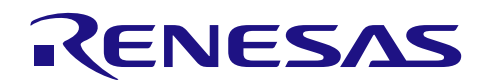

# R7F0CXXX 微控制器 R7F0CXXX 微控制器 (R7F0CXXX 协议 A) 编程器篇

R01AN2442CC0100 Rev.1.00 2014.12.31

# 要点

本篇应用说明是针对已理解 R7F0CXXX 微控制器的功能,并使用了这些功能设计应用系统的用户。

本篇应用说明是为了让用户理解如何开发用于改写 R7F0CXXX 微控制器内置闪存的用户专用闪存编程器。

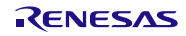

# 目录

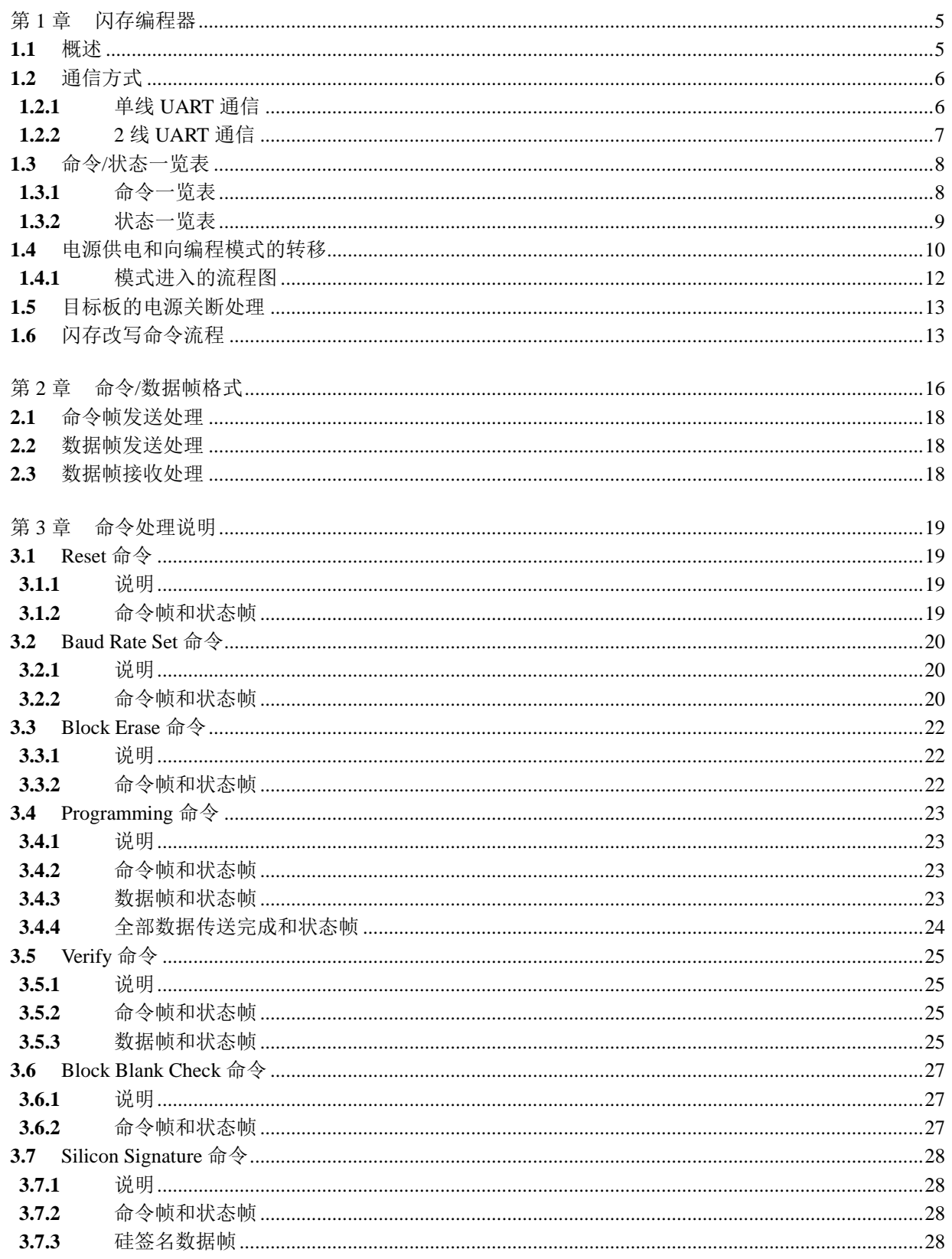

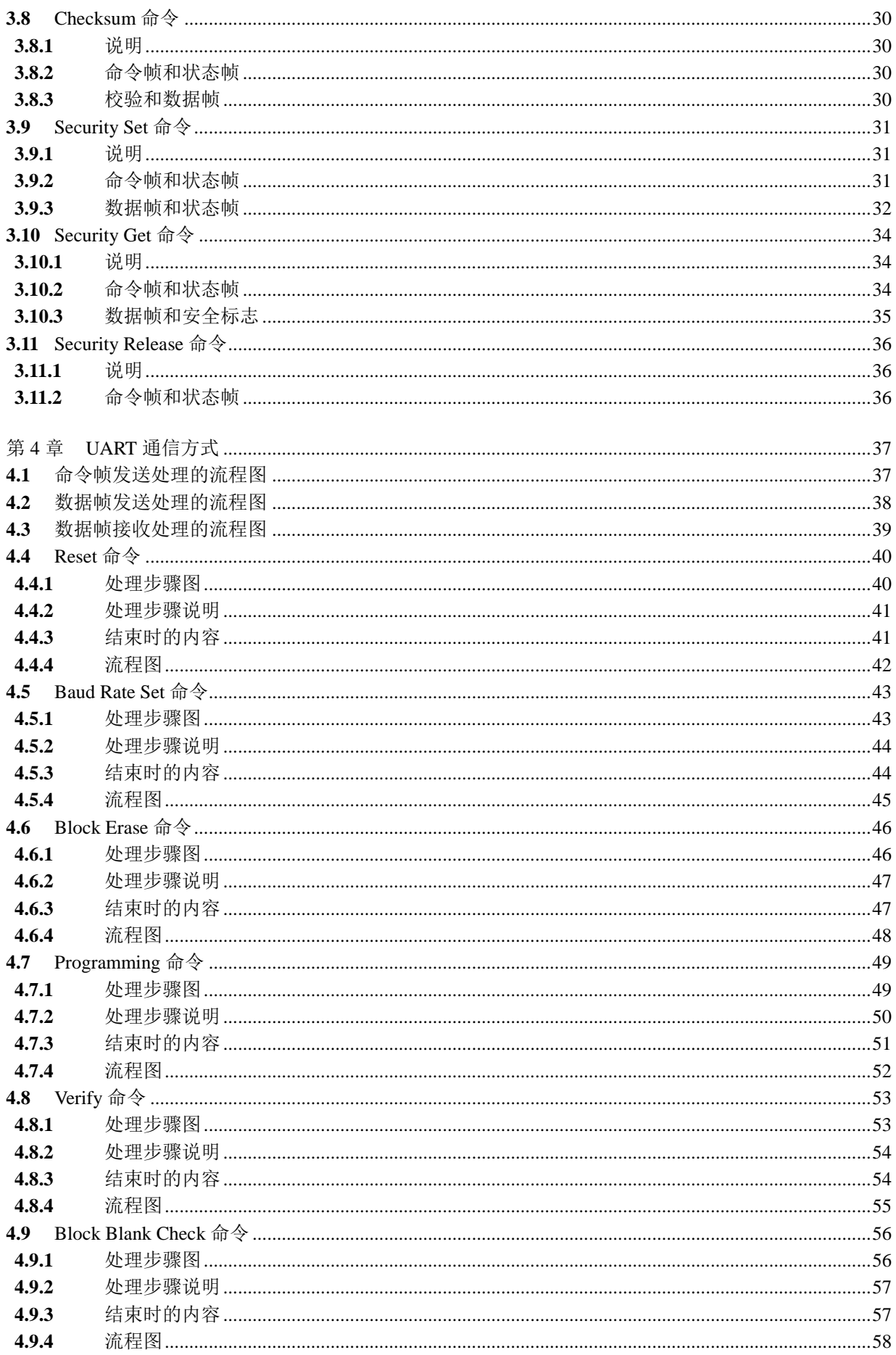

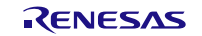

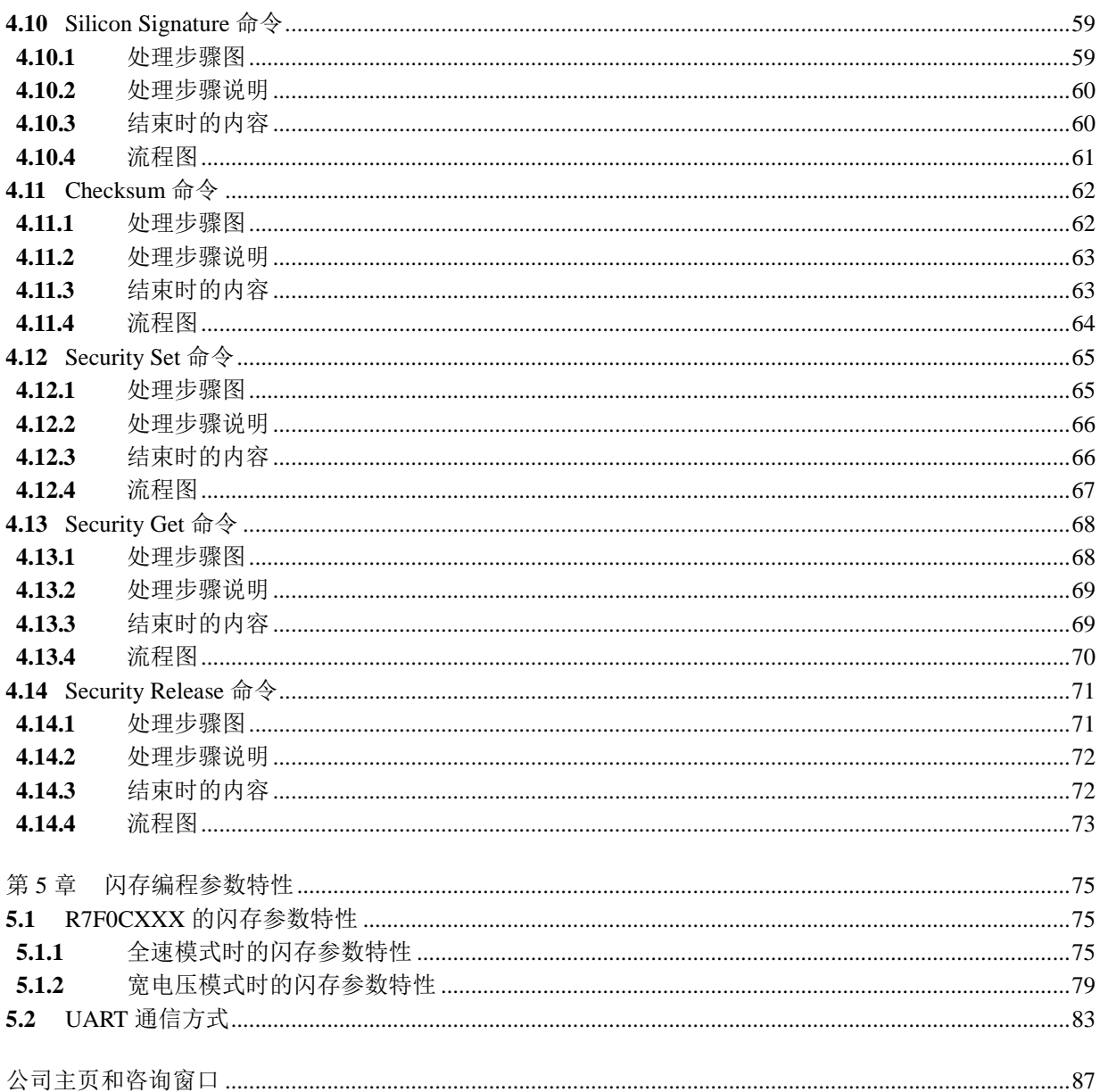

# 第1章 闪存编程器

<span id="page-4-0"></span>为了进行 R7FOCXXX 内置闪存的改写, 通常需要使用专用闪存编程器(以下表示为"编程器")。 此篇应用说明介绍了用户开发专用编程器的方法。

# <span id="page-4-1"></span>**1.1** 概述

R7F0CXXX 内置了控制闪存改写的固件。通过串行通信在编程器和 R7F0CXXX 间发送和接收命令, 进行 内置闪存的改写。

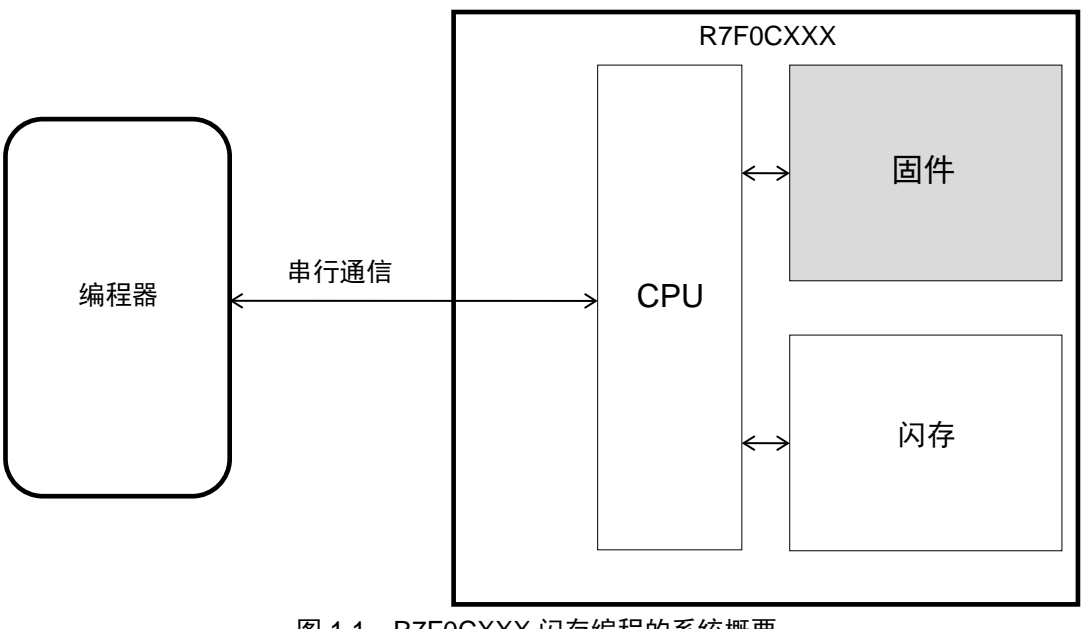

图 1.1 R7F0CXXX 闪存编程的系统概要

# <span id="page-5-0"></span>**1.2** 通信方式

作为闪存写入用的串行通信,可使用单线 UART 通信或 2 线 UART 通信。通过变换主/从,进行最合适的通 信。

# <span id="page-5-1"></span>**1.2.1** 单线 UART 通信

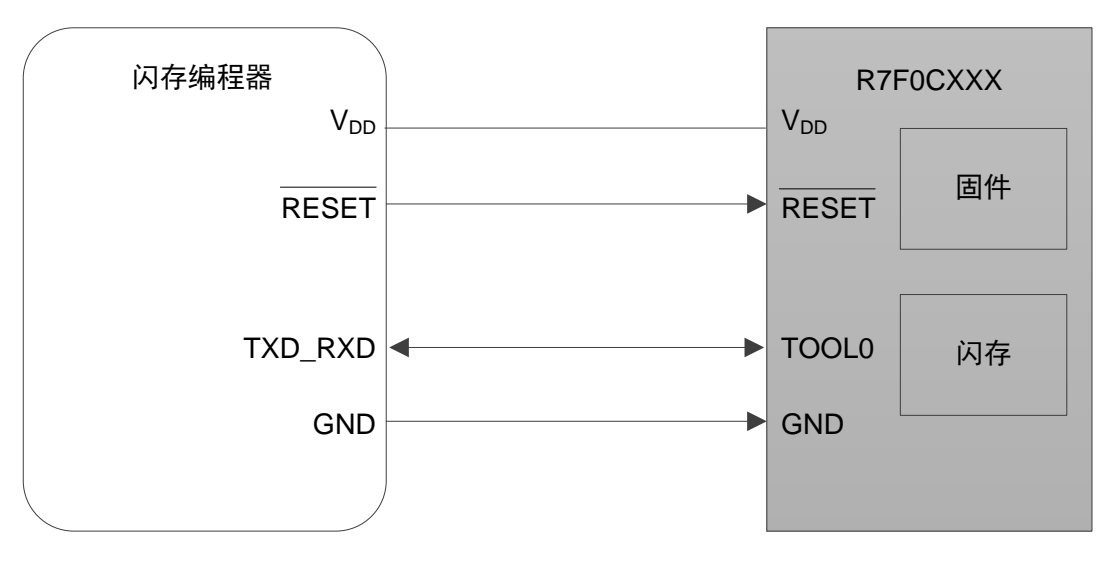

## 图 1.2 单线 UART 通信图

单线 UART 通信使用 TOOL0 引脚。通信条件如下所示。

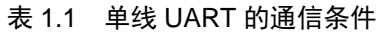

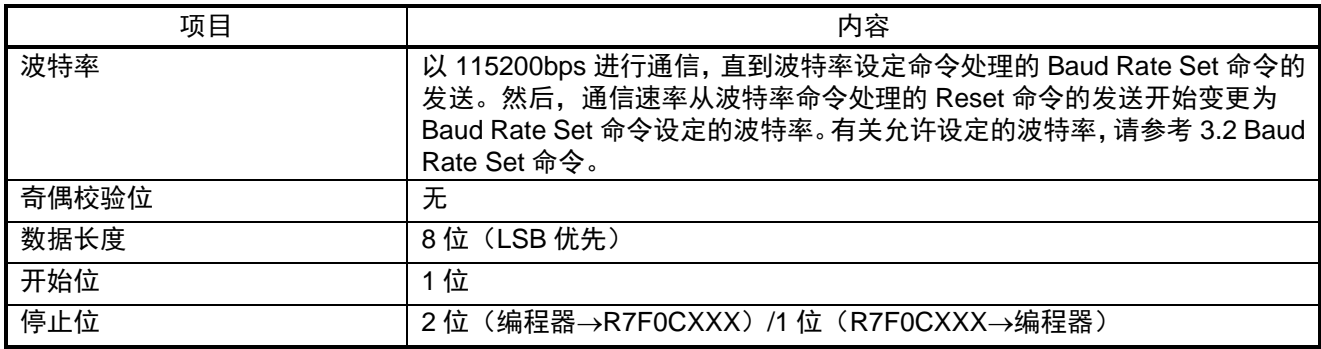

# <span id="page-6-0"></span>**1.2.2** 2 线 UART 通信

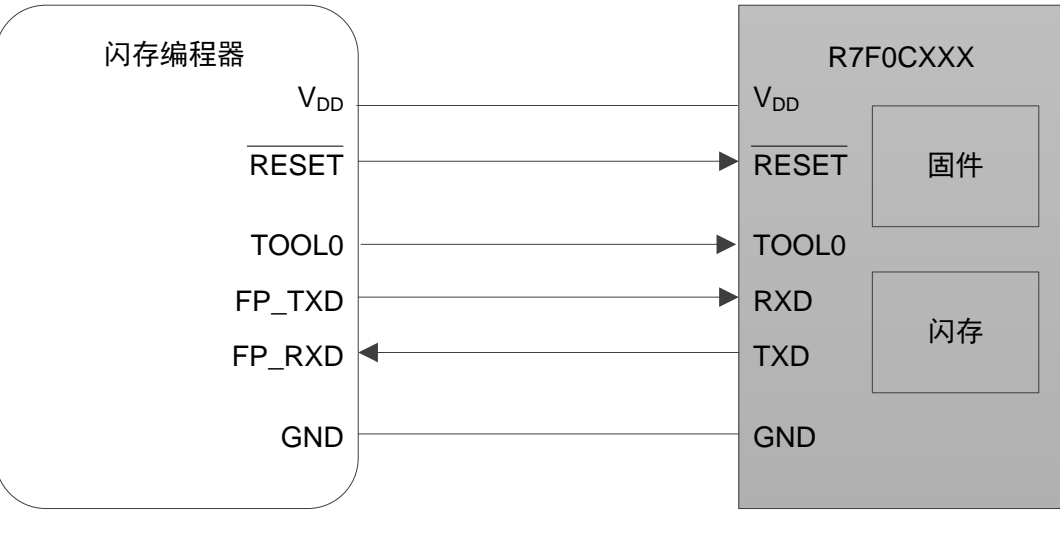

图 1.3 2 线 UART 通信图

2 线 UART 通信使用 TxD 和 RxD 引脚。通信条件如下所示。

## 表 1.2 2 线 UART 的通信条件

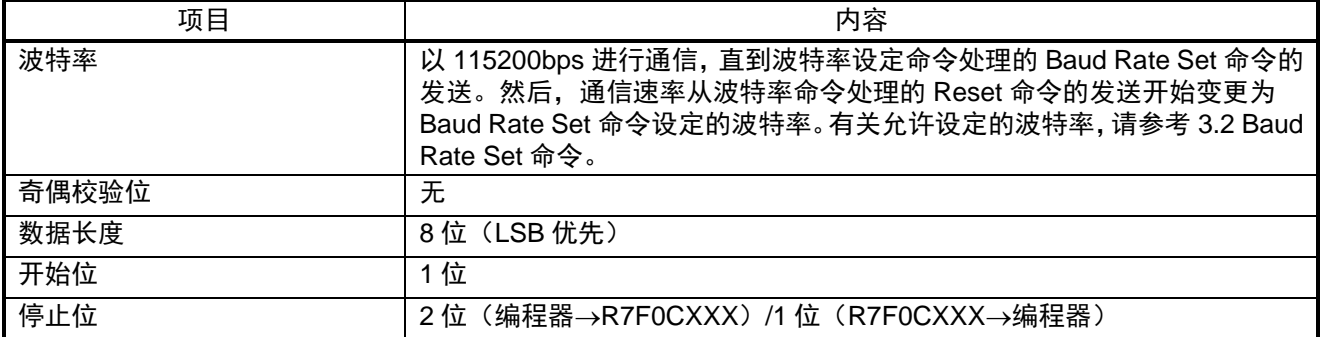

# <span id="page-7-0"></span>**1.3** 命令/状态一览表

在 R7FOCXXX 内部闪存中内置了用于闪存改写的功能,如表 1.3 所示的闪存操作功能。编程器通过发送控 制这些功能的命令给 R7F0CXXX,并确认 R7F0CXXX 的应答状态来操作闪存。

### <span id="page-7-1"></span>**1.3.1** 命令一览表

如下所示为编程器中使用的命令一览表及其功能。

| 命令编号             | 命令名称                     | 功能                                 |
|------------------|--------------------------|------------------------------------|
| 00H              | Reset                    | 用于通信同步检测。                          |
| 22H              | <b>Block Erase</b>       | 擦除指定区域的闪存。                         |
| 40H              | Programming              | 在闪存的指定区域写入数据。                      |
| 13H              | Verify                   | 比较闪存指定区域的内容与编程器发送出的数据。             |
| 32H              | <b>Block Blank Check</b> | 检查闪存指定块的擦除状态。                      |
| 9AH              | <b>Baud Rate Set</b>     | 设定波特率、电压。                          |
| C <sub>O</sub> H | Silicon Signature        | 读出 R7F0CXXX 的信息 (产品名、闪存构成等)        |
| A <sub>0</sub> H | <b>Security Set</b>      | 设定安全标志/引导块簇块编号/FSW。                |
| A <sub>1</sub> H | <b>Security Get</b>      | 读出安全标志/引导块簇块编号/引导区域变换标志/FSW(闪存选项)。 |
| A2H              | <b>Security Release</b>  | 初始化全部闪存选项。                         |
| <b>B0H</b>       | Checksum                 | 读出指定区域数据的校验和。                      |

表 1.3 从编程器到 R7F0CXXX 的发送命令一览表

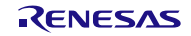

## <span id="page-8-0"></span>**1.3.2** 状态一览表

如下所示为编程器从 R7F0CXXX 接收的状态码一览表。

| 状态码 | 状态                          | 内容                               |
|-----|-----------------------------|----------------------------------|
| 04H | Command number error        | 接收到不支持的命令时的错误。                   |
| 05H | Parameter error             | 命令中附加的参数无效时的错误。                  |
| 06H | 正常应答 (ACK)                  | 正常应答。                            |
| 07H | Checksum error              | 发送的数据帧出现异常时的错误。                  |
| 0FH | Verify error                | 与编程器发送出的数据进行校验时的错误。              |
| 10H | Protect error               | 执行了由 Security Set 命令禁止的处理而产生的错误。 |
| 15H | 否定应答 (NACK)                 | 否定应答。                            |
| 1AH | Erase error                 | 擦除错误。                            |
| 1BH | IVerify error / Blank error | 内部校验错误,或空白检查错误。                  |
| 1CH | Write error                 | 写入错误。                            |

表 1.4 状态码一览表

另外,在本手册中,当接收到 Checksum error 或 NACK 时会立即作为异常结束处理。但在实际开发编程器 时,也可以在已经发生了 Checksum error 或 NACK 的命令发送前再进行等待,然后重新发送该命令。但是, 推 荐限定重发次数以防止无限次重复运行。

此外,上述状态码一览表中并未列出的各种超时错误(BUSY 超时、UART 通信时的数据帧接收超时等) 发生时, 推荐对 R7F0CXXX 进行电源关闭处理(参考 1.5 目标板的电源关断处理), 然后再重新连接。

## <span id="page-9-0"></span>**1.4** 电源供电和向编程模式的转移

通过编程器进行闪存改写时, 必须先使 R7FOCXXX 动作模式转移到闪存编程模式(串行编程模式)。

首先, 在复位解除时 TOOL0 引脚为低电平时, 转移到预模式。然后, 通信方式设定数据和 Baud Rate Set 命令发送完成后,转移到串行编程的动作模式。

闪存编程模式的转移和通信方式选择的时序图如下所示。

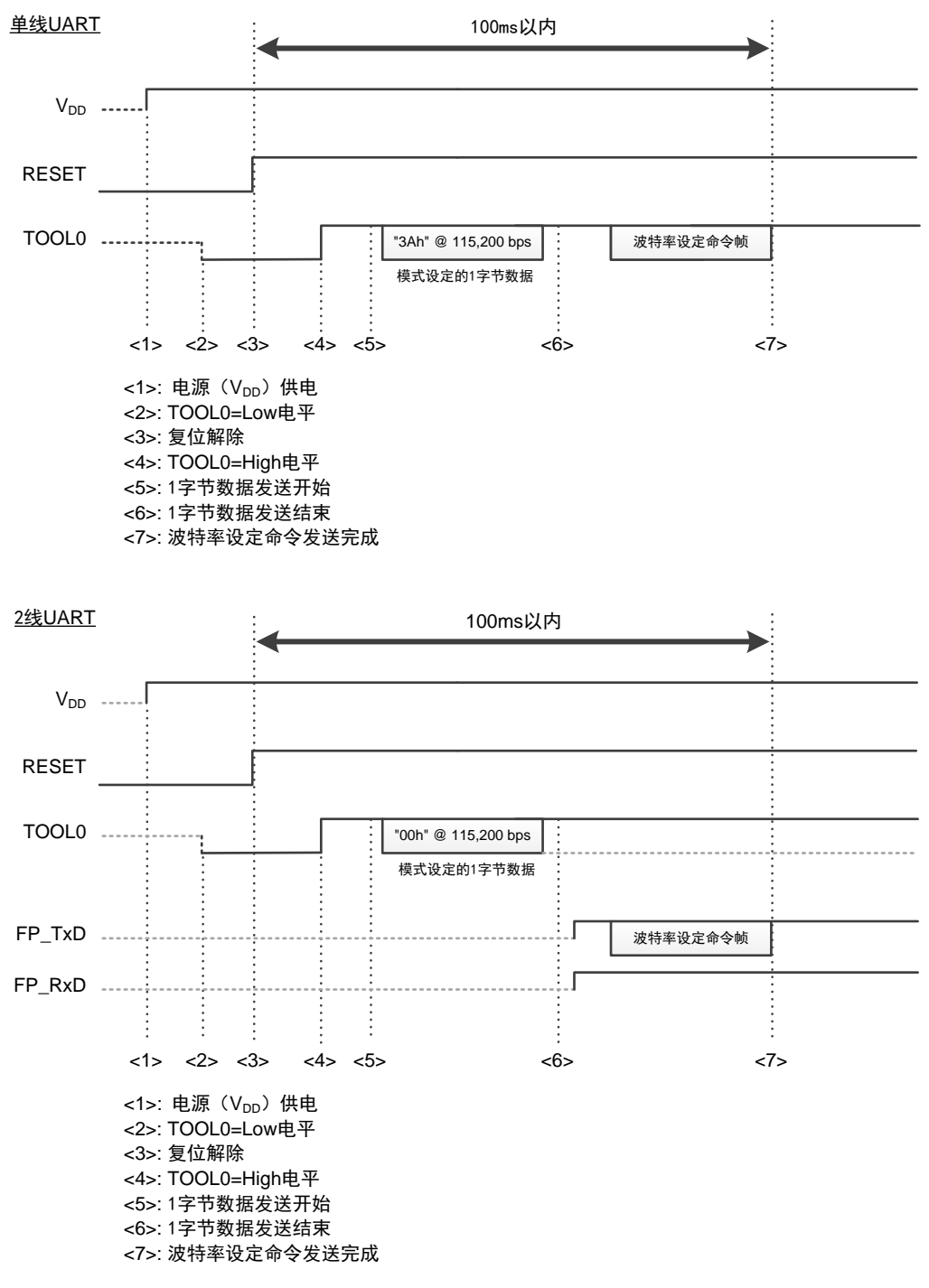

图 1.4 闪存编程模式的转移和通信方式的选择

复位解除后, 以 115200bps 发送 1 字节数据, 进入串行编程模式并决定通信方式。(但是, 2 线 UART 时的 00H 也可以通过 78.125µs 的低电平控制进行设定。)

1 字节数据和通信接口的关系如下所示。

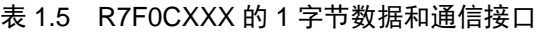

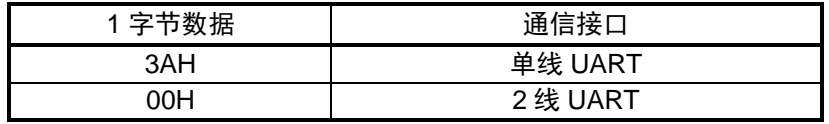

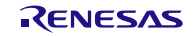

## <span id="page-11-0"></span>**1.4.1** 模式进入的流程图

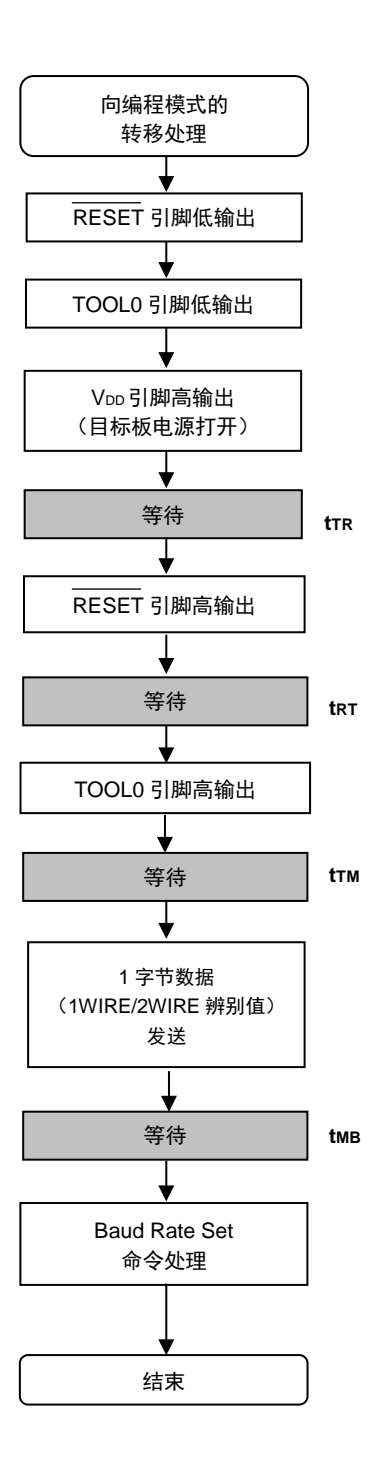

# <span id="page-12-0"></span>**1.5** 目标板的电源关断处理

各命令执行结束后,按如下所示把 RESET 引脚置低后关断电源。 在关断电源时,其他引脚设置为 Hi-Z。

## 注意 禁止在命令处理期间关断电源或输入复位信号。

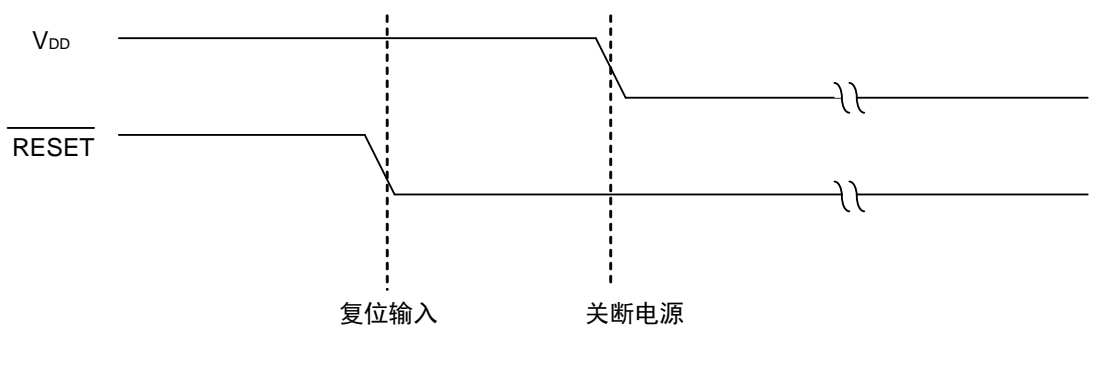

图 1.5 闪存编程模式的结束步骤

# <span id="page-12-1"></span>**1.6** 闪存改写命令流程

通过编程器进行闪存改写时的基本流程图如下所示。 除以下基本流程所示的命令外,也支持 Verify 命令或 Checksum 命令等。

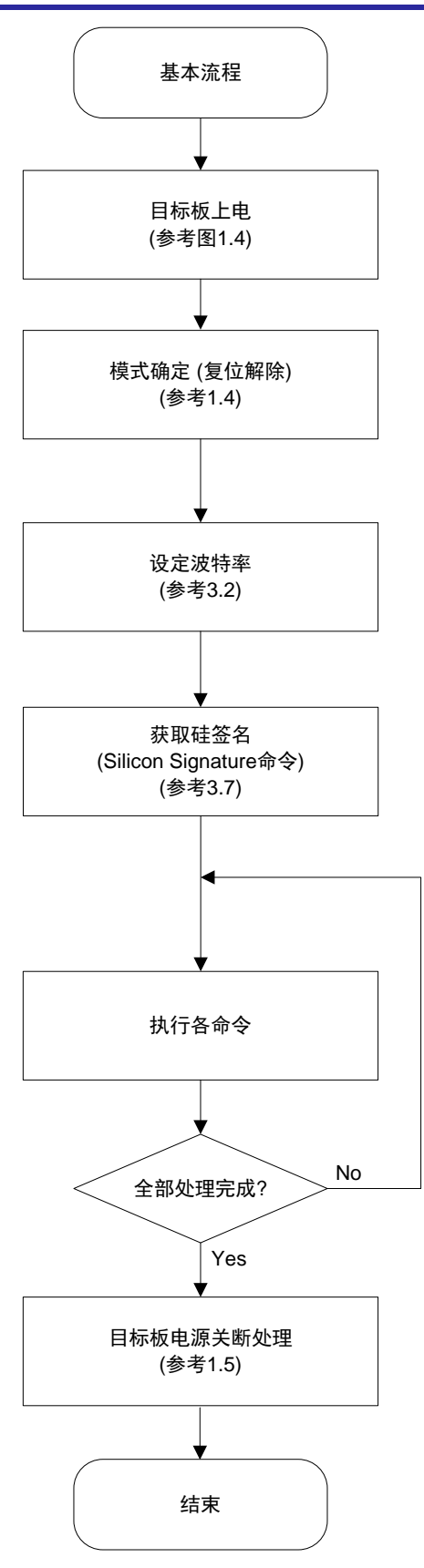

改写期间禁止复位以及关断电源,否则可能破坏安 全信息。

图 1.6 闪存处理的基本流程图

备注 各命令执行的示例如图 1.7 所示。

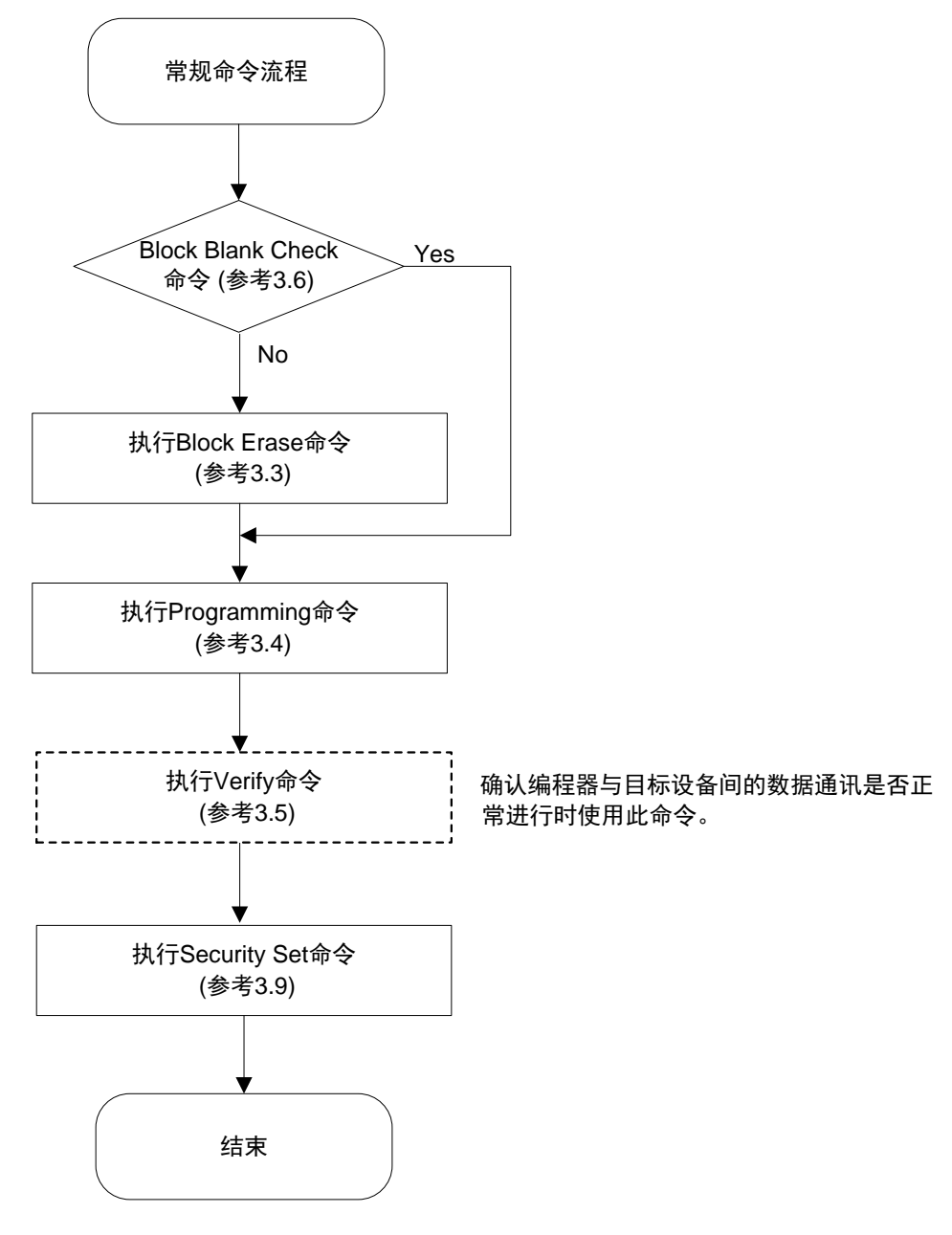

图 1.7 闪存改写时常规命令的流程

# 第2章 命令/数据帧格式

<span id="page-15-0"></span>编程器与 R7F0CXXX 间发送接收数据时,编程器发送命令的情况下使用命令帧。编程器发送写入数据或校 验数据等内容给 R7F0CXXX 的情况下使用数据帧。为提高传送数据的可靠性,每帧都附加头、尾、数据长度信 息、校验和,然后发送接收。

两种帧格式如下所示。

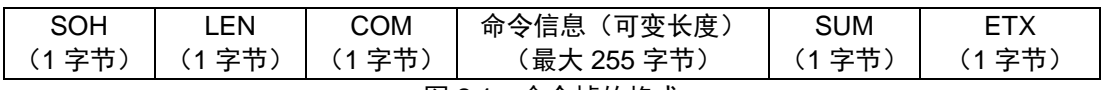

图 2.1 命令帧的格式

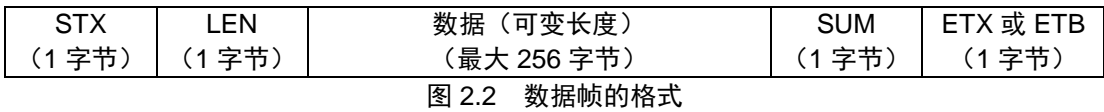

| 符号         | 值   | 内容                                  |
|------------|-----|-------------------------------------|
| <b>SOH</b> | 01H | 命令帧的帧头。                             |
| <b>STX</b> | 02H | 数据帧的帧头。                             |
| <b>LEN</b> |     | 数据长度信息 (00H代表 256)。                 |
|            |     | 命令帧: COM+命令信息的长度。                   |
|            |     | 数据帧: 数据字段的长度。                       |
| <b>COM</b> |     | 命令编号。                               |
| <b>SUM</b> |     | 帧内的校验和数据。                           |
|            |     | 从初始值 00H 开始以 1 字节为单位减去所有计算对象的数据获得的值 |
|            |     | (忽略借位)。计算对象如下所示。                    |
|            |     | 命令帧: LEN+COM+全部命令信息。                |
|            |     | 数据帧: LEN+全部数据。                      |
| <b>ETB</b> | 17H | 数据帧的非最后一帧的帧尾。                       |
| <b>ETX</b> | 03H | 命令帧的帧尾, 或数据帧的最后一帧的帧尾。               |

表 2.1 各帧的符号说明

帧内的校验和(SUM)的计算示例如下所示。

#### [命令帧]

Security Get 命令帧如下所示。此时,因为没有命令信息,校验和的计算对象为 LEN 和 COM。

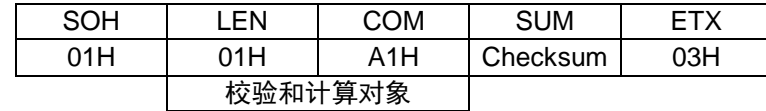

此时,校验和数据按如下计算。

00H (初始值) - 01H (LEN) - A1H (COM) = 5EH (忽略借位。仅低 8位)

因此, 此 Security Get 命令帧最终如下所示。

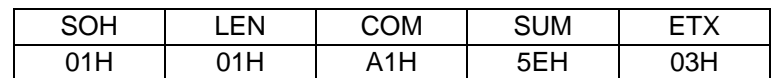

#### [数据帧]

例如,当发送如下所示数据帧时,从 LEN 到 D4 为校验和计算对象。

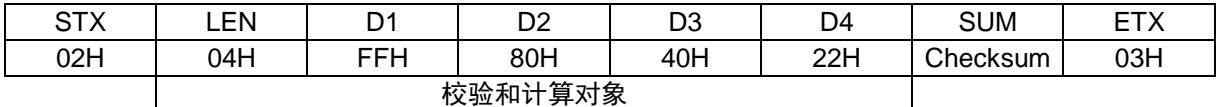

此时,校验和数据按如下计算。

00H(初始值) - 04H(LEN) - FFH(D1)- 80H(D2)- 40H(D3)- 22H(D4) = 1BH (忽略借位。仅低 8 位)

因此,此数据帧最终如下所示。

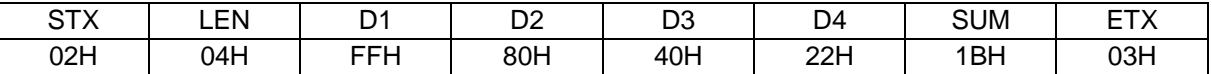

接收数据帧时,以同样的方式计算校验和数据,可以通过判断算出值与接收到的 SUM 字段的值是否相同来 检测校验和错误。例如,当接收到如下数据帧时,将作为校验和错误处理。

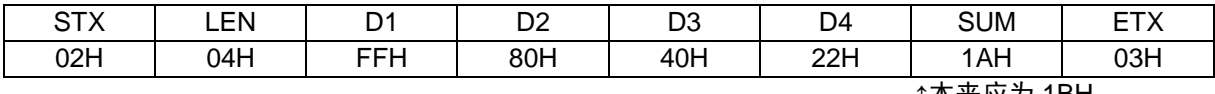

↑本来应为 1BH

## <span id="page-17-0"></span>**2.1** 命令帧发送处理

关于发送命令帧的处理流程图,请阅读 4.1 命令帧发送处理的流程图。

## <span id="page-17-1"></span>**2.2** 数据帧发送处理

作为数据帧发送的内容,包括写入数据帧(用户程序)、校验数据帧(用户程序)和安全数据帧(安全标志)。 关于发送数据帧的处理流程图,请阅读 4.2 数据帧发送处理的流程图。

## <span id="page-17-2"></span>**2.3** 数据帧接收处理

作为数据帧接收的内容,包括状态帧、硅签名数据帧、安全数据帧和校验和数据帧。 关于接收数据帧的处理流程图,请阅读 4.3 数据帧接收处理的流程图。

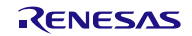

# 第3章 命令处理说明

## <span id="page-18-1"></span><span id="page-18-0"></span>**3.1** Reset 命令

#### <span id="page-18-2"></span>**3.1.1** 说明

此命令紧随 Baud Rate Set 命令后,用于进行变更后的波特率下的同步确认。

## <span id="page-18-3"></span>**3.1.2** 命令帧和状态帧

Reset 命令的命令帧如图 3.1 所示, 该命令对应的状态帧如图 3.2 所示。

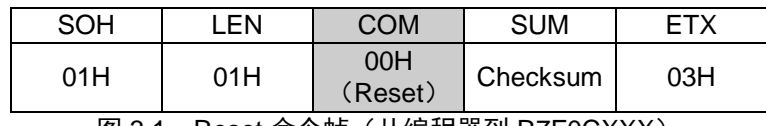

图 3.1 Reset 命令帧(从编程器到 R7F0CXXX)

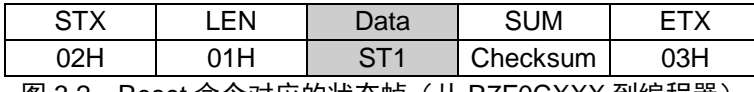

图 3.2 Reset 命令对应的状态帧(从 R7F0CXXX 到编程器)

#### 备注 ST1:同步检出结果。

关于编程器和 R7F0CXXX 间的处理步骤图、命令处理的流程图,请阅读 4.4 Reset 命令。

## <span id="page-19-0"></span>**3.2** Baud Rate Set 命令

## <span id="page-19-1"></span>**3.2.1** 说明

此命令用于 UART 通信的波特率的设定及电压设定数据的信息输入(初始值 115200bps)。 R7F0CXXX 根据电压设定数据和选项字节决定工作频率及编程模式。

### <span id="page-19-2"></span>**3.2.2** 命令帧和状态帧

Baud Rate Set 命令的命令帧如图 3.3 所示,该命令对应的状态帧如图 3.4 所示。

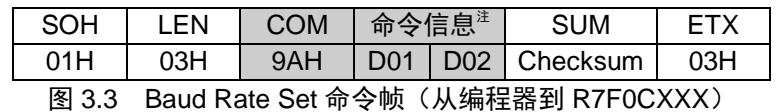

- 注 命令信息设定的详细内容请参照表 3.1。当设定表 3.1 以外的数据时,将发生超时错误。 当发生超时错误时,请执行硬件复位,然后再次设定为闪存编程模式。
- 备注 D01:波特率设定数据。
	- D02:电压设定数据。对提供给写入时的目标的电压值,取其小数点后一位为止的数据,以 16 进制的数据发送。
		- 例:电压 D02  $3.69V \rightarrow 36 \rightarrow 24H$  $2.11V \rightarrow 21 \rightarrow 15H$

#### 表 3.1 波特率设定数据格式

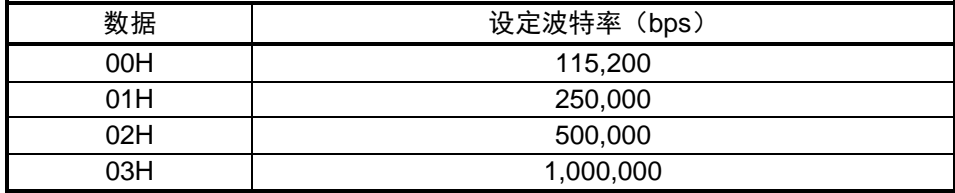

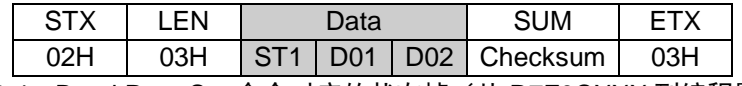

图 3.4 Baud Rate Set 命令对应的状态帧(从 R7F0CXXX 到编程器)

#### 备注 ST1:同步检出结果。

D01: 以 16 进制的数据发送, 在此频率的基础上设定等待、超时时间。

例:32MHz:20H

20MHz:18H

D02:编程模式的设定。 以全速模式写入时:00H 以宽电压模式写入时:01H

关于编程器和 R7FOCXXX 间的处理步骤图、命令处理的流程图, 请阅读 4.5 Baud Rate Set 命令。

## <span id="page-21-0"></span>**3.3** Block Erase 命令

## <span id="page-21-1"></span>**3.3.1** 说明

此命令用于擦除指定块的闪存的内容。

块的指定以块为单位通过对任意块的起始地址的指定来进行。

但是,通过安全设定禁止执行此命令的情况下,不能擦除(参照 3.9 Security Set 命令)。

### <span id="page-21-2"></span>**3.3.2** 命令帧和状态帧

Block Erase 命令的命令帧如图 3.7 所示,该命令对应的状态帧如图 3.8 所示。

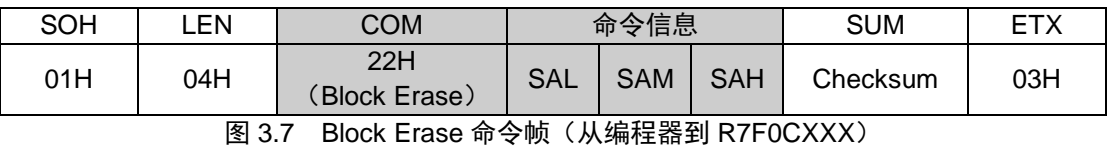

备注 SAH – SAL:块擦除开始地址(任意块的起始地址)。

SAH: 开始地址 High (位 23 - 位 16)

- $SAM:$  开始地址 Middle  $($ 位 15  $-$  位 8)
- SAL: 开始地址 Low  $(\text{tr } 7 \text{tr } 0)$

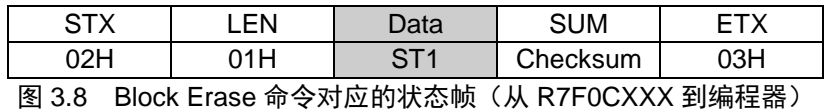

#### 备注 ST1:块擦除结果。

关于编程器和 R7F0CXXX 间的处理步骤图、命令处理的流程图,请阅读 4.6 Block Erase 命令。

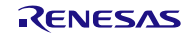

# <span id="page-22-0"></span>**3.4** Programming 命令

#### <span id="page-22-1"></span>**3.4.1** 说明

发送写入的开始地址、结束地址后,发送写入的数据,把用户程序写入闪存。最后的数据发送之后,一旦 写入完成,将执行内部校验。

写入的开始/结束地址只能以块的开始/结束地址为单位进行设定。

不能在代码闪存和数据闪存间跨区进行指定。

如果最后数据发送后的状态帧(ST1, ST2)都为 ACK 的话, R7F0CXXX 固件将自动执行内部校验, 因此, 有必要对此内部校验对应的状态进行进一步确认。

### <span id="page-22-2"></span>**3.4.2** 命令帧和状态帧

Programming 命令的命令帧如图 3.9 所示,该命令对应的状态帧如图 3.10 所示。

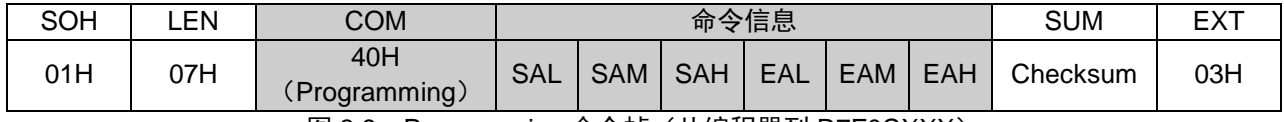

图 3.9 Programming 命令帧(从编程器到 R7F0CXXX)

备注 SAH – SAL:写入开始地址。

EAH – EAL:写入结束地址。

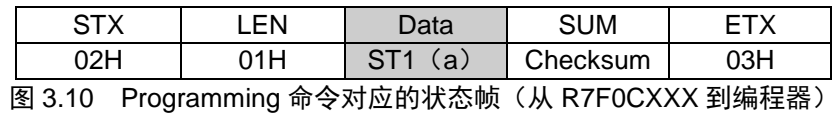

备注 ST1(a):命令接收结果。

#### <span id="page-22-3"></span>**3.4.3** 数据帧和状态帧

写入数据的数据帧如图 3.11 所示,该数据对应的状态帧如图 3.12 所示。

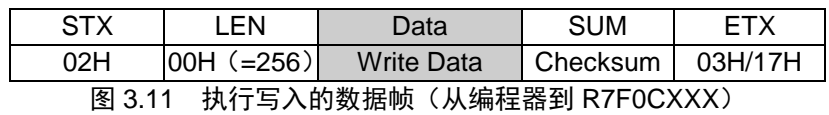

备注 Write Data:写入的用户程序。

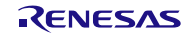

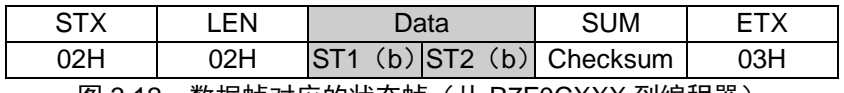

图 3.12 数据帧对应的状态帧 (从 R7F0CXXX 到编程器)

#### 备注 ST1(b):数据接收确认结果。

ST2(b):写入结果。

## <span id="page-23-0"></span>**3.4.4** 全部数据传送完成和状态帧

全部数据传送完成后的状态帧如图 3.13 所示。

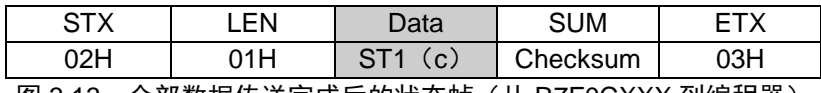

图 3.13 全部数据传送完成后的状态帧 (从 R7F0CXXX 到编程器)

#### 备注 ST1 (c): 内部校验结果。

关于编程器和 R7FOCXXX 间的处理步骤图、命令处理的流程图, 请阅读 4.7 Programming 命令。

# <span id="page-24-0"></span>**3.5** Verify 命令

## <span id="page-24-1"></span>**3.5.1** 说明

对于指定地址范围内的数据,比较从编程器发送出的数据与从 R7F0CXXX 读出的数据(读电平),确认是 否一致。

校验的开始地址/结束地址只能以块的开始地址/结束地址为单位进行设定。

不能在代码闪存和数据闪存间跨区进行指定。

### <span id="page-24-2"></span>**3.5.2** 命令帧和状态帧

Verify 命令的命令帧如图 3.14 所示,该命令对应的状态帧如图 3.15 所示。

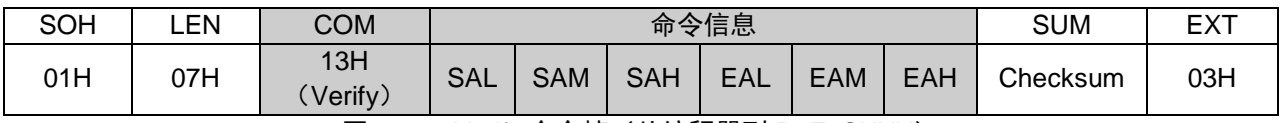

图 3.14 Verify 命令帧 (从编程器到 R7F0CXXX)

# 备注 SAH – SAL:校验开始地址。

EAH – EAL: 校验结束地址。

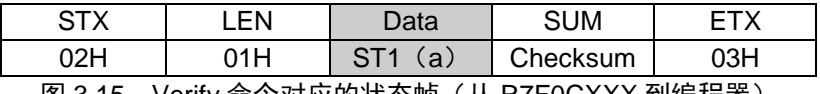

|图 3.15 Verify 命令对应的状态帧(从 R7F0CXXX 到编程器)

备注 ST1(a):命令接收结果。

## <span id="page-24-3"></span>**3.5.3** 数据帧和状态帧

进行校验的数据的数据帧如图 3.16 所示,该数据对应的状态帧如图 3.17 所示。

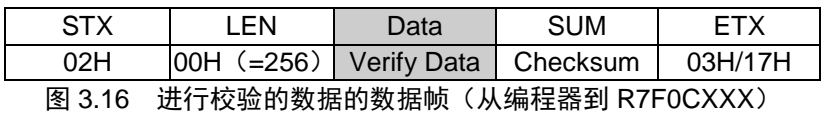

备注 Verify Data:进行校验的用户程序。

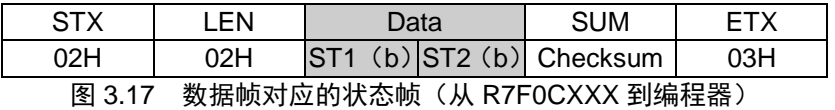

- 备注 ST1(b):数据接收确认结果。 ST2(b):校验结果。
- 注 对于校验结果,即使在指定地址范围的中途产生校验错误,作为状态也必定返回 ACK,所有的错误是被 反映在最后数据的校验结果上的。因此,只能在全部指定地址范围的校验完成时,才能确认是否发生了 校验错误。

关于编程器和 R7F0CXXX 间的处理步骤图、命令处理的流程图,请阅读 4.8 Verify 命令。

# <span id="page-26-0"></span>**3.6** Block Blank Check 命令

#### <span id="page-26-1"></span>**3.6.1** 说明

此命令用于确认指定块的闪存数据是否为空白(擦除状态)。

块的指定可以从空白检查开始块的起始地址到空白检查结束块的最后地址进行指定,可设定连续的多个块。 但是,不能在代码闪存和数据闪存间跨区进行指定。

单独执行 Block Blank Check 命令时, 无论指定范围如何设定, 都需指定空白检查指定区域(D01)为"00H"。 在指定全部块执行擦除前执行 Block Blank Check 命令时,D01 需指定为"01H"。

#### <span id="page-26-2"></span>**3.6.2** 命令帧和状态帧

Block Blank Check 命令帧如图 3.18 所示,该命令对应的状态帧如图 3.19 所示。

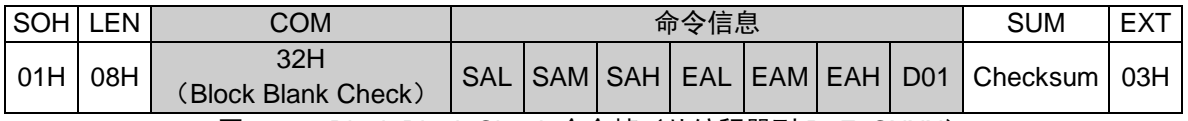

图 3.18 Block Blank Check 命令帧(从编程器到 R7F0CXXX)

备注 SAH – SAL:块空白检查开始地址(任意块的起始地址)。

- SAM: 开始地址 Middle (位 15 位 8)  $SAL: H$ 始地址 Low $(\dot{\text{u}} 7 - \dot{\text{u}} 0)$ 
	-
- SAH: 开始地址 High (位 23 位 16)

EAH – EAL:块空白检查结束地址(任意块的最后地址)。

- EAM: 最后地址 Middle  $($ 位 15  $-$  位 8)
- EAL: 最后地址 Low  $(Q \bar{u}) Q$  ( $\bar{u}$  0)

EAH: 最后地址 High (位 23 - 位 16)

D01 : 空白检查指定区域。

00H:指定的块(单独进行块空白检查时使用)

01H: 指定的块和闪存选项(全部区域擦除前进行全部区域空白检查时使用)

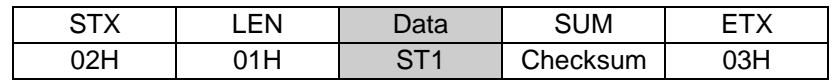

图 3.19 Block Blank Check 命令对应的状态帧(从 R7F0CXXX 到编程器)

备注 ST1:块空白检查结果。

关于编程器和 R7F0CXXX 间的处理步骤图、命令处理的流程图,请阅读 4.9 Block Blank Check 命令。

# <span id="page-27-0"></span>**3.7** Silicon Signature 命令

## <span id="page-27-1"></span>**3.7.1** 说明

此命令用于读出 R7F0CXXX 的产品信息(硅签名)。

### <span id="page-27-2"></span>**3.7.2** 命令帧和状态帧

Silicon Signature 命令帧如图 3.20 所示,该命令对应的状态帧如图 3.21 所示。

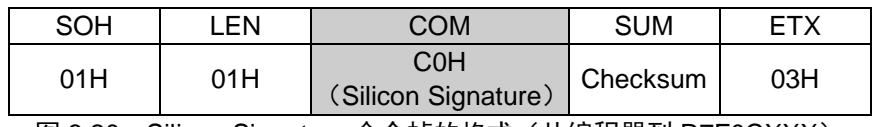

图 3.20 Silicon Signature 命令帧的格式(从编程器到 R7F0CXXX)

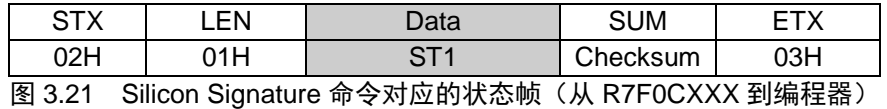

#### 备注 ST1:命令接收结果。

#### <span id="page-27-3"></span>**3.7.3** 硅签名数据帧

硅签名数据的数据帧如图 3.22 所示。

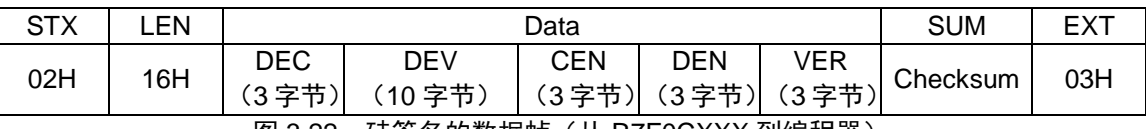

图 3.22 硅签名的数据帧(从 R7F0CXXX 到编程器)

- 备注 DEC:设备编码。
	- DEV: 设备名称。
	- CEN:代码闪存 ROM 的最后地址。
		- 例)00FFFFH 时:FFH,FFH,00H
	- DEN:数据闪存 ROM 的最后地址。
		- 例)0F1FFFH 时:FFH,1FH,0FH 对于不支持数据闪存的产品,发送 000000H。
	- VER:固件版本。
		- 例) V1.23 时: 01H, 02H, 03H

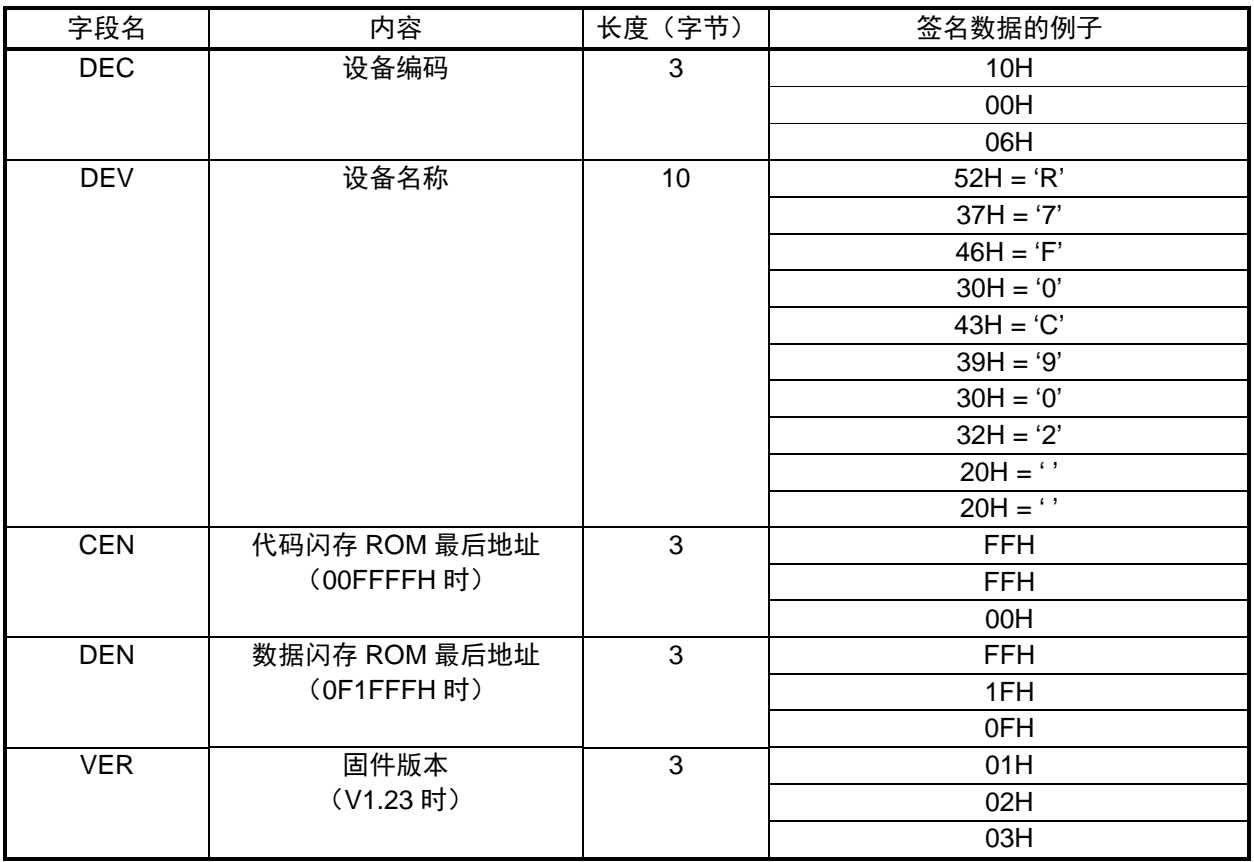

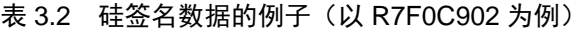

关于编程器和 R7F0CXXX 间的处理步骤图、命令处理的流程图, 请阅读 4.10 Silicon Signature 命令。

## <span id="page-29-0"></span>**3.8** Checksum 命令

## <span id="page-29-1"></span>**3.8.1** 说明

此命令用于获取指定区域的数据的检验和。

对于校验和计算的开始/结束地址,请指定从闪存的起始位置开始的每个块(IK 字节)单位的固定地址。 不能在代码闪存和数据闪存间跨区进行指定。

校验和的数据为对指定地址范围的数据以 1 字节为单位依次从初始值 0000H 开始进行减法的结果。

### <span id="page-29-2"></span>**3.8.2** 命令帧和状态帧

Checksum 命令帧如图 3.26 所示,该命令对应的状态帧如图 3.27 所示。

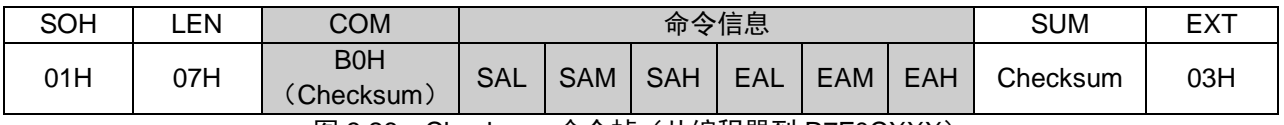

图 3.26 Checksum 命令帧(从编程器到 R7F0CXXX)

# 备注 SAH – SAL:校验和计算开始地址。

EAH - EAL: 校验和计算结束地址。

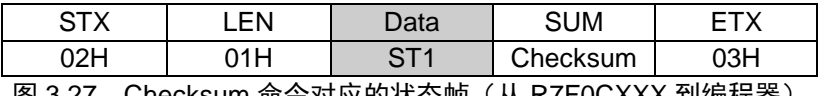

图 3.27 Checksum 命令对应的状态帧(从 R7F0CXXX 到编程器)

#### 备注 ST1:命令接收结果。

#### <span id="page-29-3"></span>**3.8.3** 校验和数据帧

校验和数据的数据帧如图 3.28 所示。

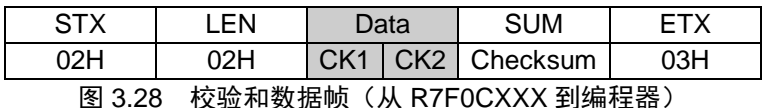

#### 备注 CK1:校验和数据的低 8 位。

CK2:校验和数据的高 8 位。

关于编程器和 R7F0CXXX 间的处理步骤图、命令处理的流程图,请阅读 4.11 Checksum 命令。

## <span id="page-30-0"></span>**3.9** Security Set 命令

#### <span id="page-30-1"></span>**3.9.1** 说明

进行安全相关的设定(写入、块擦除、引导块簇改写的允许/禁止,闪存屏蔽窗口的设定等)。通过使用 Security Set 命令进行这些设定,可限制第三方对闪存的改写。另外,禁止设定对数据闪存也有效。

注意 安全设定后也可以追加从允许到禁止的设定。但是,不能进行从禁止到允许的变更,如果执行的话,将 发生 Protect error (10H) 。若必须进行从禁止到允许的设定变更时, 可执行 Security Release 命令后 再进行设定变更。 但是,在已经设定了块擦除禁止或引导块簇改写禁止的情况下,不可以执行 Security Release 命令。作

为编程器规格,推荐在设定块擦除禁止或引导块簇改写禁止前,对设定执行进行再确认。

#### <span id="page-30-2"></span>**3.9.2** 命令帧和状态帧

Security Set 命令的命令帧如图 3.29 所示,该命令对应的状态帧如图 3.30 所示。

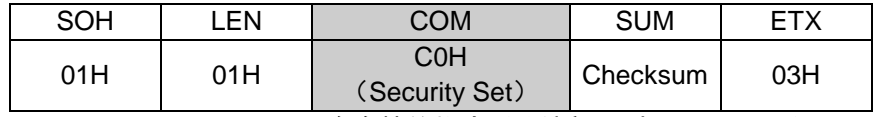

图 3.29 Security Set 命令帧的格式(从编程器到 R7F0CXXX)

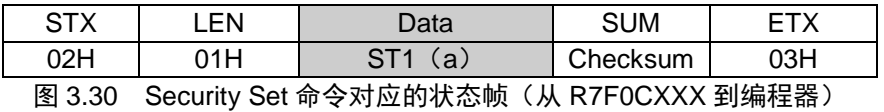

备注 ST1(a):命令接收结果。

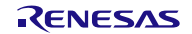

#### <span id="page-31-0"></span>**3.9.3** 数据帧和状态帧

安全数据的数据帧如图 3.31 所示,该数据对应的状态帧如图 3.32 所示。

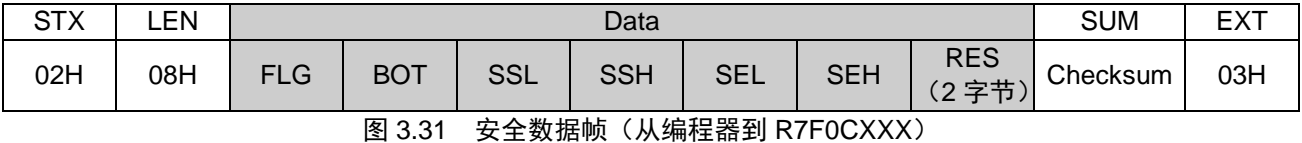

- 备注 1.FLG:安全标志。
	- BOT:引导块簇块编号。
	- SSL:闪存屏蔽窗口开始块编号(低位)。
	- SSH:闪存屏蔽窗口开始块编号(高位)。
	- SEL:闪存屏蔽窗口结束块编号(低位)。
	- SEH:闪存屏蔽窗口结束块编号(高位)。
	- RES:无效数据

2. 不指定闪存屏蔽窗口时, 设定 SSL/SSH 为 0000H, SEL/SEH 为目标单片机的结尾块编号。

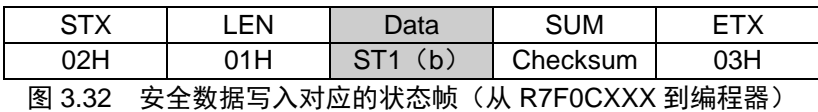

备注 ST1(b):安全数据写入结果。

安全标志字段的内容如下所示。

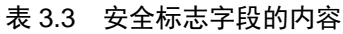

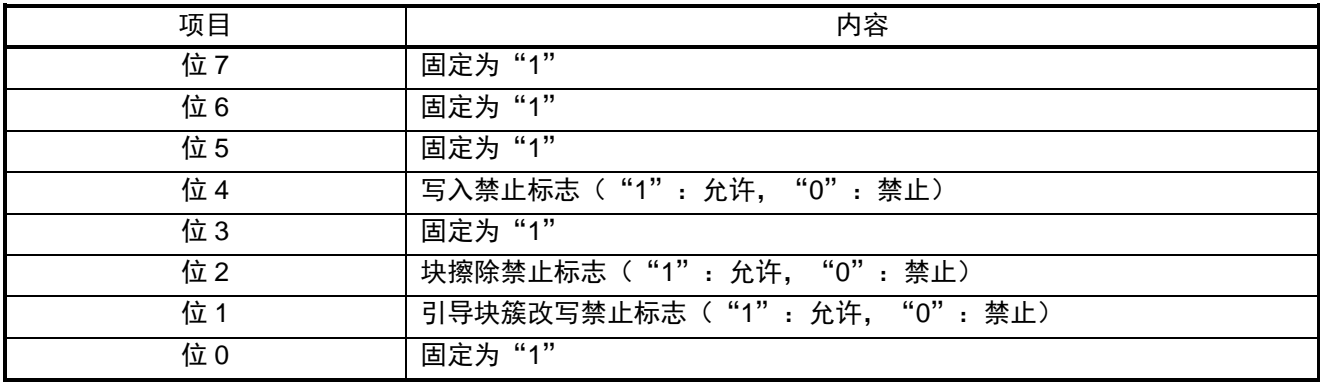

安全标志字段的设定和各动作的禁止/允许的关系如下所示。

| 命令                | 安全设定后的命令动作<br>○: 可以执行 ×: 不可执行<br>△: 不可对引导块簇写入或擦除<br>可以对引导块簇以外的区域写入或块擦除 |          |             |          |                     |  |
|-------------------|------------------------------------------------------------------------|----------|-------------|----------|---------------------|--|
|                   | <b>Block Erase</b>                                                     |          | Programming |          | Security<br>Release |  |
| 目标区<br>安全<br>设定项目 | 代码闪存区                                                                  | 数据闪存区    | 代码闪存区       | 数据闪存区    |                     |  |
| 禁止写入              | ⌒                                                                      | ∩        | $\times$    | $\times$ | ∩                   |  |
| 禁止块擦除             | $\times$                                                               | $\times$ |             |          | $\times$            |  |
| 禁止改写<br>引导块簇      | Λ                                                                      |          |             |          | $\times$            |  |

表 3.4 安全标志字段和各动作的禁止/允许

安全功能和命令的关系,以及自编程时的安全相关内容,请参考各产品的用户手册。

关于编程器和 R7FOCXXX 间的处理步骤图、命令处理的流程图, 请阅读 4.12 Security Set 命令。

# <span id="page-33-0"></span>**3.10** Security Get 命令

## <span id="page-33-1"></span>**3.10.1** 说明

获取 R7F0CXXX 上设定的安全信息(写入、块擦除、引导块簇改写的允许/禁止,闪存屏蔽窗口的设定等)。

#### <span id="page-33-2"></span>**3.10.2** 命令帧和状态帧

Security Get 命令的命令帧如图 3.33 所示,该命令对应的状态帧如图 3.34 所示。

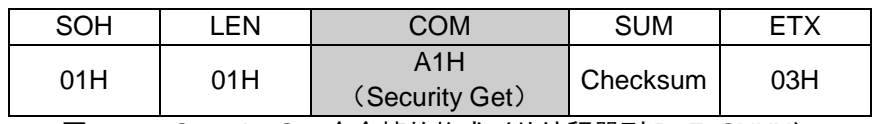

图 3.33 Security Get 命令帧的格式(从编程器到 R7F0CXXX)

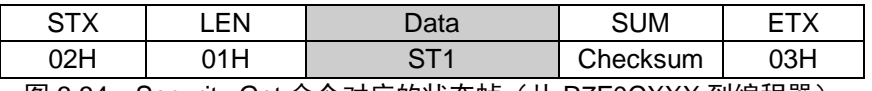

图 3.34 Security Get 命令对应的状态帧(从 R7F0CXXX 到编程器)

备注 ST1:命令接收结果。

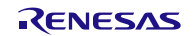

#### <span id="page-34-0"></span>**3.10.3** 数据帧和安全标志

安全数据的数据帧如图 3.35 所示。

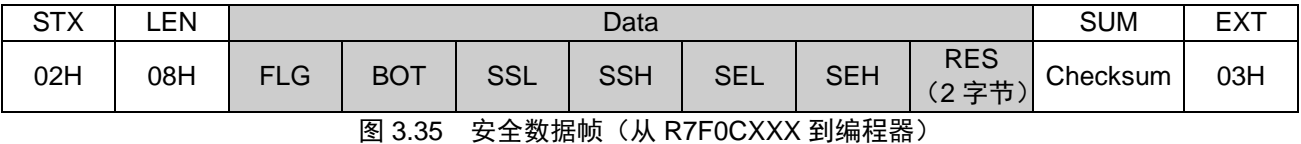

备注 FLG:安全标志。

BOT:引导块簇块编号。 SSL:闪存屏蔽窗口开始块编号(低位)。 SSH:闪存屏蔽窗口开始块编号(高位)。 SEL:闪存屏蔽窗口结束块编号(低位)。 SHE:闪存屏蔽窗口结束块编号(高位)。 RES:无效数据。

安全标志字段的内容如下所示。

| 项目  | 内容                               |
|-----|----------------------------------|
| 位7  | 固定为"1"                           |
| 位6  | 固定为"1"                           |
| 位5  | 固定为"1"                           |
| 位 4 | 写入禁止标志 ( "1" : 允许, "0" : 禁止)     |
| 位3  | 固定为"1"                           |
| 位2  | 块擦除禁止标志 ( "1" : 允许, "0" : 禁止)    |
| 位 1 | 引导块簇改写禁止标志 ( "1" : 允许, "0" : 禁止) |
| 位 0 | 引导区域变换标志 ( "1" : 有,  "0" : 无)    |

表 3.5 安全标志字段的内容

关于编程器和 R7F0CXXX 间的处理步骤图、命令处理的流程图, 请阅读 4.13 Security Get 命令。

# <span id="page-35-0"></span>**3.11** Security Release 命令

### <span id="page-35-1"></span>**3.11.1** 说明

初始化 R7F0CXXX 上设定的安全信息(写入、块擦除、引导块簇改写的允许/禁止, 闪存屏蔽窗口的设定 等)。

Security Release 命令只有在以下条件都满足的情况下才能执行。

- 未设定"块擦除禁止"和"引导块簇改写禁止"。 设定了上述内容的情况下,将发生 Protect error。
- 代码闪存和数据闪存注为空。 不为空的情况下,将发生 Blank error。

### 注 仅指配置了数据闪存的产品。

#### <span id="page-35-2"></span>**3.11.2** 命令帧和状态帧

Security Release 命令的命令帧如图 3.36 所示,该命令对应的状态帧如图 3.37 所示。

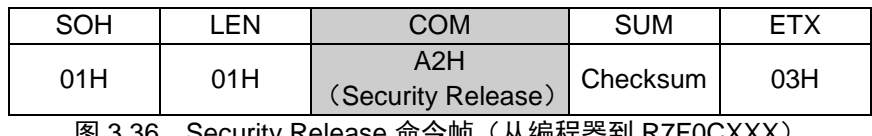

图 3.36 Security Release 命令帧(从编程器到 R7F0CXXX)

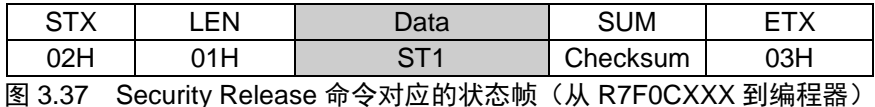

#### 备注 ST1:命令接收结果。

关于编程器和 R7F0CXXX 间的处理步骤图、命令处理的流程图,请阅读 4.14 Security Release 命令。

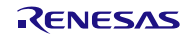
# 第4章 UART 通信方式

# **4.1** 命令帧发送处理的流程图

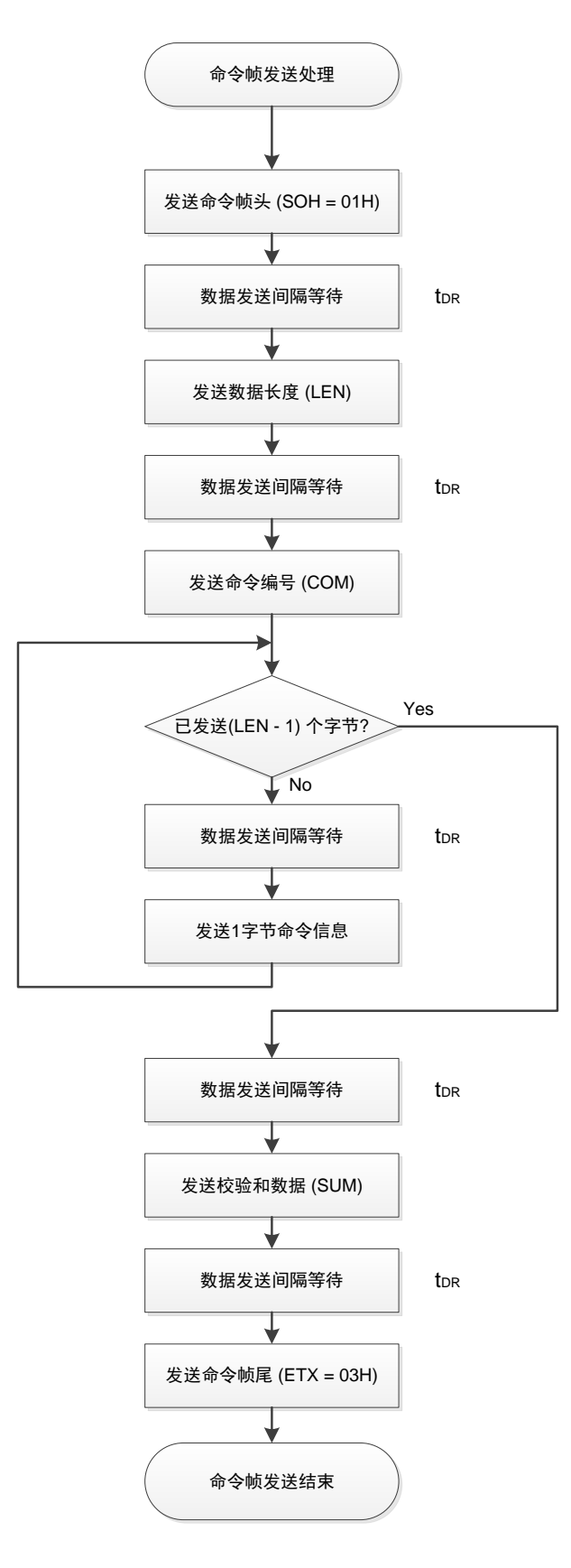

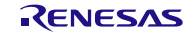

## **4.2** 数据帧发送处理的流程图

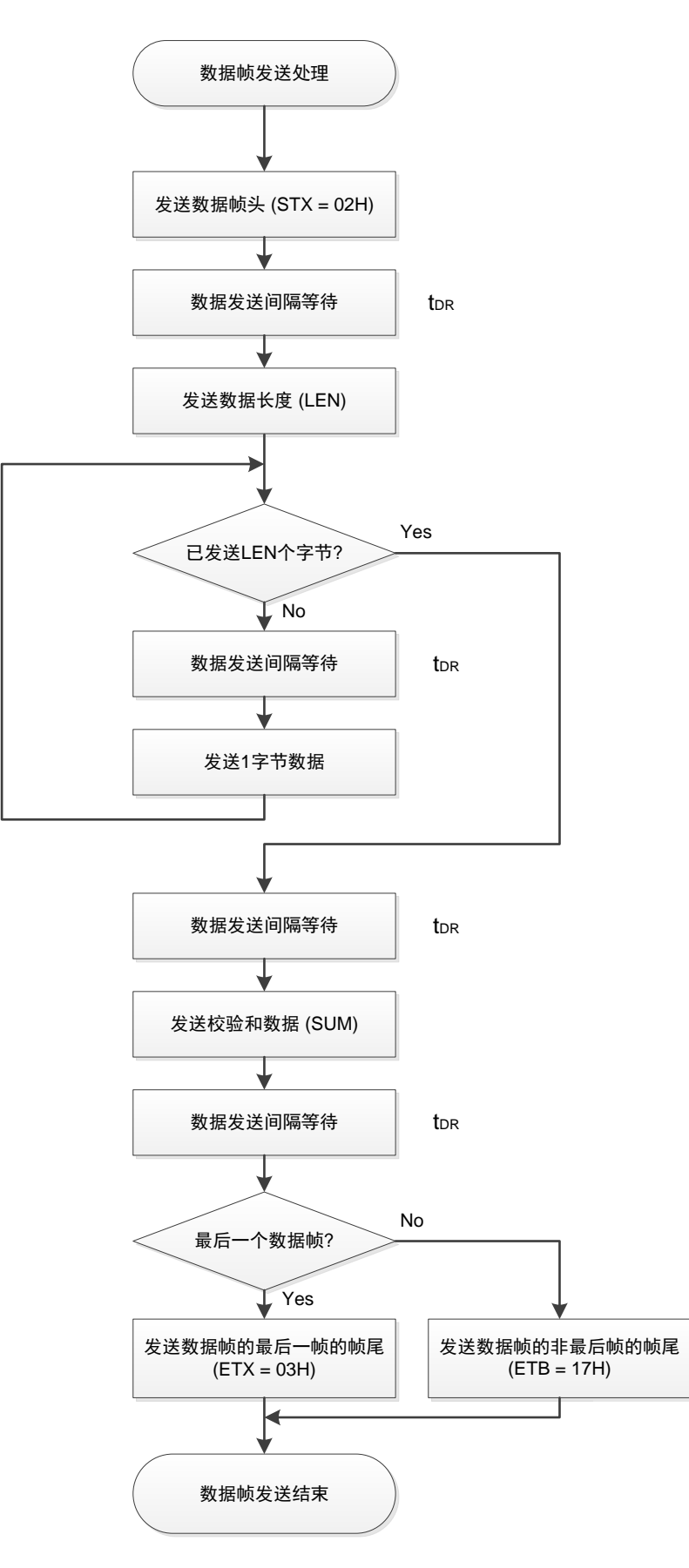

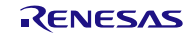

# **4.3** 数据帧接收处理的流程图

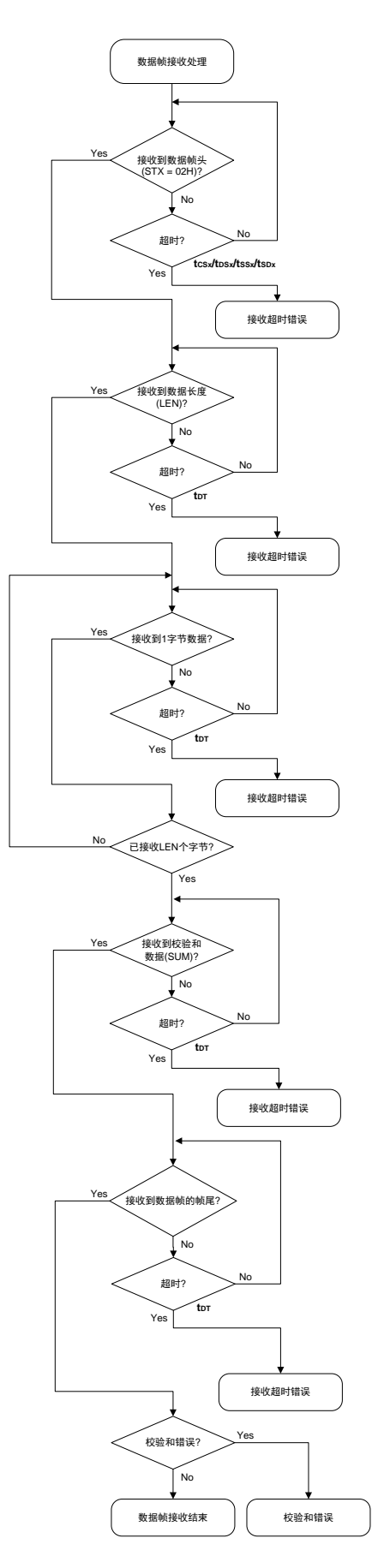

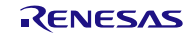

# **4.4** Reset 命令

**4.4.1** 处理步骤图

Reset命令处理步骤

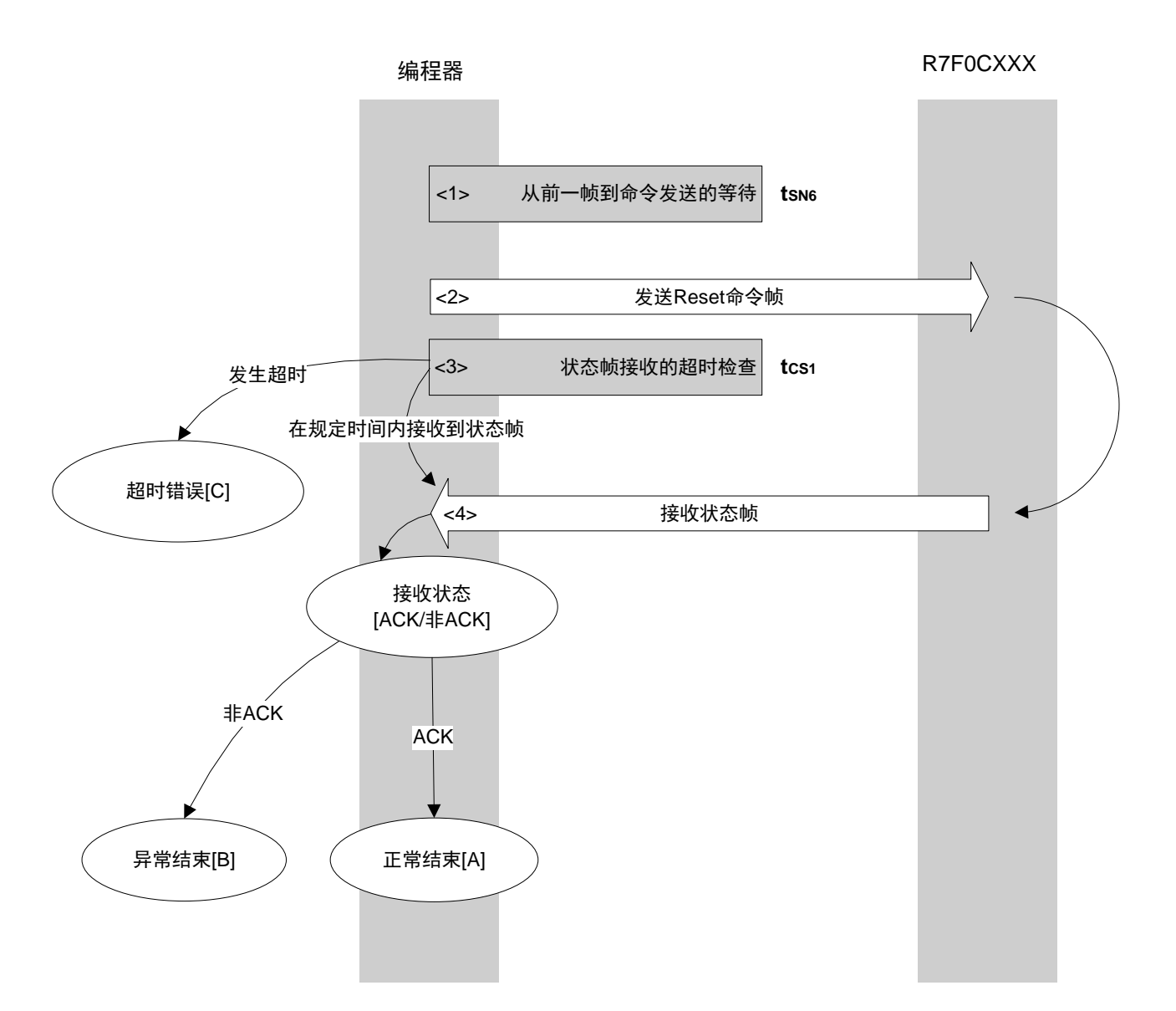

## **4.4.2** 处理步骤说明

- <1> 进行从前一帧到命令处理开始前的等待(等待时间 tsN6)。
- <2> 通过命令帧发送处理发送 Reset 命令。
- <3> 进行从命令发送到状态帧接收的超时检查。 发生超时的情况下,进行超时错误[C]处理(超时时间 tcs1)。 <4> 检查状态码。
	- $ST1 = ACK$  的情况下 : 正常结束[A]  $ST1 =$  非 ACK 的情况下 : 异常结束[B]

#### **4.4.3** 结束时的内容

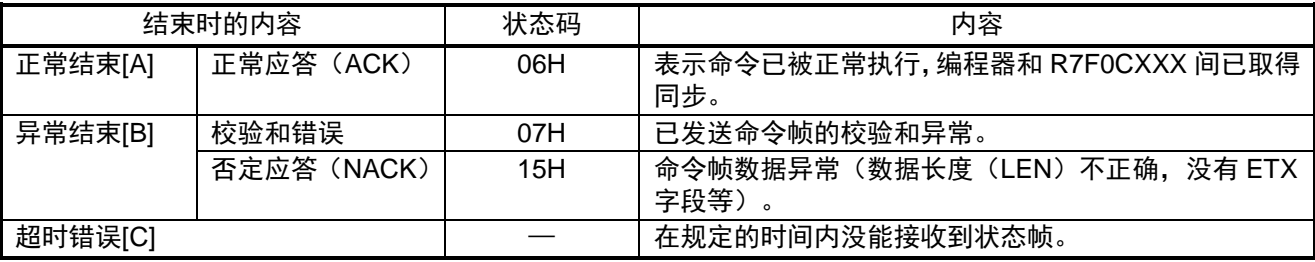

**4.4.4** 流程图

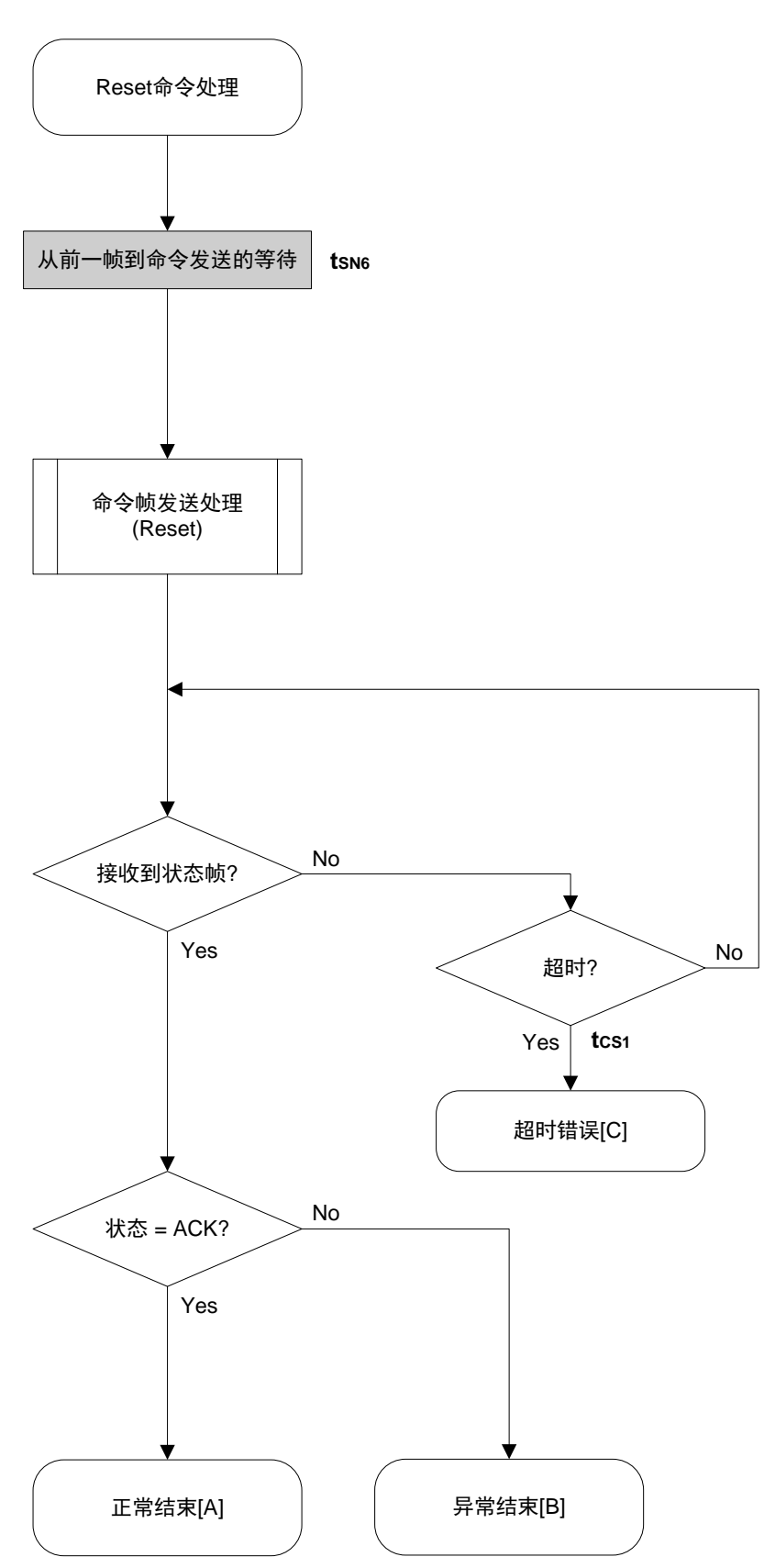

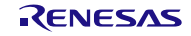

## **4.5** Baud Rate Set 命令

**4.5.1** 处理步骤图

Baud Rate Set命令处理步骤

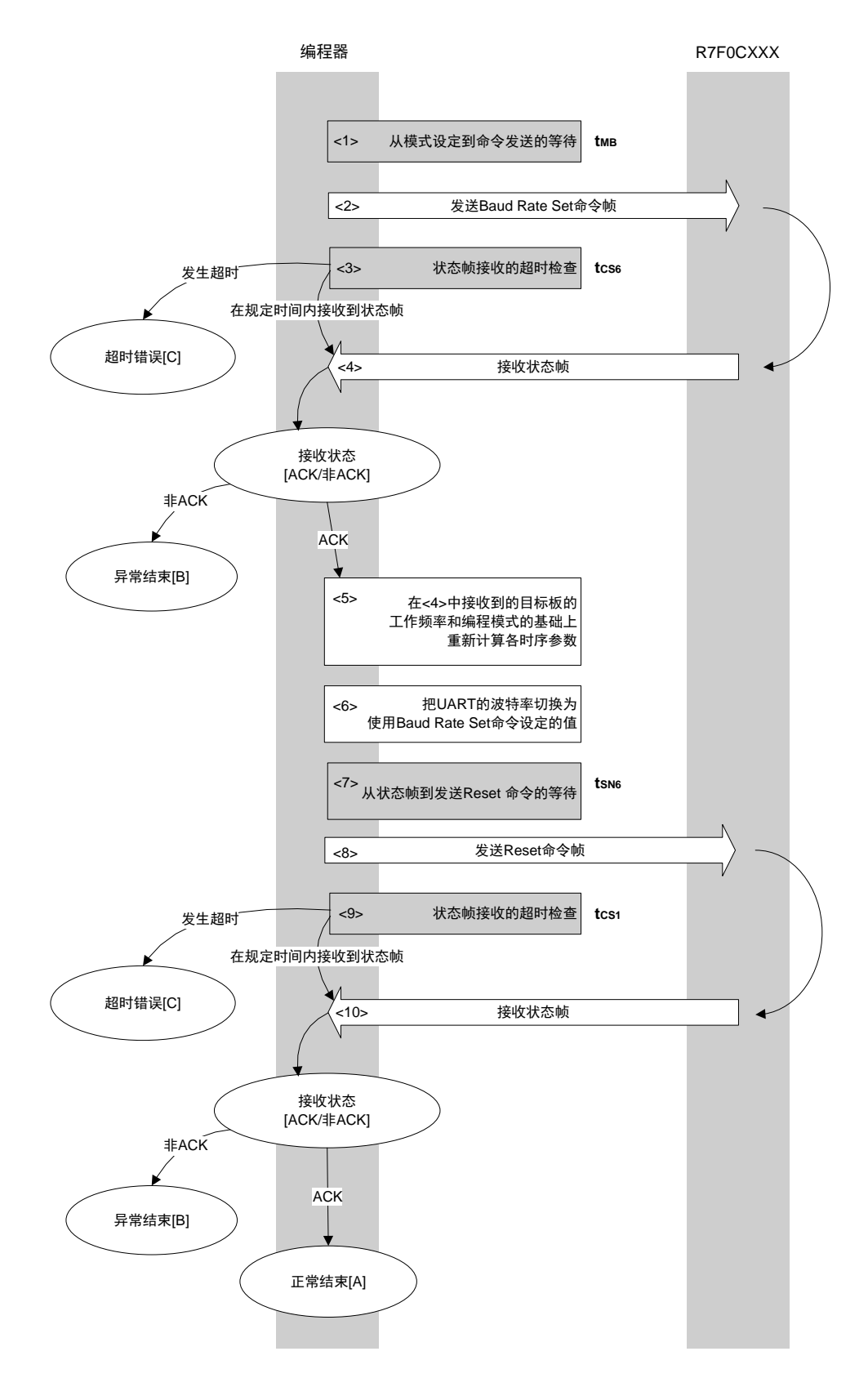

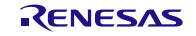

#### **4.5.2** 处理步骤说明

<1> 进行从模式设定到命令发送的等待(等待时间 tMB)。 <2> 通过命令帧发送处理发送 Baud Rate Set 命令。 <3> 进行从命令发送到状态帧接收的超时检查。 如果发生超时, 则进行超时错误[C] 处理(超时时间 tcs6)。 <4> 检查状态码。  $ST1 = ACK$  的情况下 : 转至<5>。  $ST1 =$  非 ACK 的情况下 : 异常结束 $[B]$ <5> 在接收到的目标板的工作频率和编程模式的基础上重新计算各时序参数。 <6> 把 UART 的波特率切换为使用 Baud Rate Set 命令设定的值。 <7> 进行从状态帧到 Reset 命令发送的等待(等待时间 tsn6)。

- <8> 通过命令帧发送处理发送 Reset 命令。
- <9> 进行从命令发送到状态帧接收的超时检查。
	- 如果发生超时, 则进行<mark>超时错误[C]</mark> 处理(超时时间 tcs1)。

<10>检查状态码。

 $ST1 = ACK$  的情况下 : 正常结束[A]  $ST1 =$  非 ACK 的情况下 : 异常结束[B]

#### **4.5.3** 结束时的内容

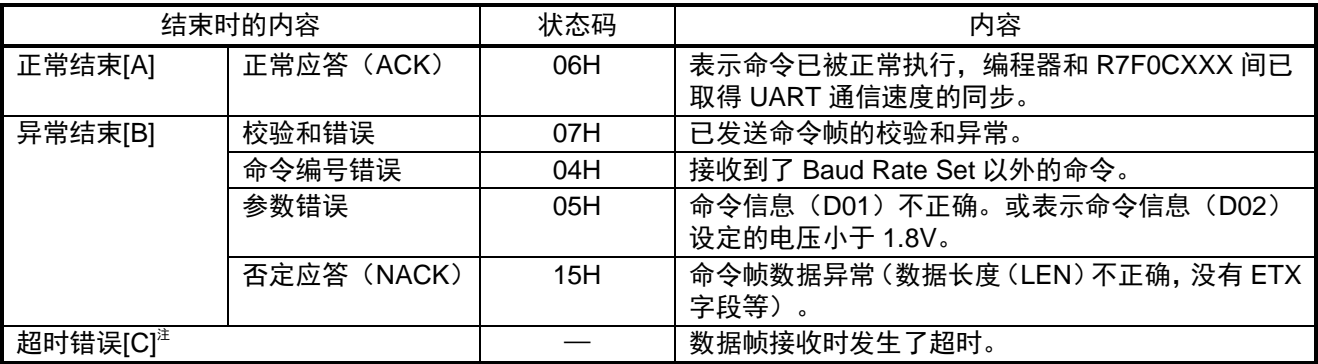

注 Baud Rate Set 命令没能正常结束时,请执行硬件复位,然后再次设定至闪存编程模式。

#### **4.5.4** 流程图

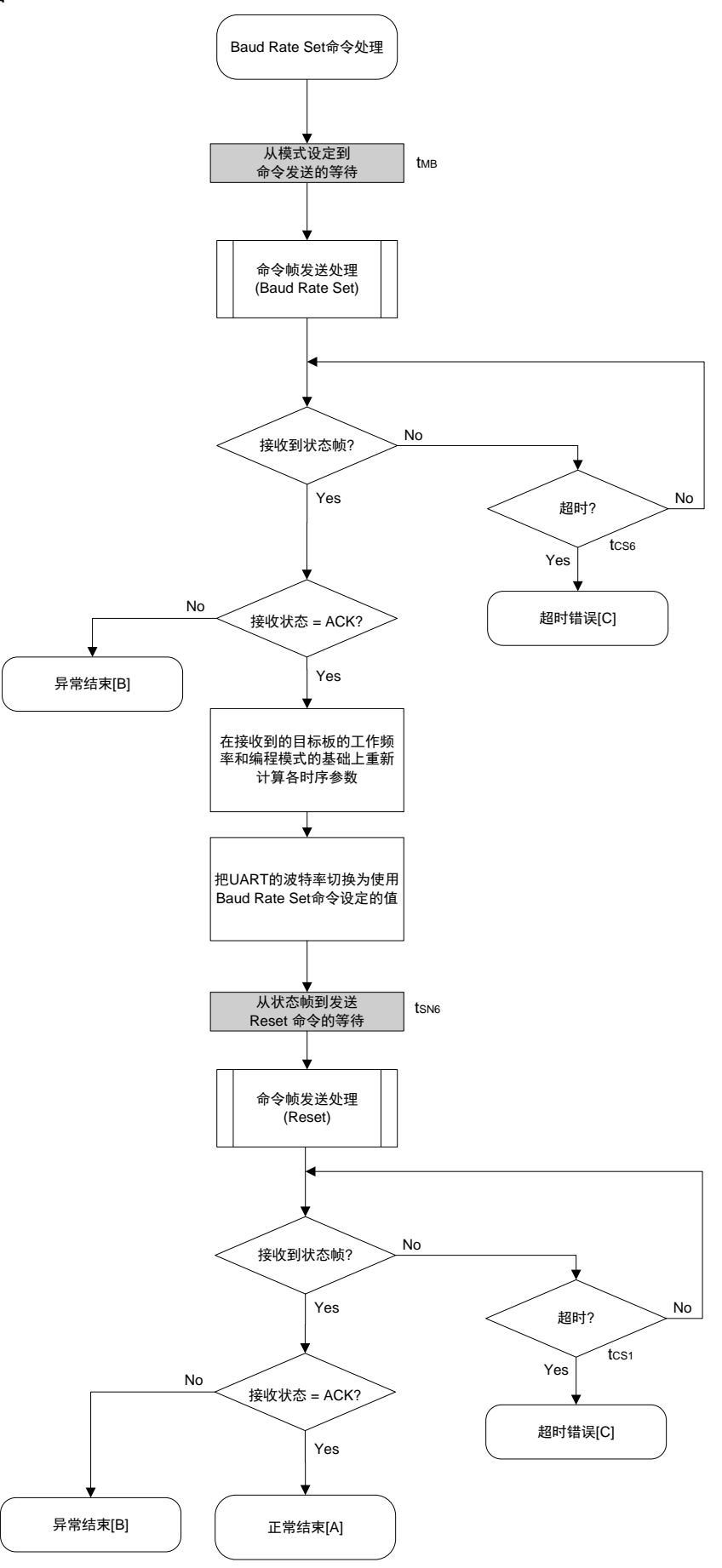

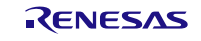

## **4.6** Block Erase 命令

**4.6.1** 处理步骤图

Block Erase命令处理步骤

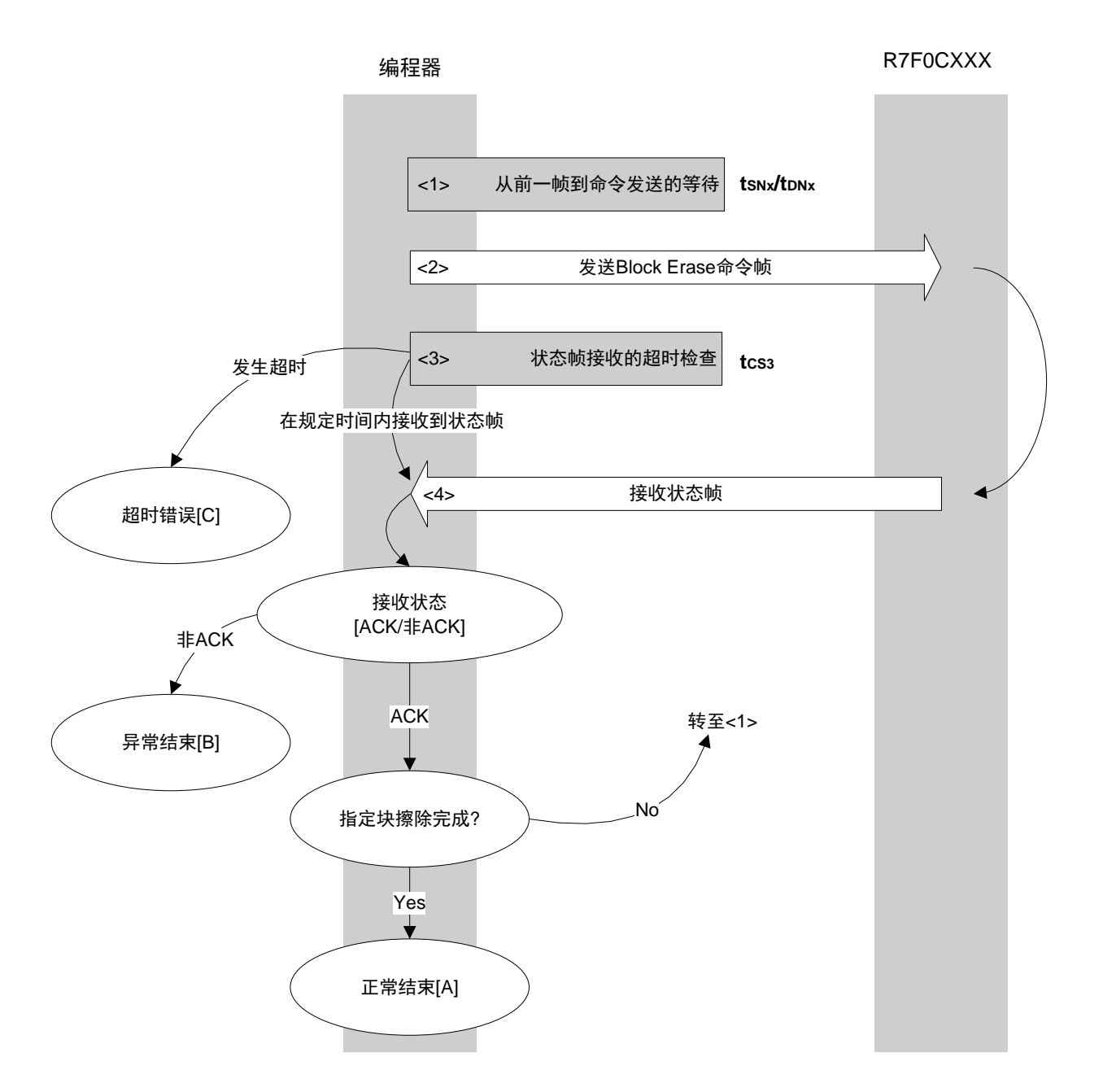

### **4.6.2** 处理步骤说明

<1> 进行从前一帧到命令发送的等待(等待时间 tsNx/tDNx)。 <2> 通过命令帧发送处理发送 Block Erase 命令。 <3> 进行从命令发送到状态帧接收的超时检查。 发生超时的情况下,进行<mark>超时错误[C]</mark>处理(超时时间 tcs3)。 <4> 检查状态码。

$$
ST1 = ACK 的情報下
$$

: 指定块擦除完成的情况下正常结束[A]

指定块擦除未完成的情况下回到<1>

 $ST1 =$  非 ACK 的情况下 : 异常结束[B]

### **4.6.3** 结束时的内容

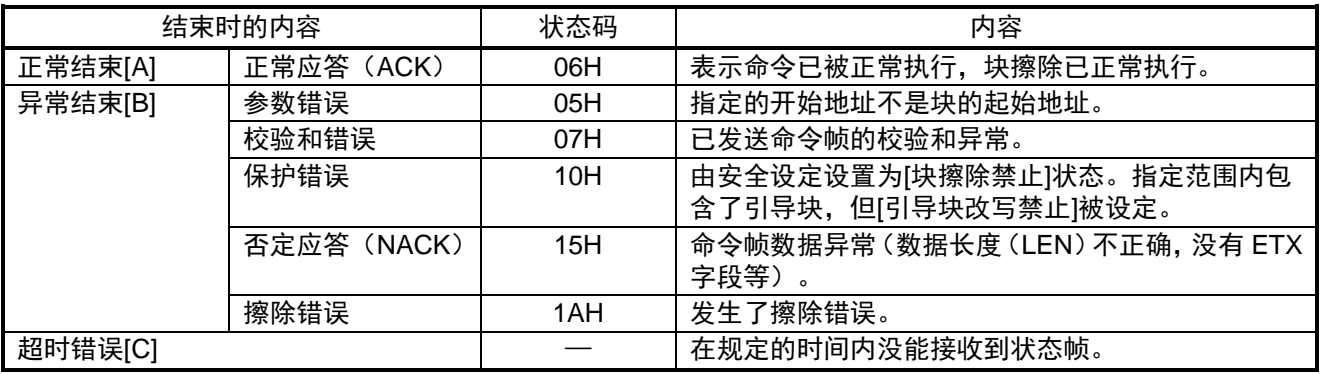

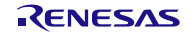

**4.6.4** 流程图

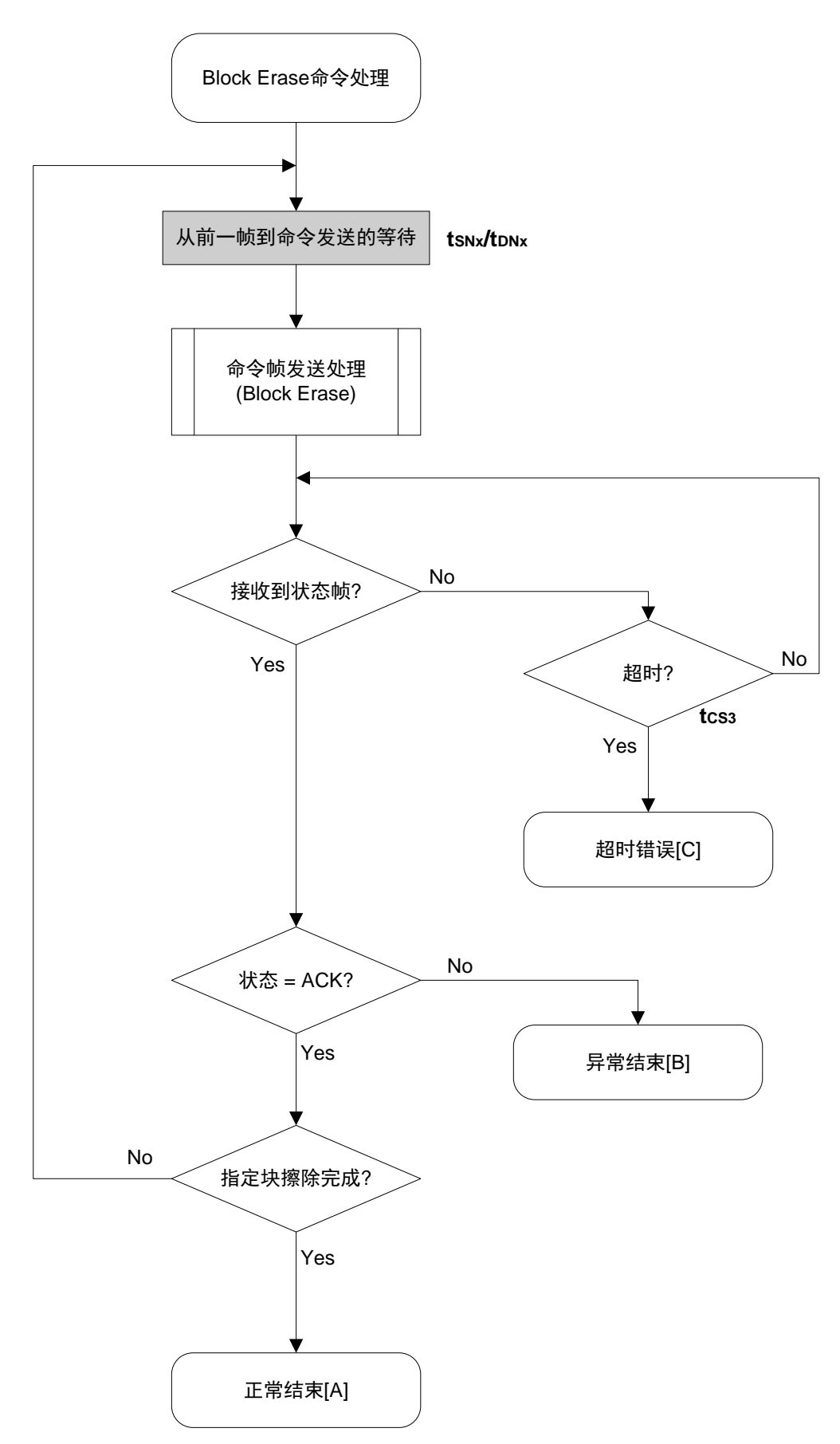

# **4.7** Programming 命令

#### **4.7.1** 处理步骤图

Programming命令处理步骤

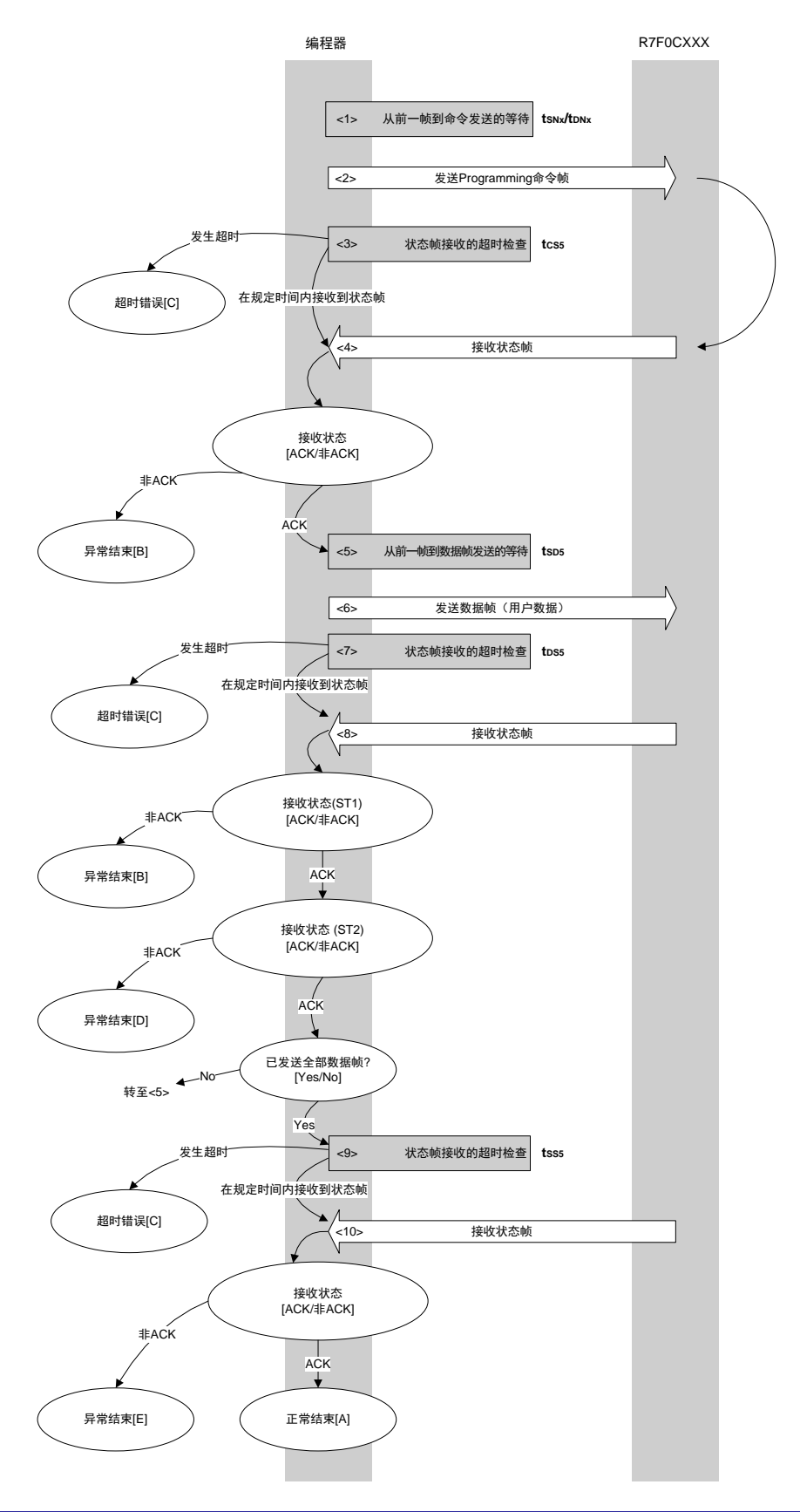

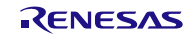

#### **4.7.2** 处理步骤说明

<1> 进行从前一帧到命令发送的等待(等待时间 tsNx/tpNx)。 <2> 通过命令帧发送处理发送 Programming 命令。 <3> 进行从命令发送到状态帧接收的超时检查。 发生超时的情况下,进行超时错误[C] 处理(超时时间 tcss)。 <4> 检查状态码。  $ST1 = ACK$  的情况下 : 转至<5>  $ST1 =$  非 ACK 的情况下 : 异常结束 $[B]$ <5> 进行从前一帧到数据帧发送的等待(等待时间 tsps)。 <6> 通过数据帧发送处理发送用户数据。 <7> 进行从用户数据发送到状态帧接收的超时检查。 发生超时的情况下,进行<mark>超时错误[C]</mark>处理(超时时间 tpss)。 <8> 检查状态码 (ST1/ST2) (请参考处理步骤图和流程图)。  $ST1 =$  非 ACK 的情况下 : 异常结束[B] |。 ST1 = ACK 的情况下 : 按照 ST2 的值进行以下处理。 • ST2 = ACK 的情况下 : 全部数据帧发送完成的情况下, 转至<9>。 还有数据帧未发送的情况下,从<5>重新执行。

•  $ST2 = \text{\# ACK}$  的情况下 : 异常结束 $[D]$ 。

<9> 进行状态帧接收的超时检查。

发生超时的情况下,进行<mark>超时错误[C]</mark>处理(超时时间 tsss)。

<10>检查状态码。

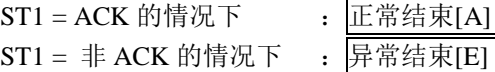

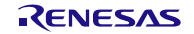

# **4.7.3** 结束时的内容

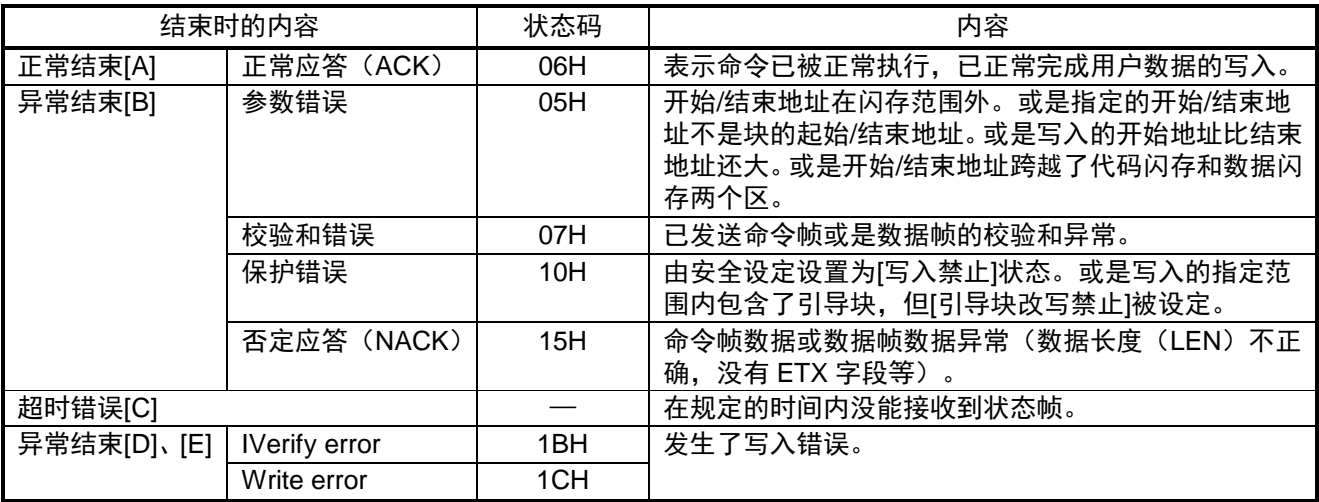

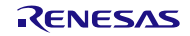

## **4.7.4** 流程图

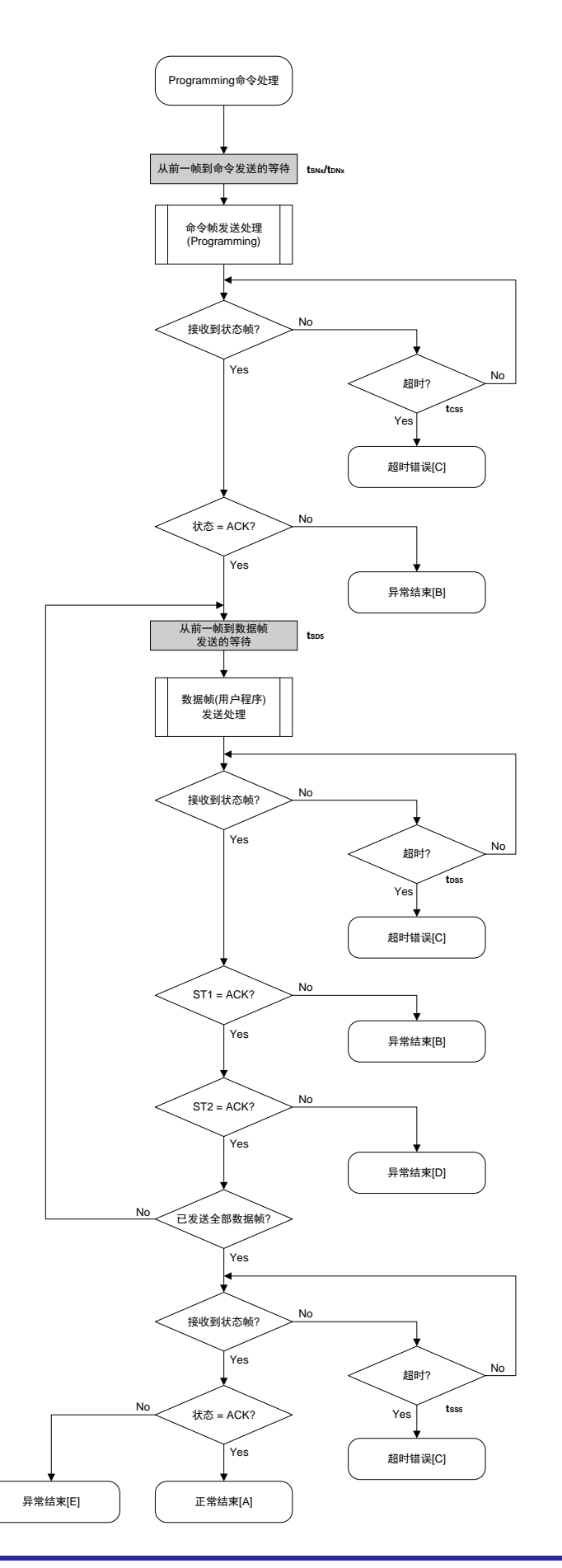

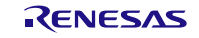

## **4.8** Verify 命令

#### **4.8.1** 处理步骤图

Verify命令处理步骤

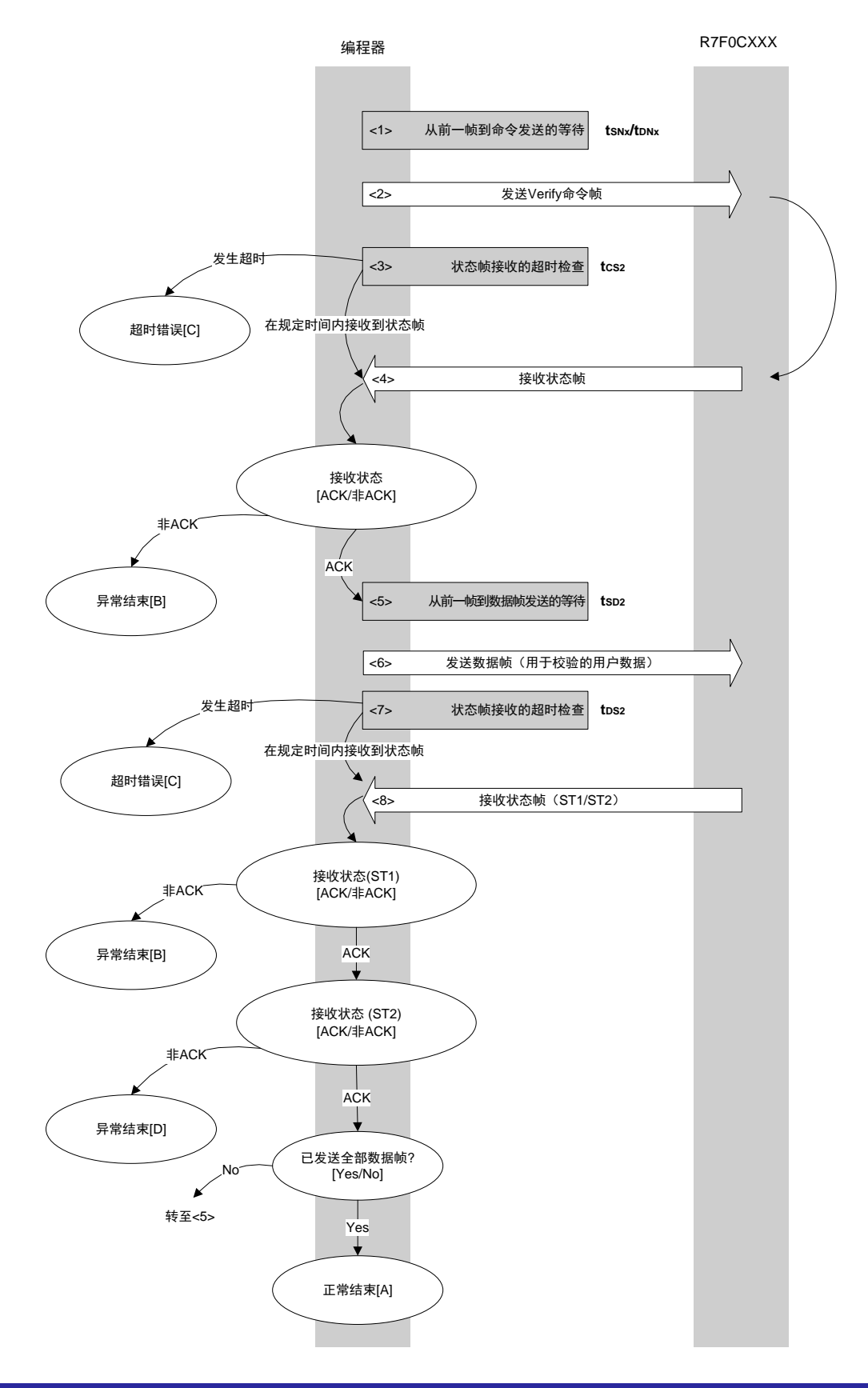

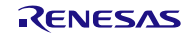

#### **4.8.2** 处理步骤说明

<1> 进行从前一帧到命令发送的等待(等待时间 tsNx/tpNx)。 <2> 通过命令帧发送处理发送 Verify 命令。 <3> 进行从命令发送到状态帧接收的超时检查。 发生超时的情况下,进行超时错误[C] 处理(超时时间 $t_{CS2}$ )。 <4> 检查状态码。  $ST1 = ACK$  的情况下 : 转至<5>  $ST1 =$  非 ACK 的情况下 : 异常结束 $[B]$ <5> 进行从前一帧到数据帧发送的等待(等待时间 tsp2)。 <6> 通过数据帧发送处理发送用于校验的用户数据。 <7> 进行从用户数据发送到状态帧接收的超时检查。 发生超时的情况下,进行<mark>超时错误[C]</mark>处理(超时时间 tps2)。

<8> 检查状态码 (ST1/ST2) (请参考处理步骤图和流程图)。

 $ST1 =$  非 ACK 的情况下 : 异常结束[B] |。 ST1 = ACK 的情况下 : 按照 ST2 的值进行以下处理。 • ST2 = ACK 的情况下 : 全部数据帧发送完成的情况下, 正常结束[A]。 还有数据帧需要发送的情况下,从<5>重新执行。 •  $ST2 = \text{\# ACK}$  的情况下 : 异常结束 $[D]$ 。

#### **4.8.3** 结束时的内容

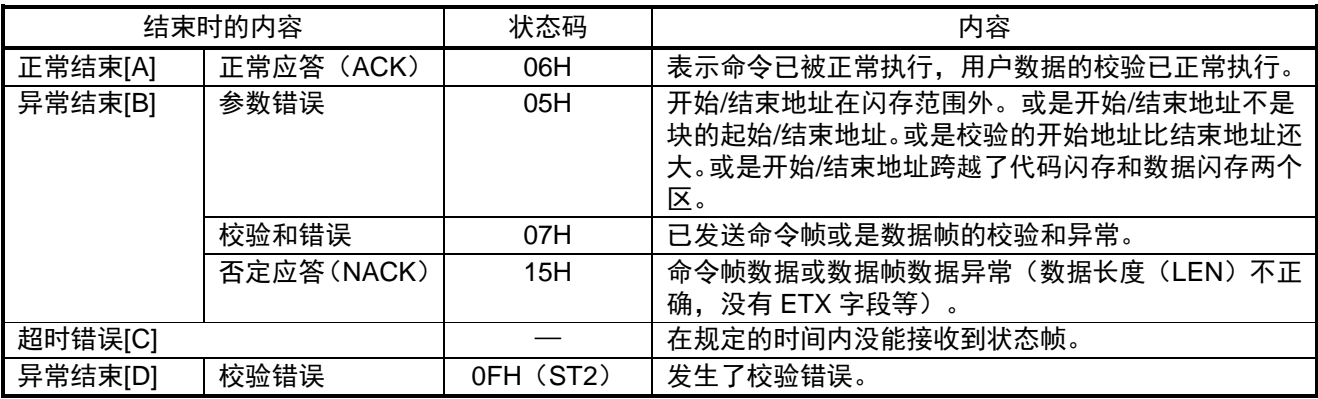

**4.8.4** 流程图

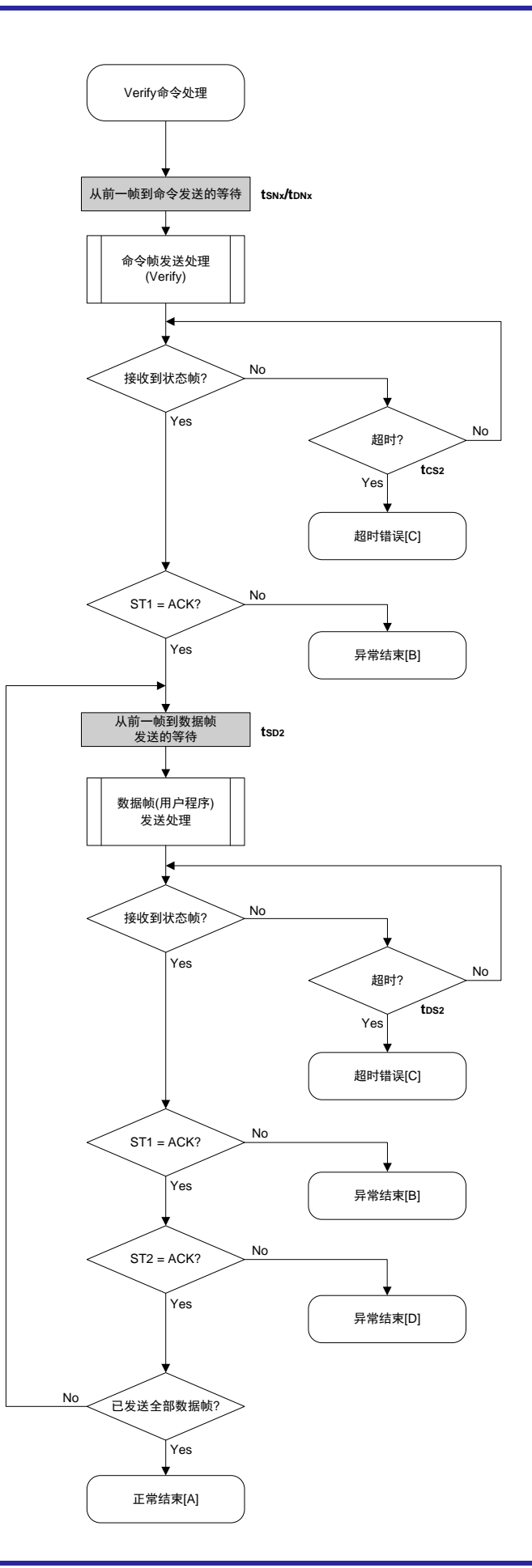

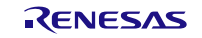

## **4.9** Block Blank Check 命令

**4.9.1** 处理步骤图

Block Blank Check命令处理步骤

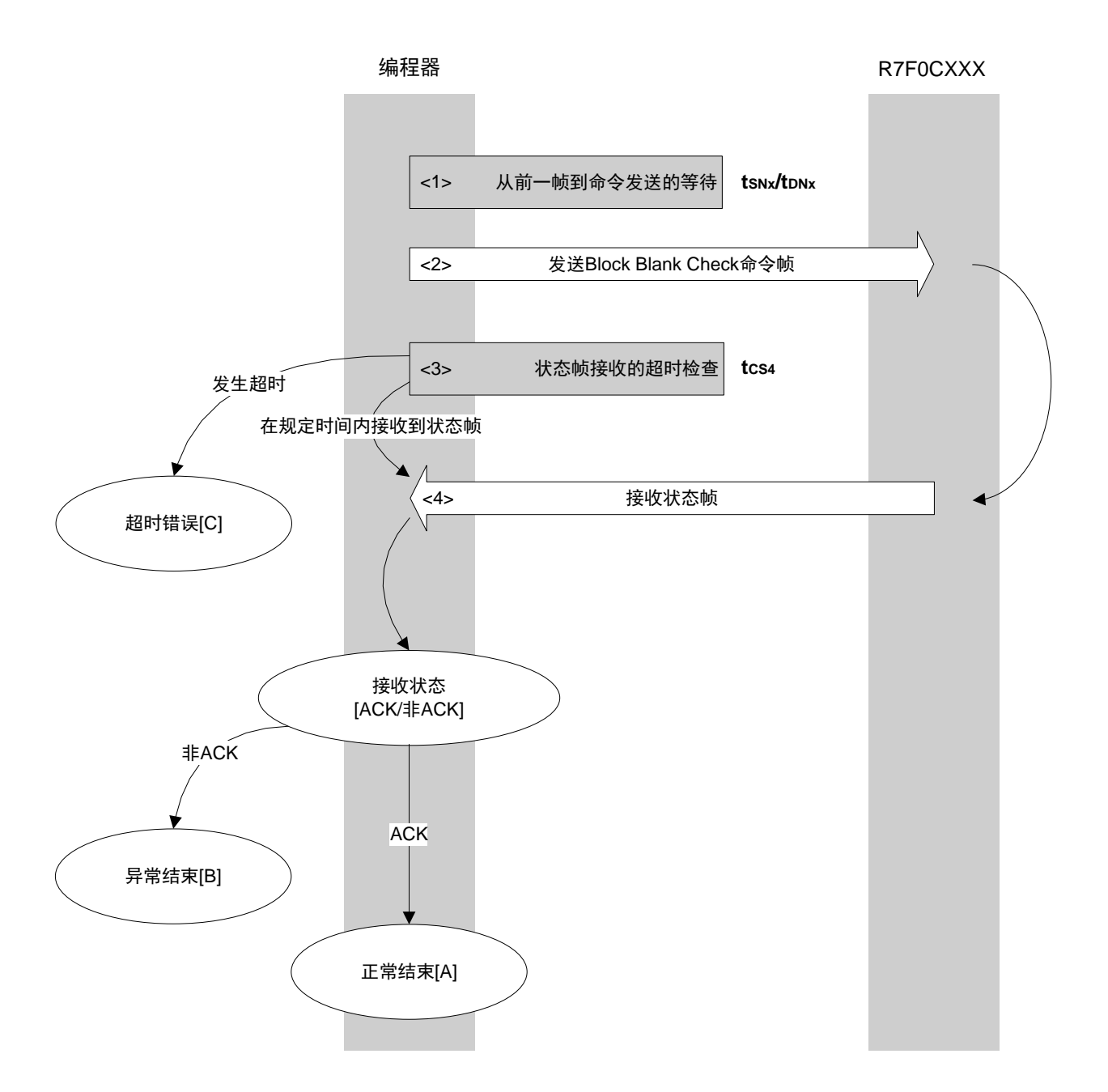

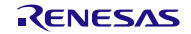

#### **4.9.2** 处理步骤说明

<1> 进行从前一帧到命令发送的等待(等待时间 tsNx/tDNx)。 <2> 通过命令帧发送处理发送 Block Blank Check 命令。 <3> 进行从命令发送到状态帧接收的超时检查。 发生超时的情况下,进行<mark>超时错误[C]</mark>处理(超时时间 tcs4)。 <4> 检查状态码。

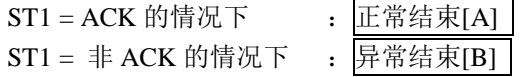

#### **4.9.3** 结束时的内容

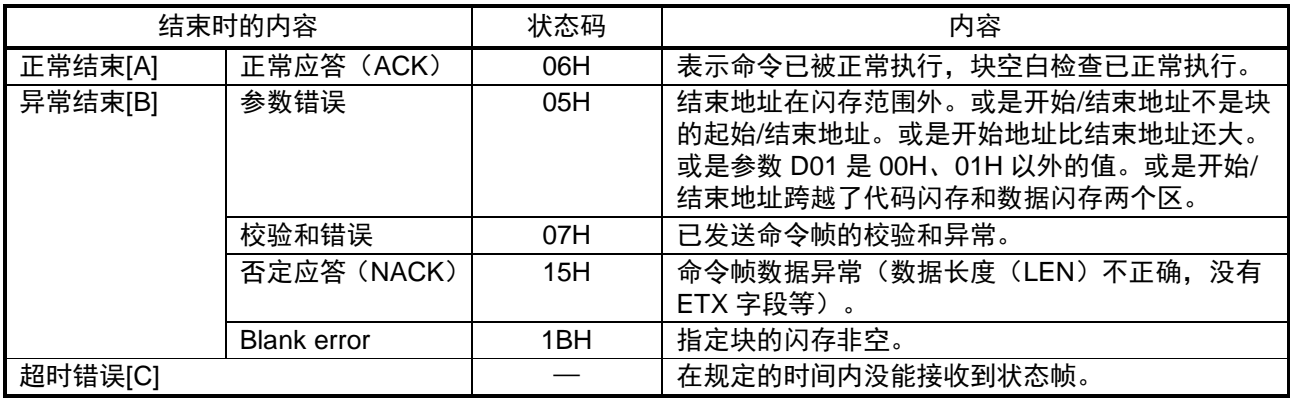

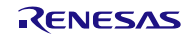

**4.9.4** 流程图

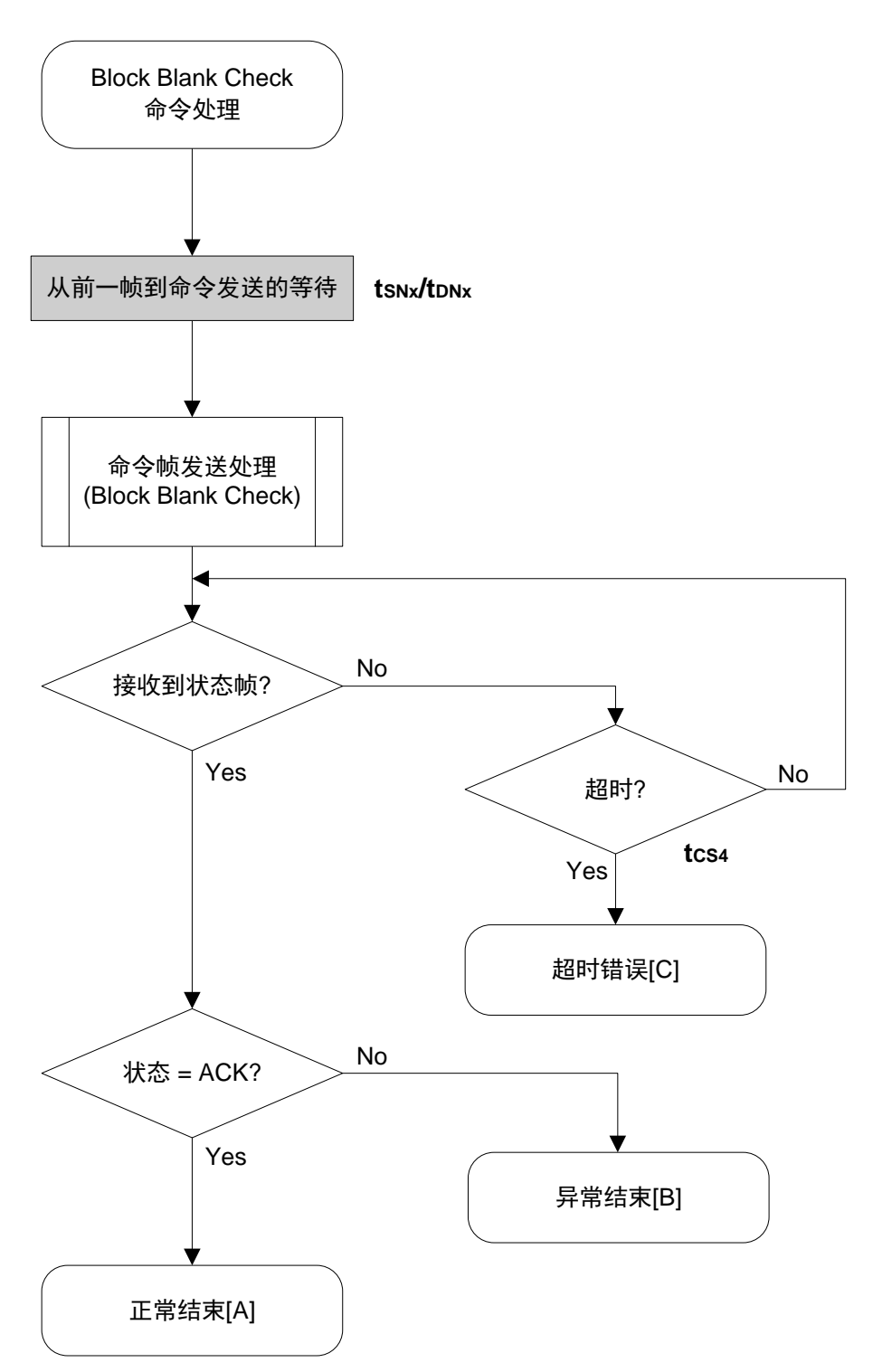

## **4.10** Silicon Signature 命令

**4.10.1** 处理步骤图

Silicon Signature命令处理步骤

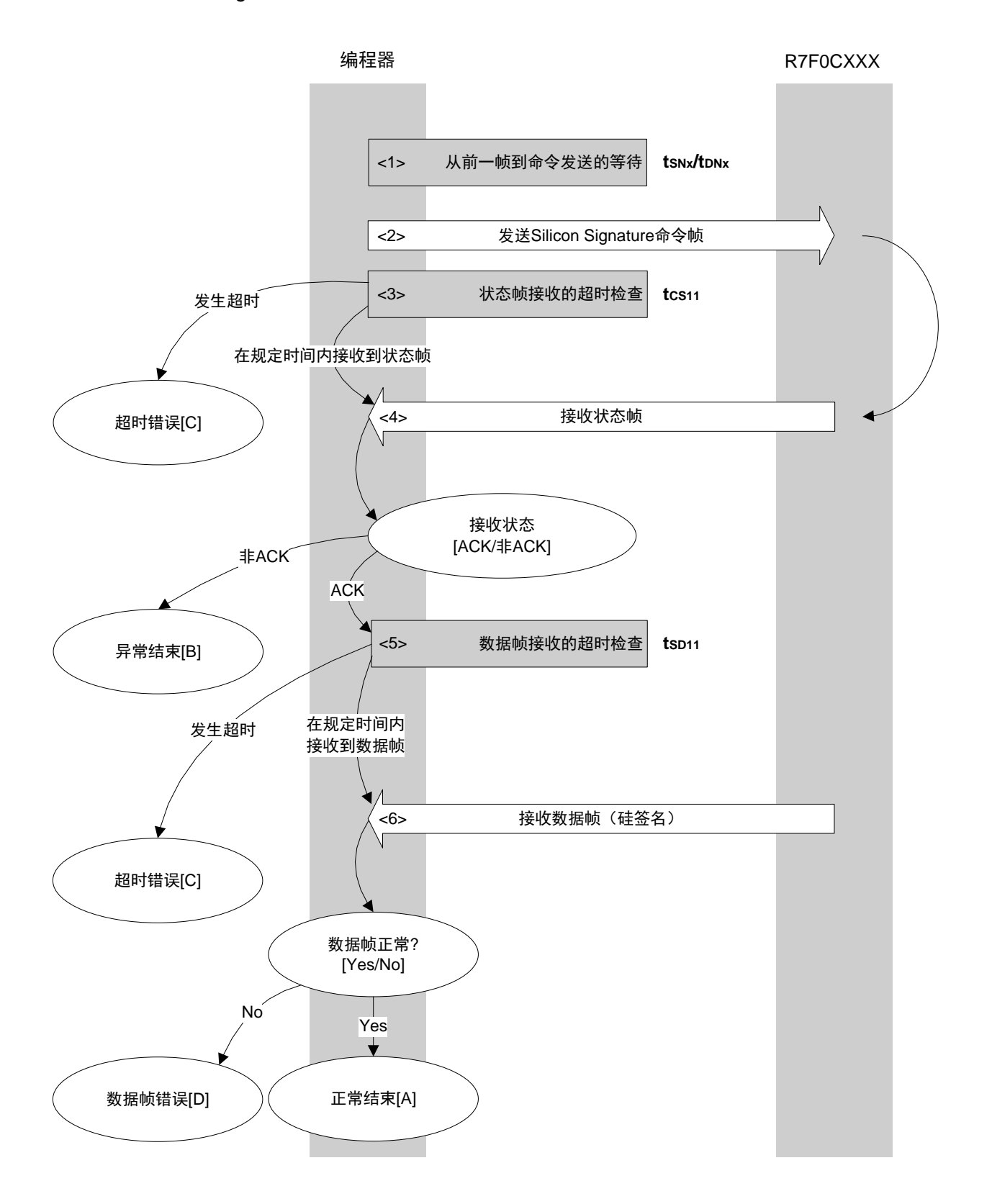

#### **4.10.2** 处理步骤说明

<1> 进行从前一帧到命令发送的等待(等待时间 tsNx/tpNx)。 <2> 通过命令帧发送处理发送 Silicon Signature 命令。 <3> 进行从命令发送到状态帧接收的超时检查。 发生超时的情况下,进行<mark>超时错误[C]</mark>处理(超时时间 tcs11)。 <4> 检查状态码。

 $ST1 = ACK$  的情况下 : 转至<5>  $ST1 =$  非 ACK 的情况下 : 异常结束 $[B]$ 

<5> 进行数据帧(硅签名)接收的超时检查。 发生超时的情况下,进行超时错误[C] 处理(超时时间 tsp11)。 <6> 检查接收到的数据帧(硅签名)。

数据帧正常的情况下 : 正常结束[A] 数据帧异常的情况下 : 数据帧错误[D]

#### **4.10.3** 结束时的内容

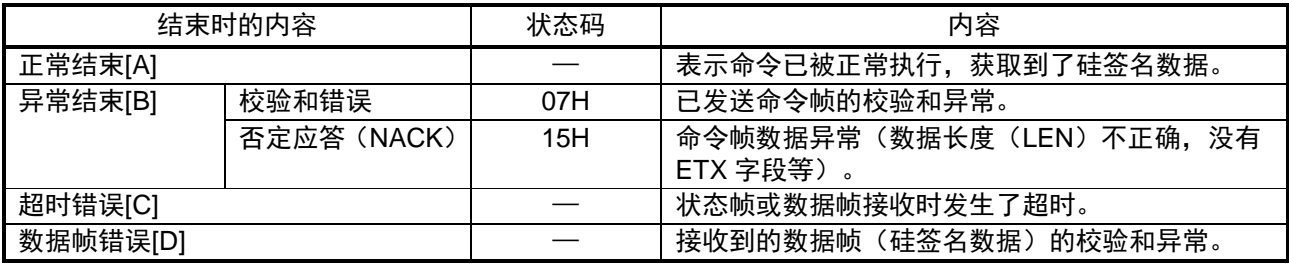

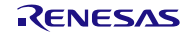

#### **4.10.4** 流程图

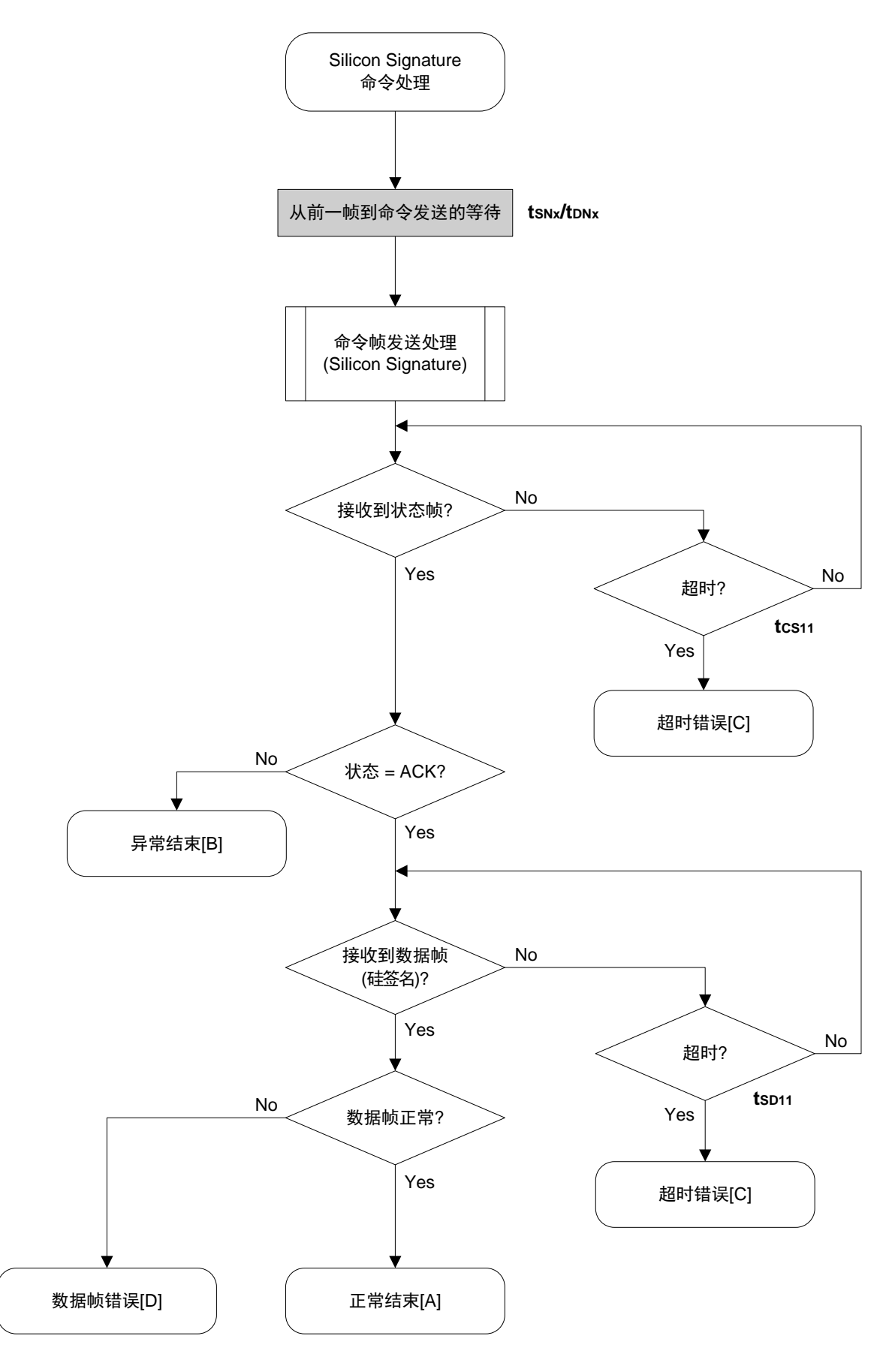

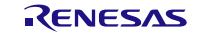

## **4.11** Checksum 命令

**4.11.1** 处理步骤图

Checksum命令处理步骤

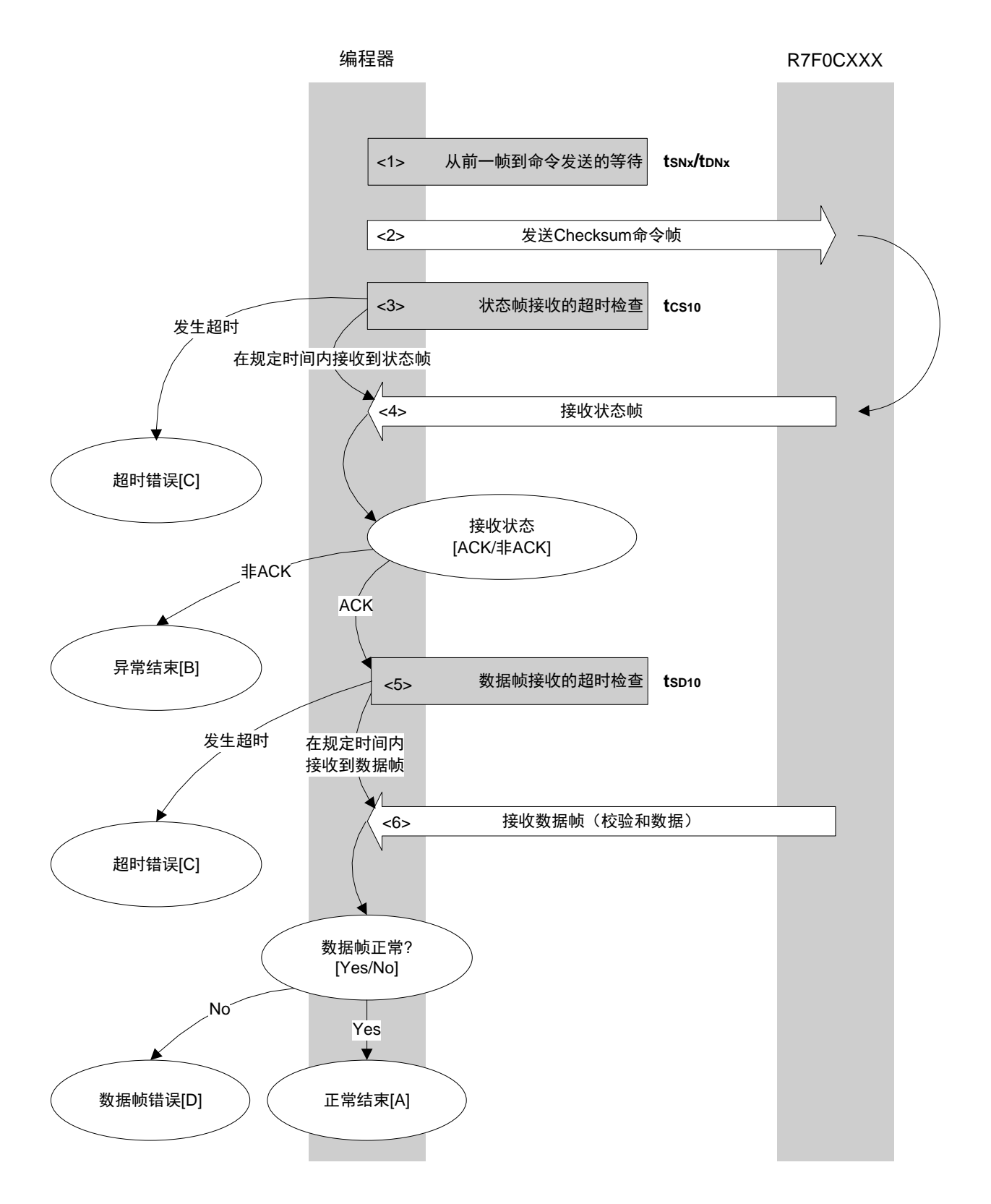

#### **4.11.2** 处理步骤说明

<1> 进行从前一帧到命令发送的等待(等待时间 tsNx/tpNx)。 <2> 通过命令帧发送处理发送 Checksum 命令。 <3> 进行从命令发送到状态帧接收的超时检查。 发生超时的情况下,进行<mark>超时错误[C]</mark>处理(超时时间 tcs10)。 <4> 检查状态码。

 $ST1 = ACK$  的情况下 : 转至<5>  $ST1 =$  非 ACK 的情况下 : 异常结束 $[B]$ 

<5> 进行数据帧(校验和数据)接收的超时检查。 发生超时的情况下,进行超时错误[C] 处理(超时时间 tsp10)。

<6> 检查接收到的数据帧(校验和数据)。

数据帧正常的情况下 : 正常结束[A] 数据帧异常的情况下 :数据帧错误[D]

#### **4.11.3** 结束时的内容

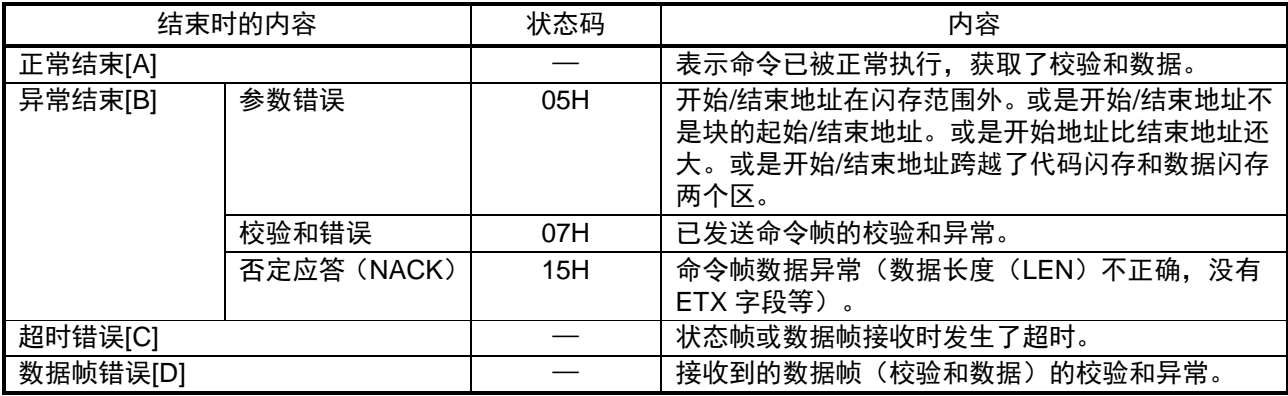

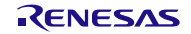

### **4.11.4** 流程图

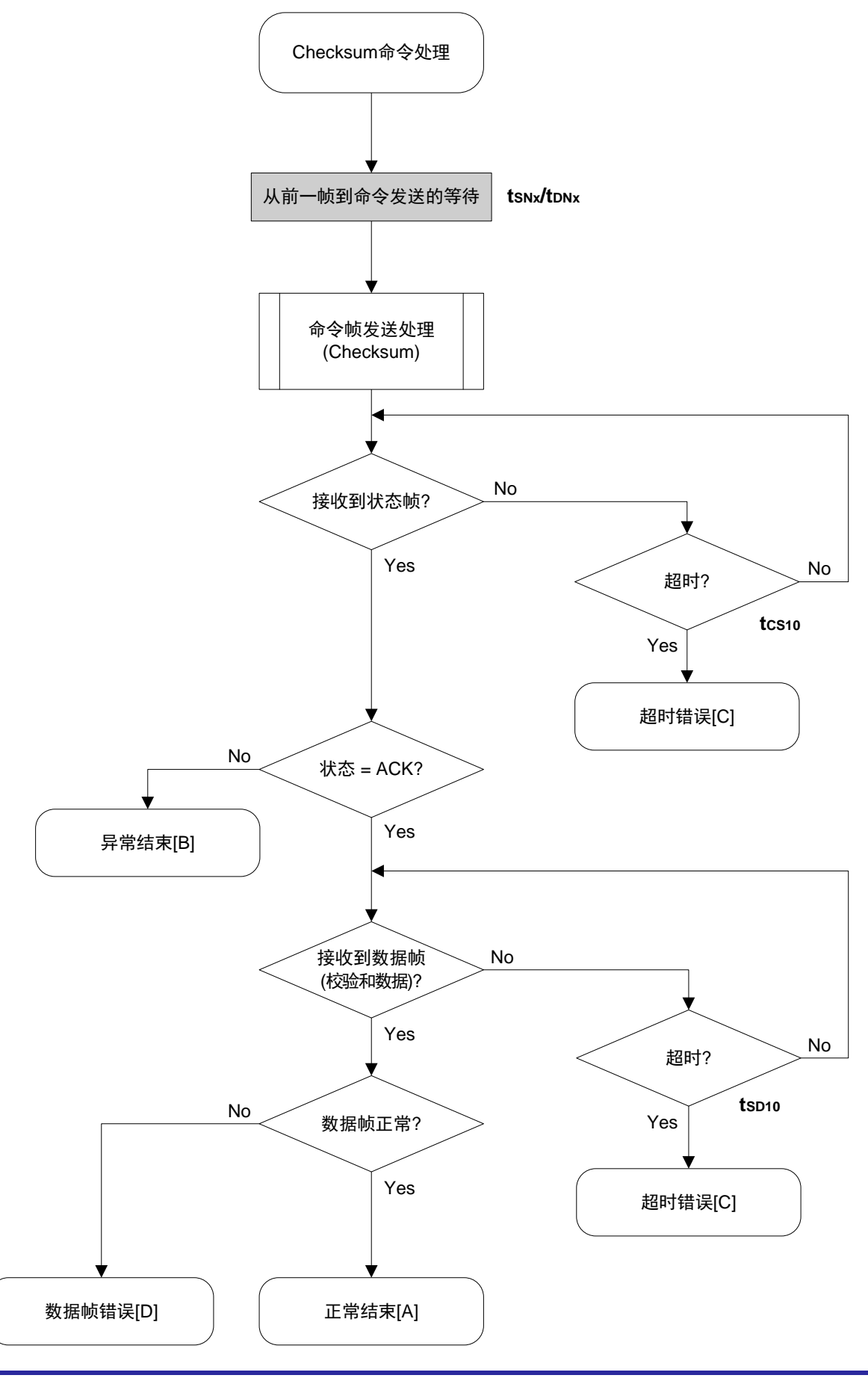

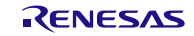

# **4.12** Security Set 命令

#### **4.12.1** 处理步骤图

Security Set命令处理步骤

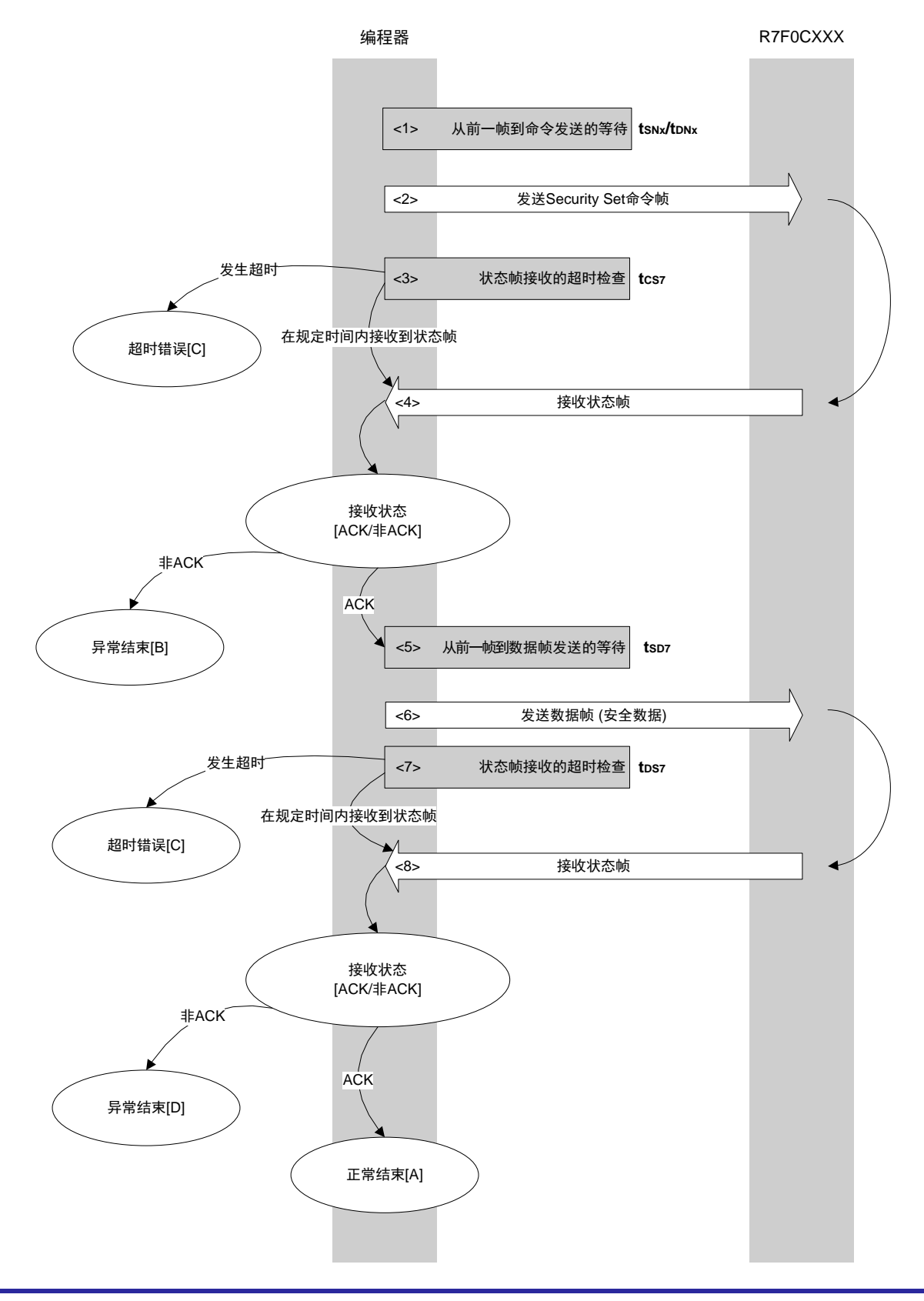

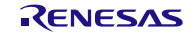

#### **4.12.2** 处理步骤说明

<1> 进行从前一帧到命令发送的等待(等待时间 tsNx/tpNx)。 <2> 通过命令帧发送处理发送 Security Set 命令。 <3> 进行从命令发送到状态帧接收的超时检查。 发生超时的情况下,进行<mark>超时错误[C]</mark>处理(超时时间 tcs7)。 <4> 检查状态码。

 $ST1 = ACK$  的情况下 : 转至<5>  $ST1 =$  非 ACK 的情况下 : 异常结束 $[B]$ 

<5> 进行从前一帧到数据帧发送的等待(等待时间 tsp7)。

<6> 通过数据帧发送处理发送数据帧(安全设定数据)。

<7> 进行状态帧接收为止的超时检查。

发生超时的情况下,进行<mark>超时错误[C]</mark>处理(超时时间 tps7)。

<8> 检查状态码。

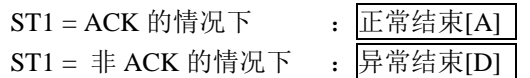

#### **4.12.3** 结束时的内容

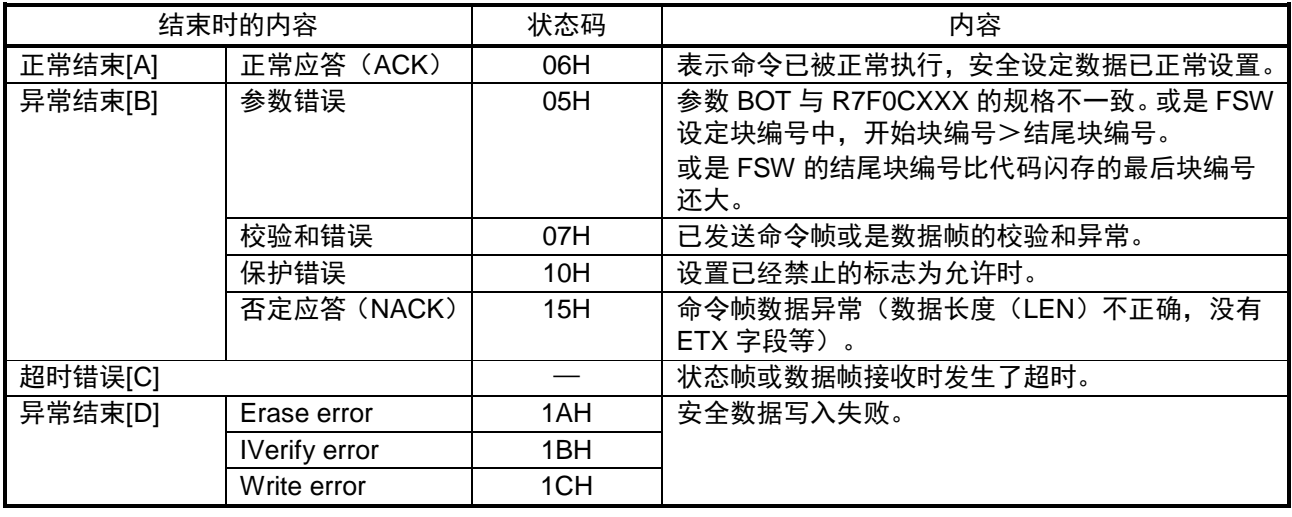

#### **4.12.4** 流程图

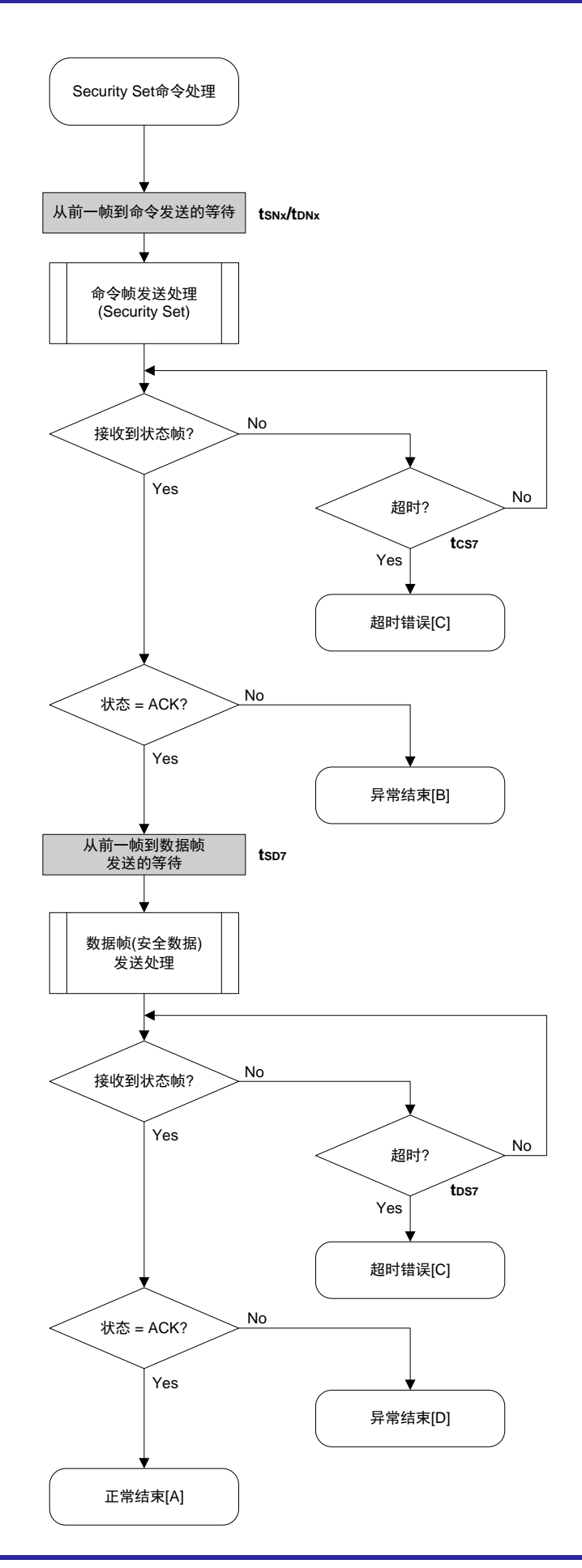

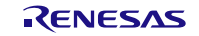

# **4.13** Security Get 命令

**4.13.1** 处理步骤图

Security Get命令处理步骤

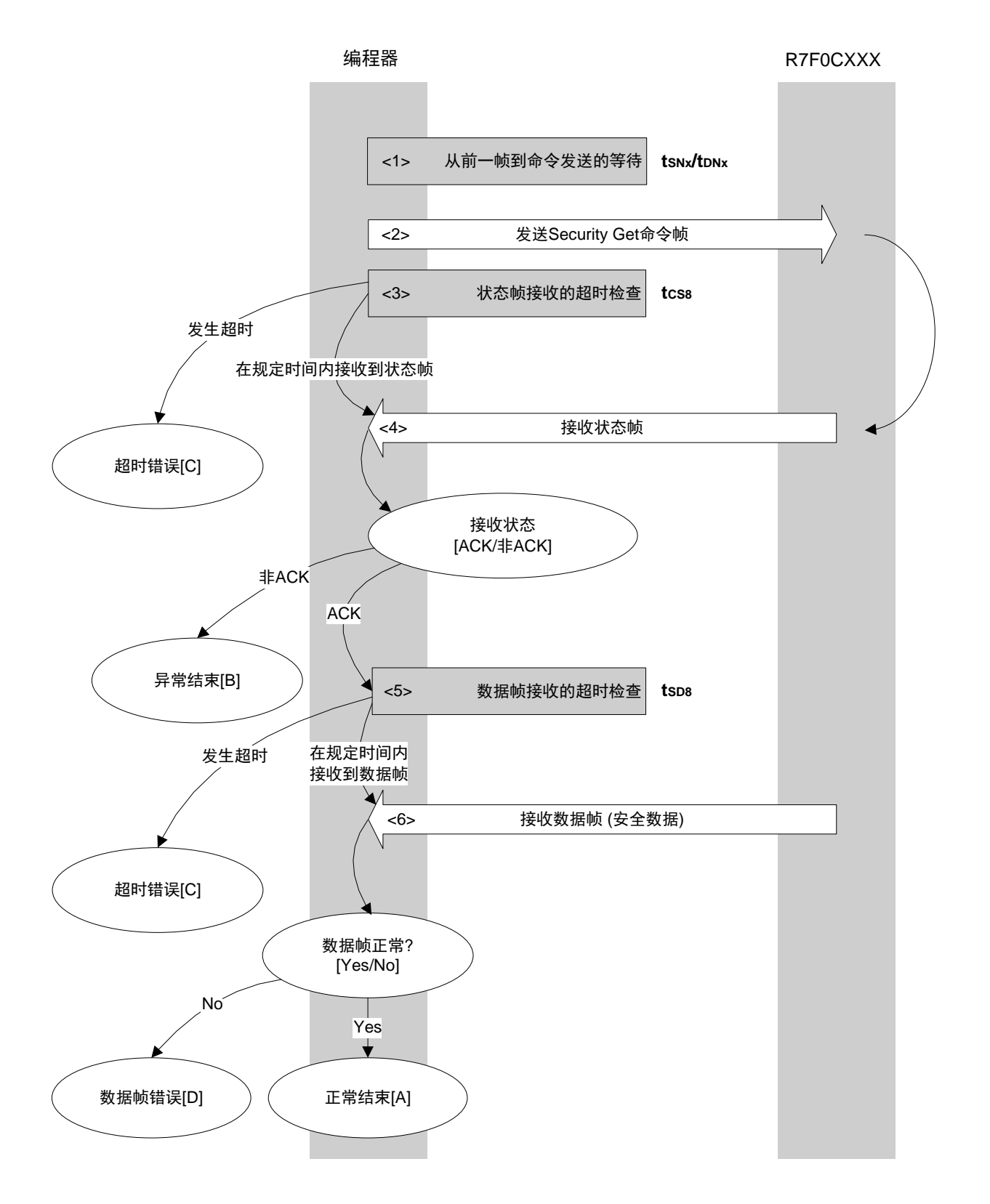

#### **4.13.2** 处理步骤说明

<1> 进行从前一帧到命令发送的等待(等待时间 tsNx/tpNx)。 <2> 通过命令帧发送处理发送 Security Get 命令。 <3> 进行从命令发送到状态帧接收的超时检查。 发生超时的情况下,进行<mark>超时错误[C]</mark>处理(超时时间 tcss)。 <4> 检查状态码。

 $ST1 = ACK$  的情况下 : 转至<5>。  $ST1 =$  非 ACK 的情况下 : 异常结束 $[B]$ 

<5> 进行数据帧(安全数据)接收的超时检查。 发生超时的情况下,进行超时错误[C] 处理(超时时间 tsps)。

<6> 检查接收到的数据帧(安全数据)。

数据帧正常的情况下 : 正常结束[A] 数据帧异常的情况下 :数据帧错误[D]

#### **4.13.3** 结束时的内容

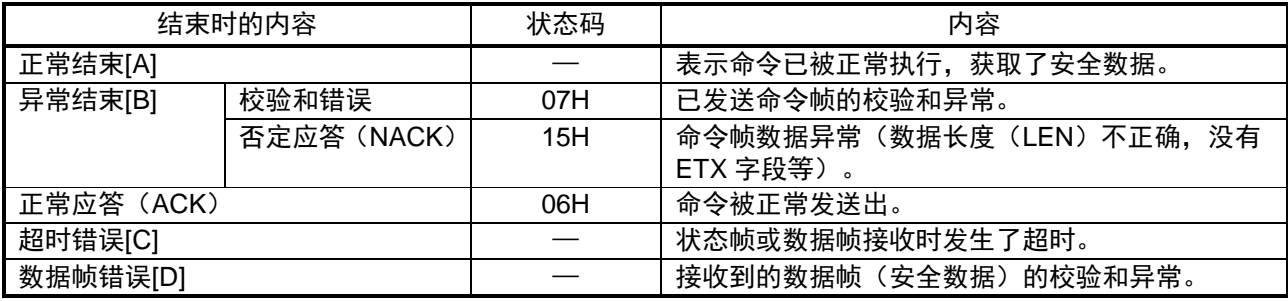

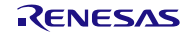

### **4.13.4** 流程图

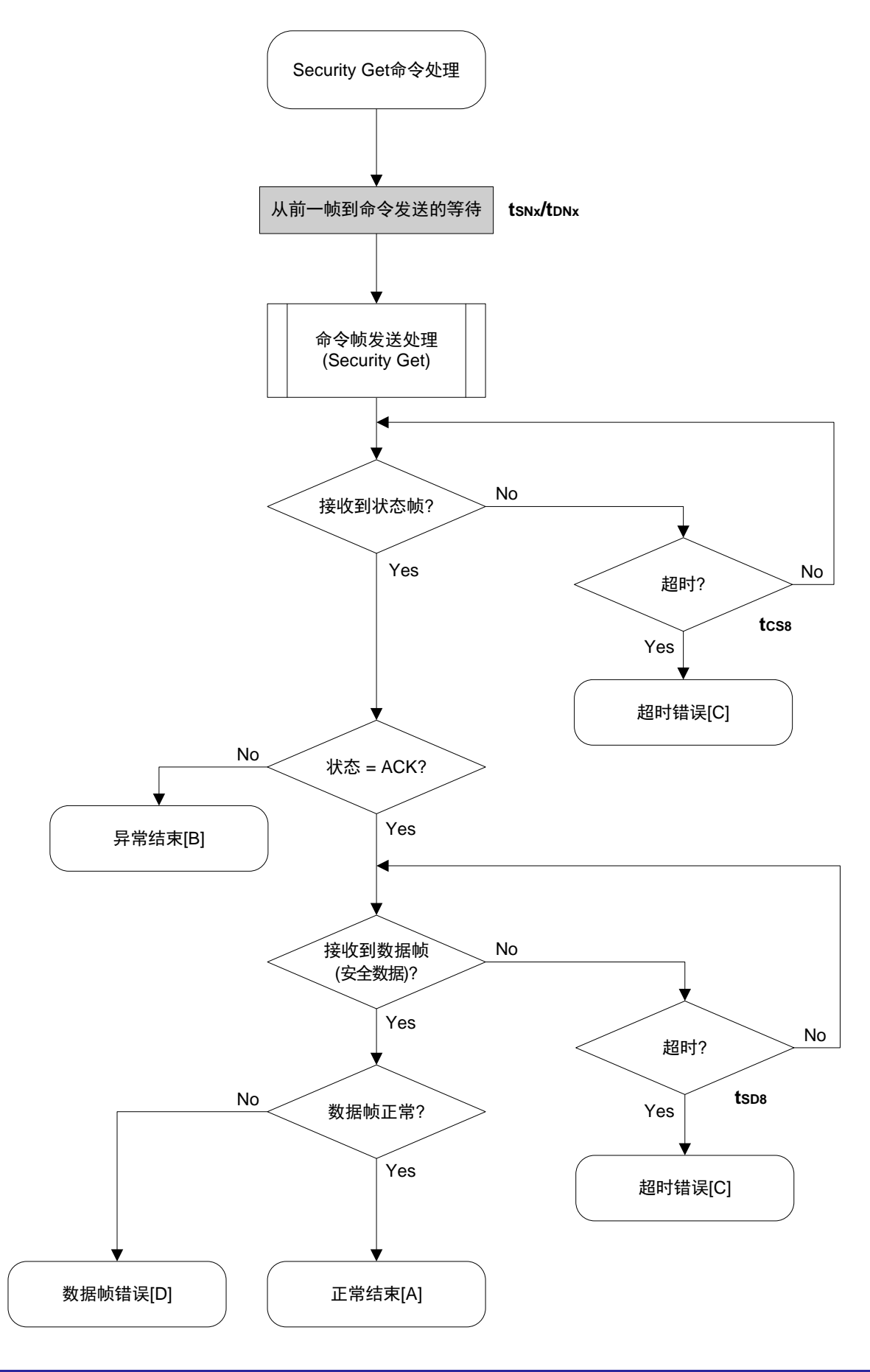

# **4.14** Security Release 命令

#### **4.14.1** 处理步骤图

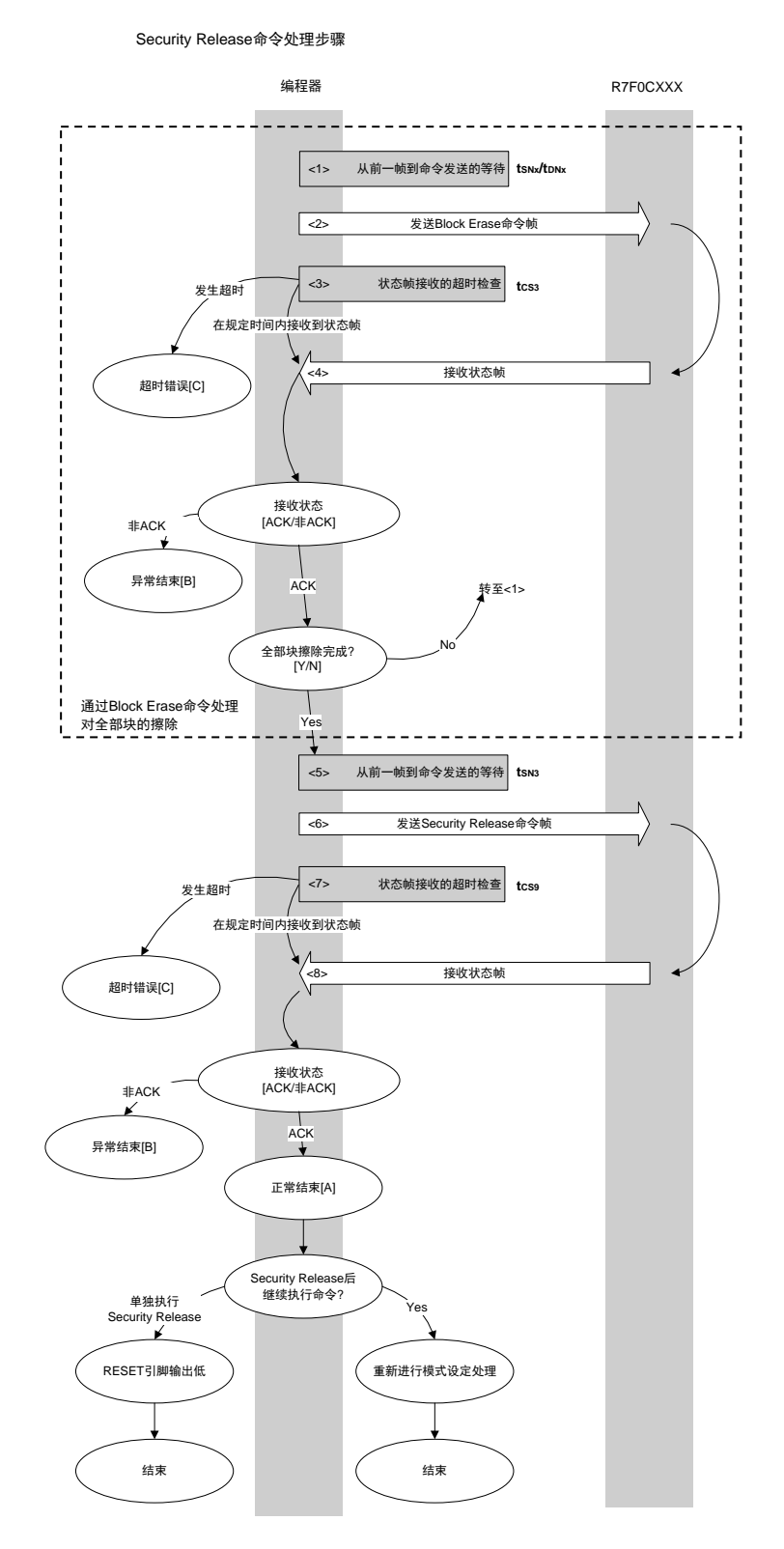

Security Release 命令只有在代码闪存区域/数据闪存区域都为空白的情况下才能执行。因此,需要事先执行 虚线内的块擦除处理。

#### **4.14.2** 处理步骤说明

<1> 进行从前一帧到命令发送的等待(等待时间 tsNx/tpNx)。 <2> 通过命令帧发送处理发送 Block Erase 命令。 <3> 进行从命令发送到状态帧接收的超时检查。 发生超时的情况下,进行<mark>超时错误[C]</mark>处理(超时时间 tcs3)。 <4> 检查状态码。  $ST1 = ACK$  的情况下 : 全部块擦除完成的情况下转至<5>。 全部块擦除未完成的情况下回到<1>。  $ST1 =$  非 ACK 的情况下 : 异常结束[B].

<5> 进行从前一帧到命令发送的等待(等待时间 tsN3)。

- <6> 通过命令帧发送处理发送 Security Release 命令。
- <7> 进行从命令发送到状态帧接收的超时检查。 发生超时的情况下,进行<mark>超时错误[C]</mark>处理(超时时间 tcs9)。
- <8> 检查状态码。

\n
$$
ST1 = ACK\ \hat{m}\ \hat{\mathbb{H}}\ \mathbb{R} \mathbb{T}
$$
\n
$$
\begin{array}{rcl}\n & \text{if } \hat{\mathbb{H}}\ \mathbb{H}\ \mathbb{H}\ \mathbb{H}\ \mathbb{H} \\
& \text{if } \hat{\mathbb{H}}\ \mathbb{H}\ \mathbb{H}\ \mathbb{H}\ \mathbb{H} \\
& \text{Security} \ \mathbb{R} \ \mathbb{H}\ \mathbb{H}\ \mathbb{H} \\
& \text{Reset}\ \mathbb{H}\ \mathbb{H}\ \mathbb{H}\ \mathbb{H}\ \mathbb{H}\ \mathbb{H}\ \mathbb{H} \\
& \text{Security} \ \mathbb{R} \ \mathbb{H}\ \mathbb{H}\ \mathbb{
$$

#### **4.14.3** 结束时的内容

如下所示为 Security Release 命令执行后的状态码的相关内容。

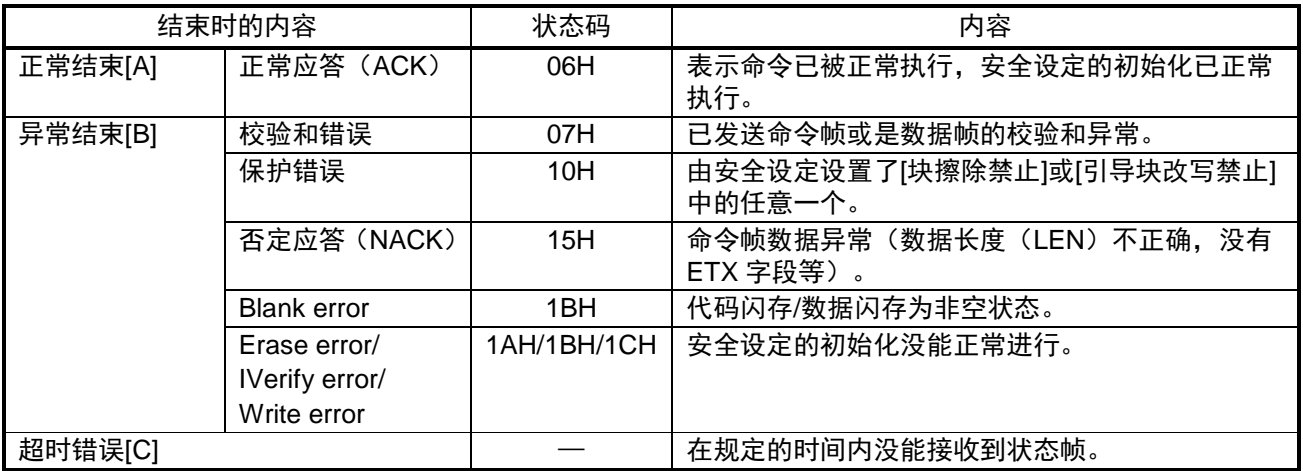
#### **4.14.4** 流程图

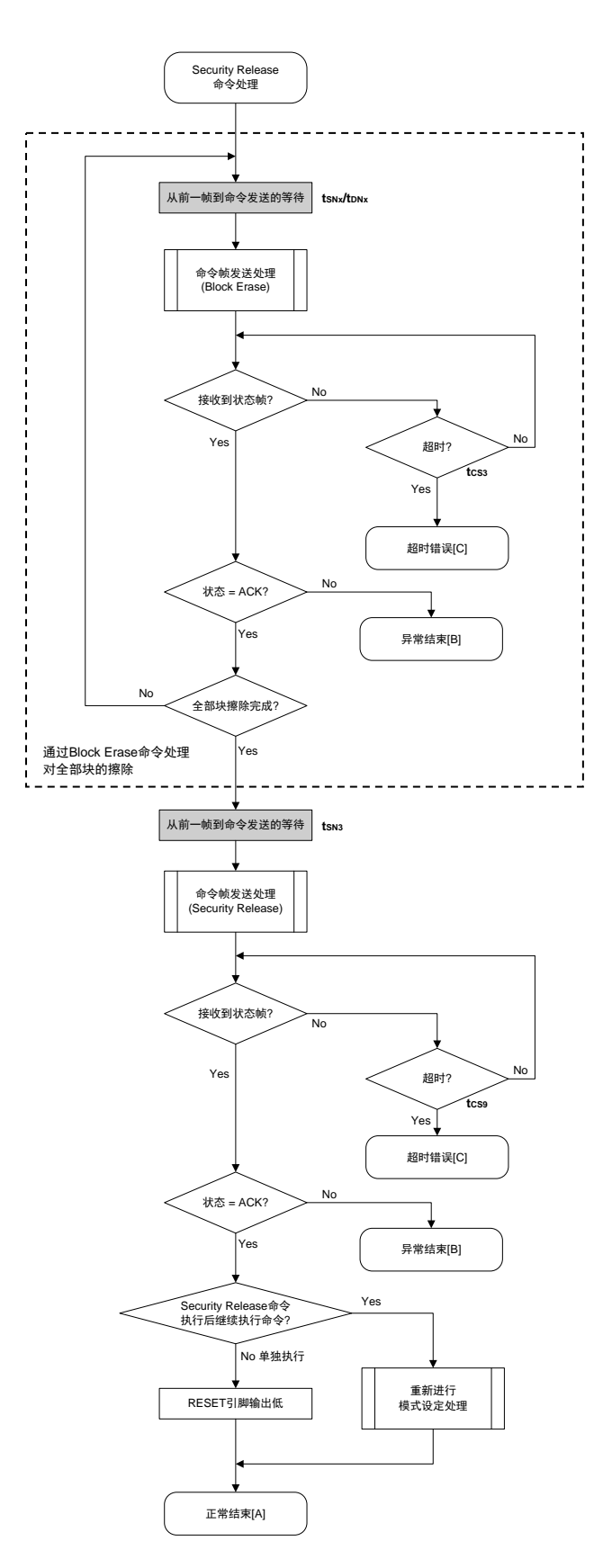

Security Release 命令只有在代码闪存区域/数据闪存区域都为空白的情况下才能执行。因此,需要事先执行 虚线内的块擦除处理。

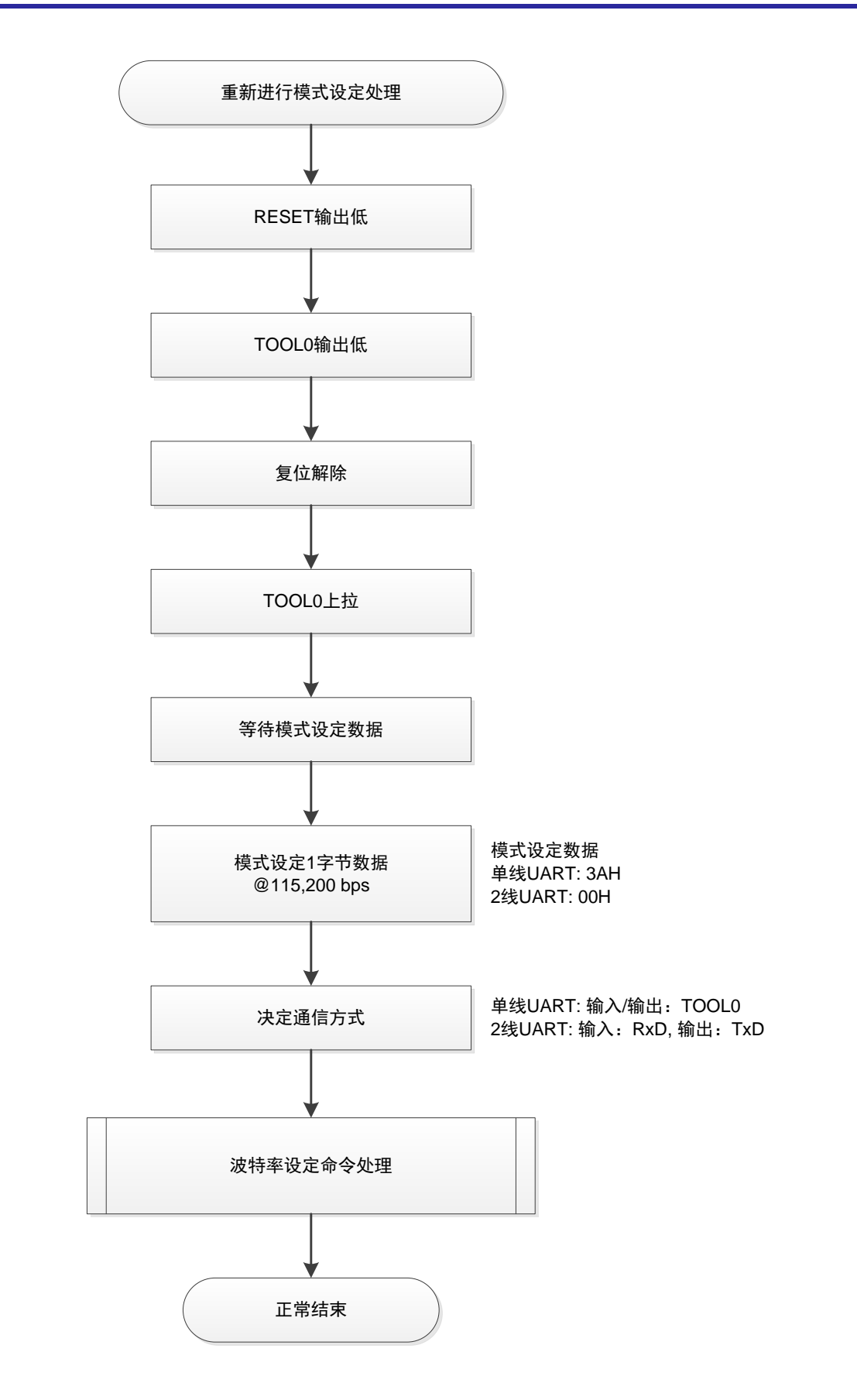

# 第5章 闪存编程参数特性

本章记述闪存编程模式时的编程器和设备(R7F0CXXX)间的参数特性。其他的电气特性,请参照设备 (R7F0CXXX)各产品的用户手册进行设计。

## **5.1** R7F0CXXX 的闪存参数特性

#### **5.1.1** 全速模式时的闪存参数特性

(1)闪存编程模式的设置时间。

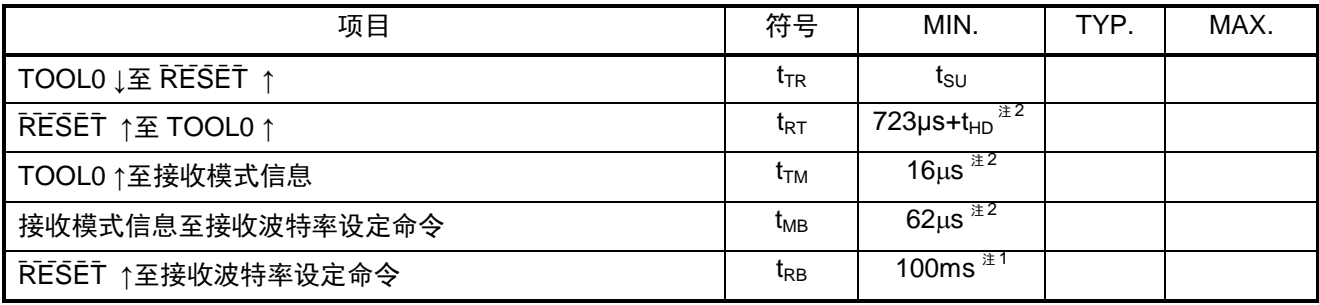

注 1. 根据选项字节的设定,指示的位置不同。

选项字节 (000C3H.bit6) = 0 : RESET ↑ ~ 波特率设定命令接收: 100ms 以内 = 1 :TOOL0 ↑~波特率设定命令接收:100ms 以内

无论选项字节如何设定,为了都能对应,请从 RESET ↑开始后的 100ms 以内完成波特率设定命令的 接收(参照各设备的用户手册(tsuinit))。

2. 编程器需要在发送前按规定的时间进行等待。

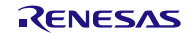

(2)编程特性。

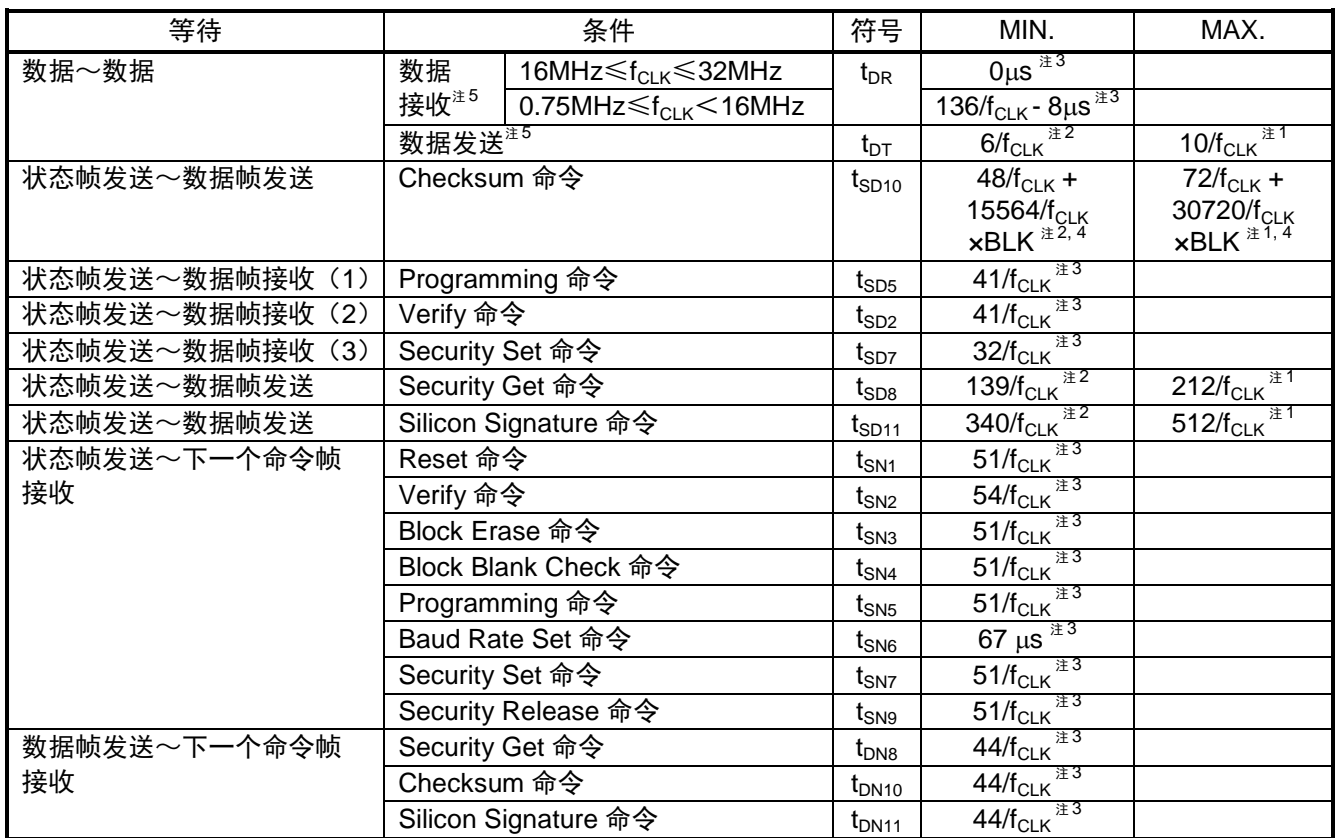

注 1. 超时时间的基准值。

2. 需要把编程器设置为在规定时间内可以接收通信数据的状态。

3. 编程器需要在发送前按规定的时间进行等待。

4. 符号的详细说明。

BLK: 块个数(以 1024 字节为单位)。

5. 复位解除~波特率设定命令间,设备以 0.75MHz/1MHz 中的任意一个频率动作。为了在这段时间能进 行通信,请在假定  $f_{CLK}=0.75$ MHz 的条件下计算时间。

(3)命令特性。

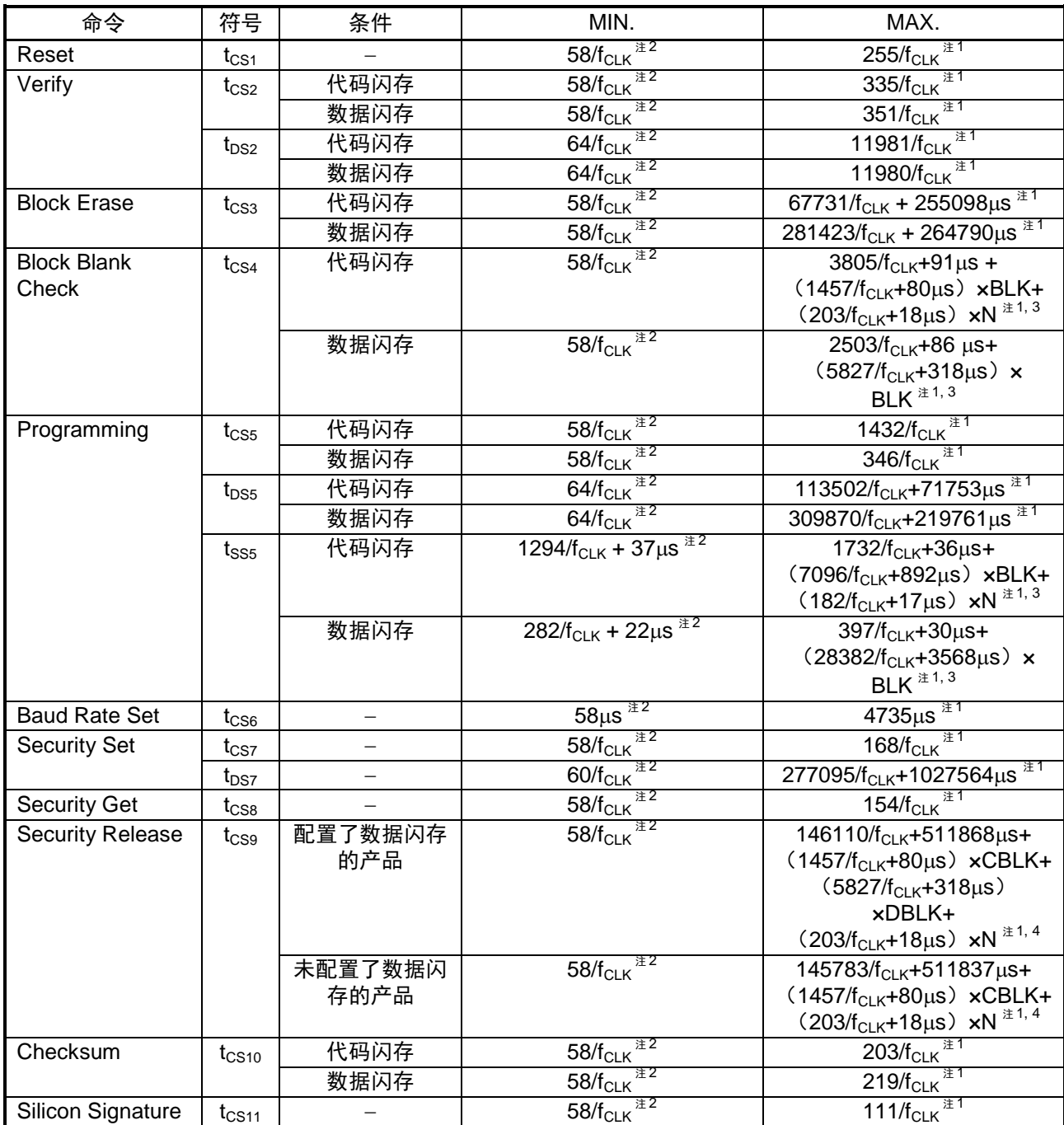

注 1. 超时时间的基准值。

2. 需要把编程器设置为在规定时间内可以接收通信数据的状态。

3. 符号的详细说明。

BLK:块个数(以 1024 字节为单位)。

N :Flash 存取次数。

计算公式

(舍去括号内除法结果的小数部分) (End address / 4000H) – (Start address / 4000H) +1 [例]

Start address = 00000H & End address =  $3$ FFFFH  $\rightarrow$  N = 1

Start address = 3FC00H & End address =  $403$ FFH  $\rightarrow$  N = 2

4. 符号的详细说明。 CBLK: Code Flash 的总块数。  $[M]$  Code Flash size = 64KB  $\rightarrow$  CBLK = 64 DBLK: Data Flash 的总块数。  $[M]$  Data Flash size = 4KB  $\rightarrow$  DBLK = 4 N :Flash 存取次数。 计算公式(对小数点以下部分舍尾进一):CBLK / 256  $[M]$  CBLK = 256  $\rightarrow$  N = 1  $CBLK = 384 \rightarrow N = 2$ 

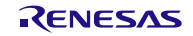

### **5.1.2** 宽电压模式时的闪存参数特性

(1)闪存编程模式的设置时间。

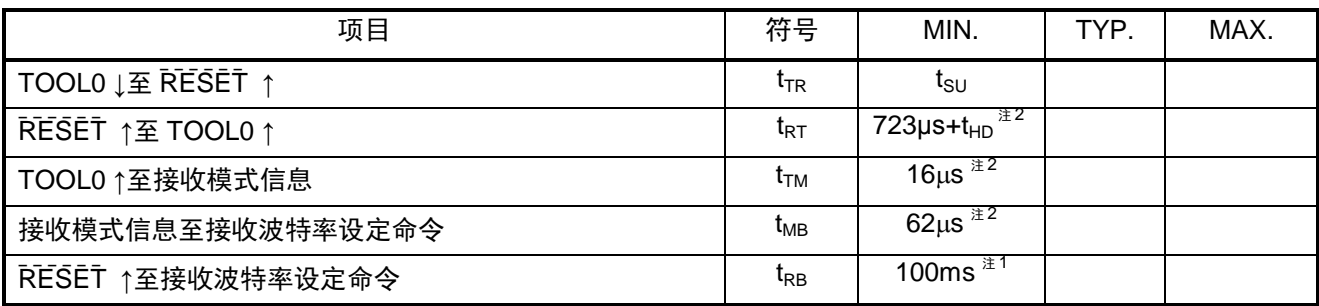

注 1. 根据选项字节的设定,指示的位置不同。

选项字节 (000C3H.bit6) = 0 : RESET ↑ ~ 波特率设定命令接收: 100ms 以内 = 1 : TOOL0 ↑~波特率设定命令接收: 100ms 以内

无论选项字节如何设定,为了都能对应,请从 RESET ↑开始后的 100ms 以内完成波特率设定命令的 接收(参照各设备的用户手册(tsuiNIT))。

2. 编程器需要在发送前按规定的时间进行等待。

(2)编程特性。

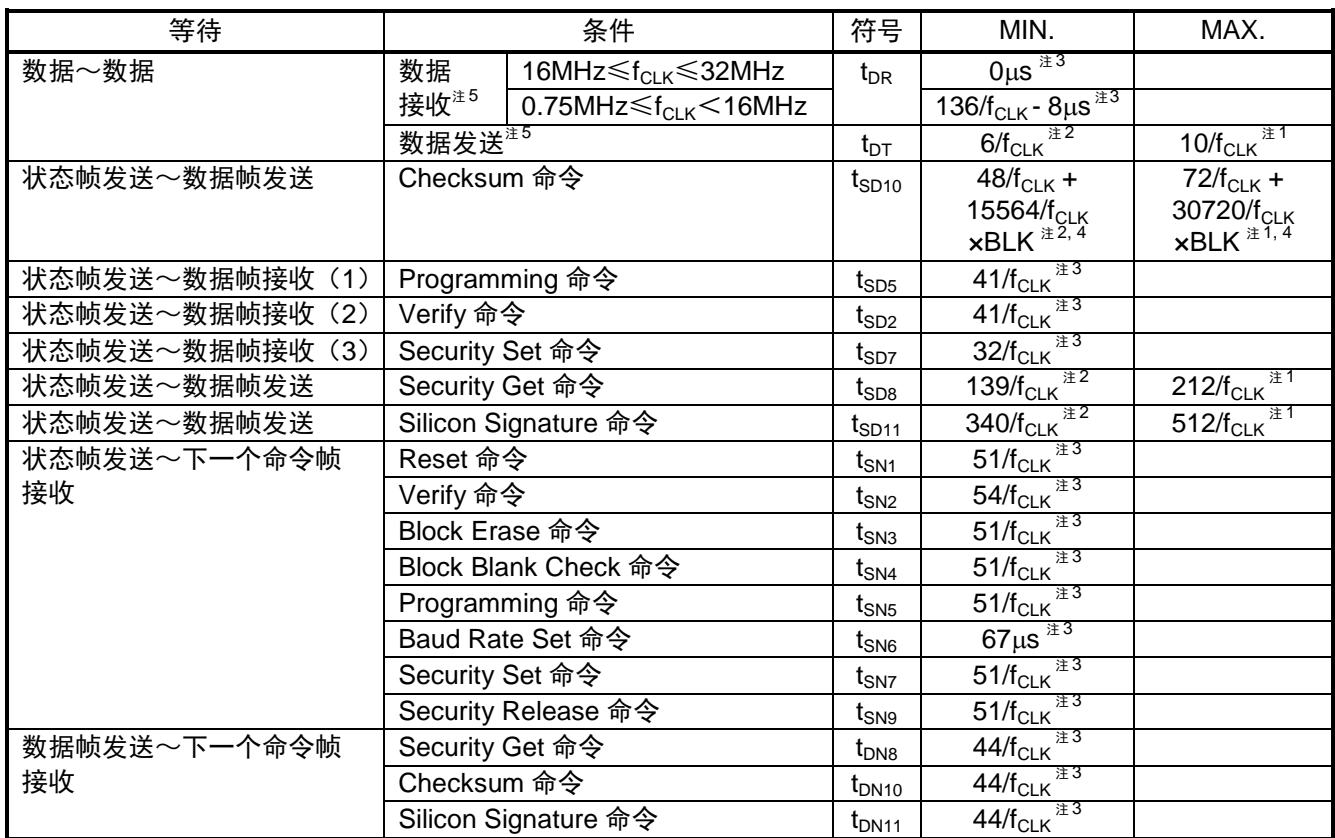

注 1. 超时时间的基准值。

2. 需要把编程器设置为在规定时间内可以接收通信数据的状态。

3. 编程器需要在发送前按规定的时间进行等待。

4. 符号的详细说明。

BLK: 块个数(以 1024 字节为单位)。

5. 复位解除~波特率设定命令间,设备以 0.75MHz/1MHz 中的任意一个频率动作。为了在这段时间能进 行通信,请在假定 $f_{CLK} = 0.75$ MHz 的条件下计算时间。

(3)命令特性。

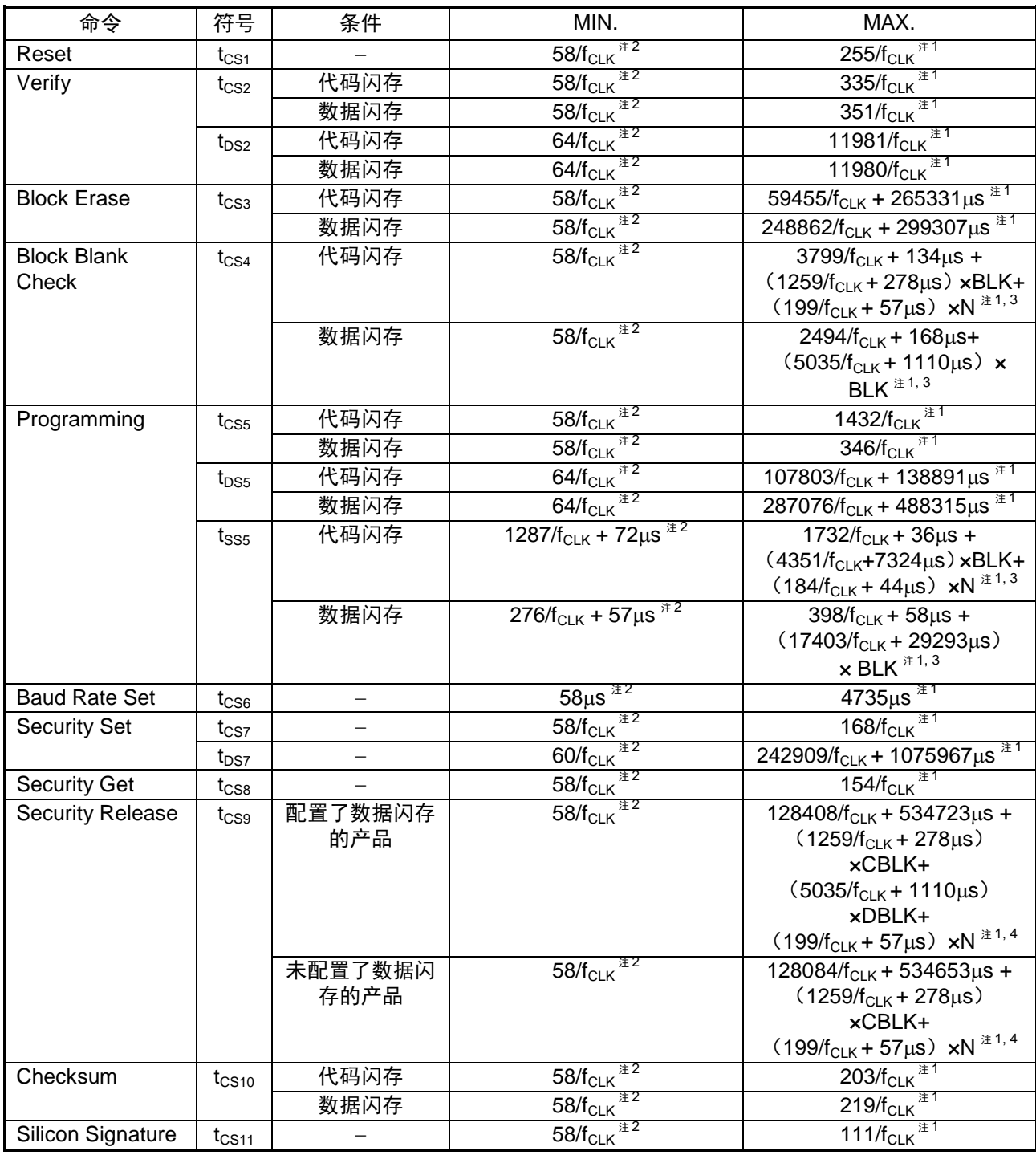

注 1. 超时时间的基准值。

2. 需要把编程器设置为在规定时间内可以接收通信数据的状态。

3. 符号的详细说明。

BLK: 块个数(以 1024 字节为单位)。

N :Flash 存取次数。

计算公式

 (舍去括号内除法结果的小数部分):(End address / 4000H) – (Start address / 4000H) + 1 [例] Start address = 00000H & End address =  $3$ FFFFH  $\rightarrow$  N = 1

Start address = 3FC00H & End address =  $403$ FFH  $\rightarrow$  N = 2

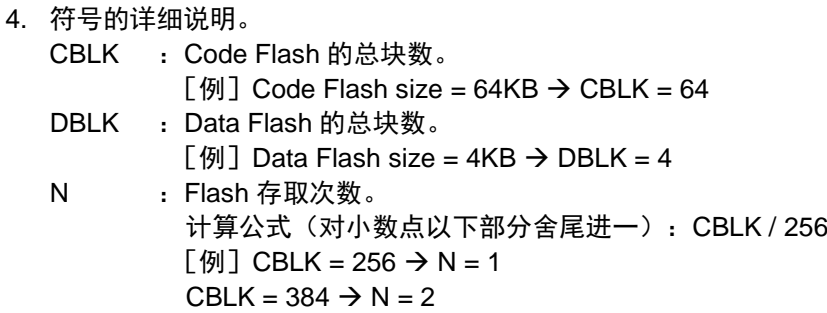

# **5.2** UART 通信方式

为了说明, 在下图中把 TOOL0 分为 2 部分表示, 实际为单线。TOOL0 的 Vpp 电平通过上拉电阻实现(引 脚为 Hi-Z)。

(a) 数据帧

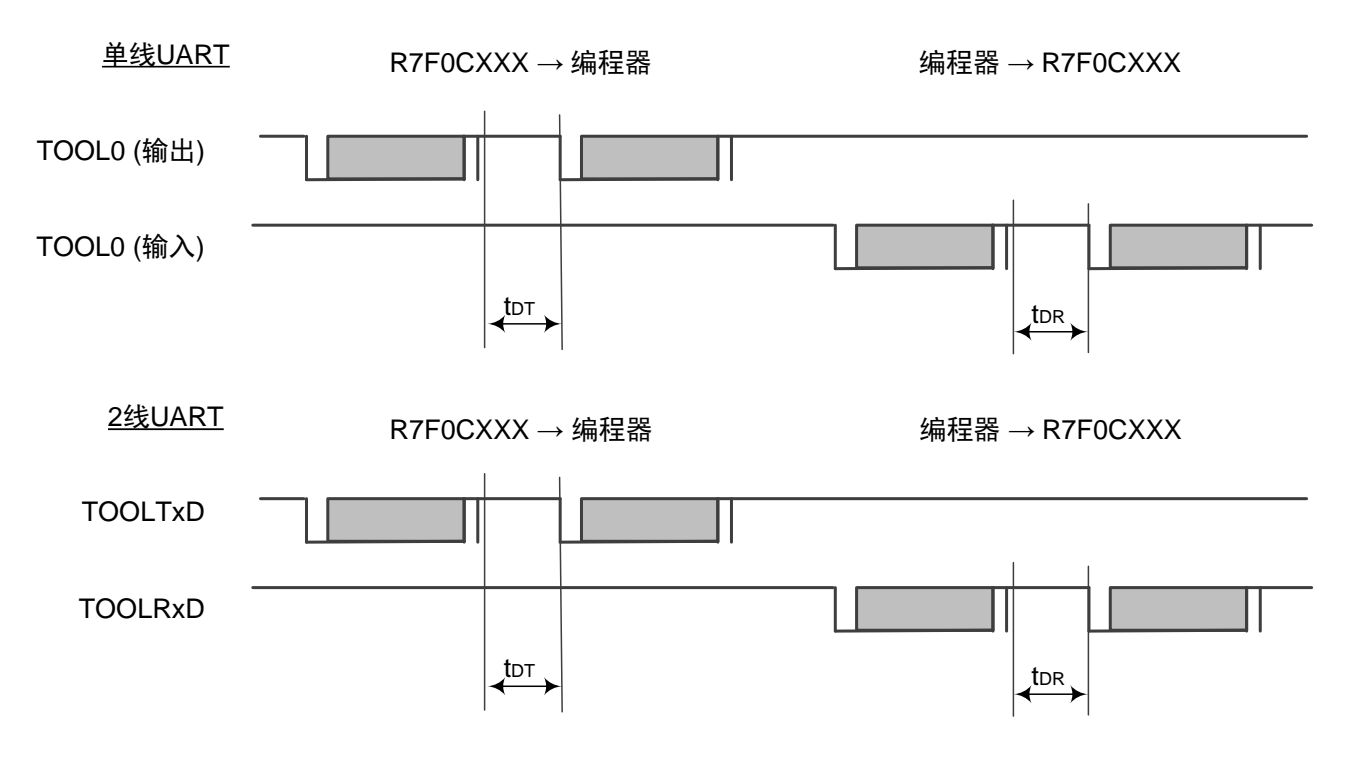

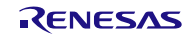

(b) 编程模式设定

单线UART

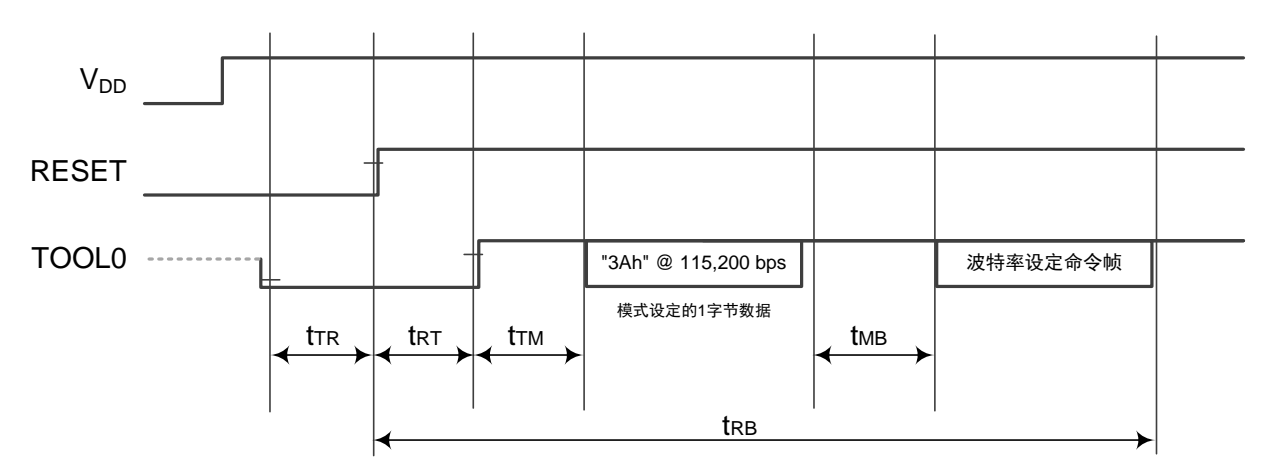

2线UART

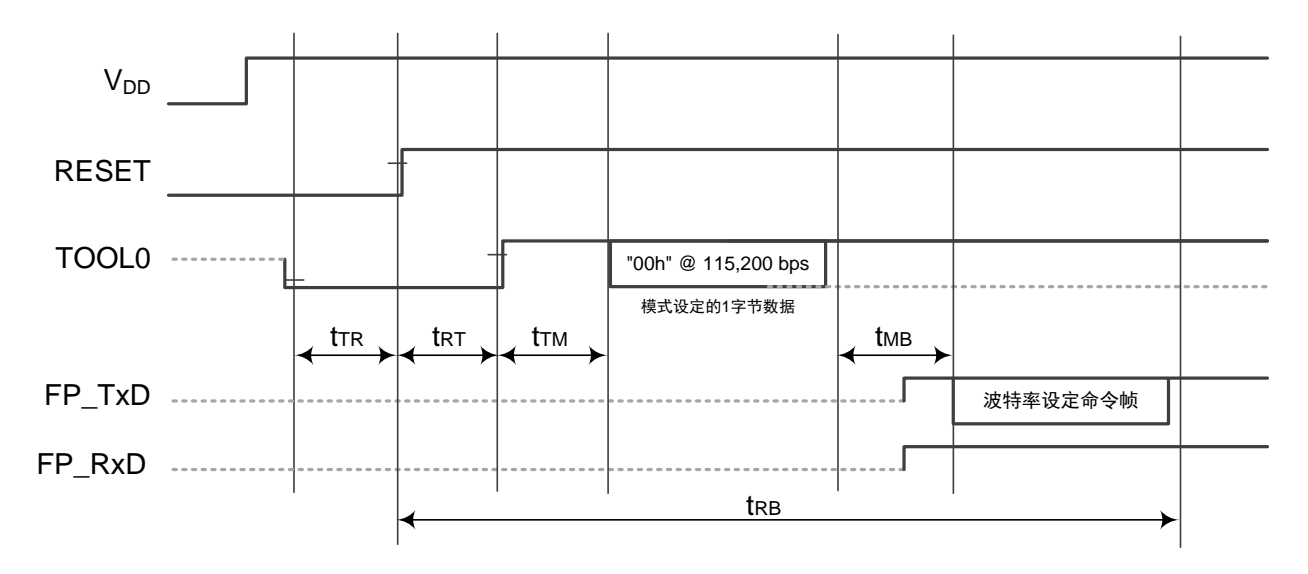

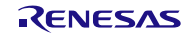

#### (c) Reset / Block Erase / Block Blank Check / Baud Rate Set / Security Release 命令

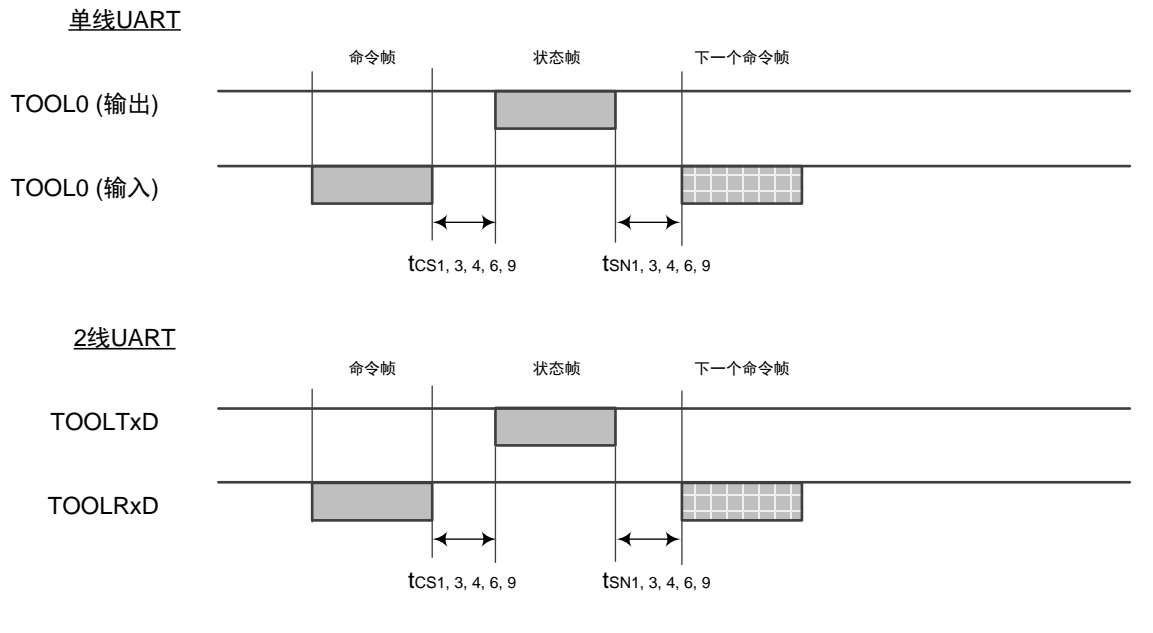

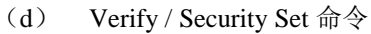

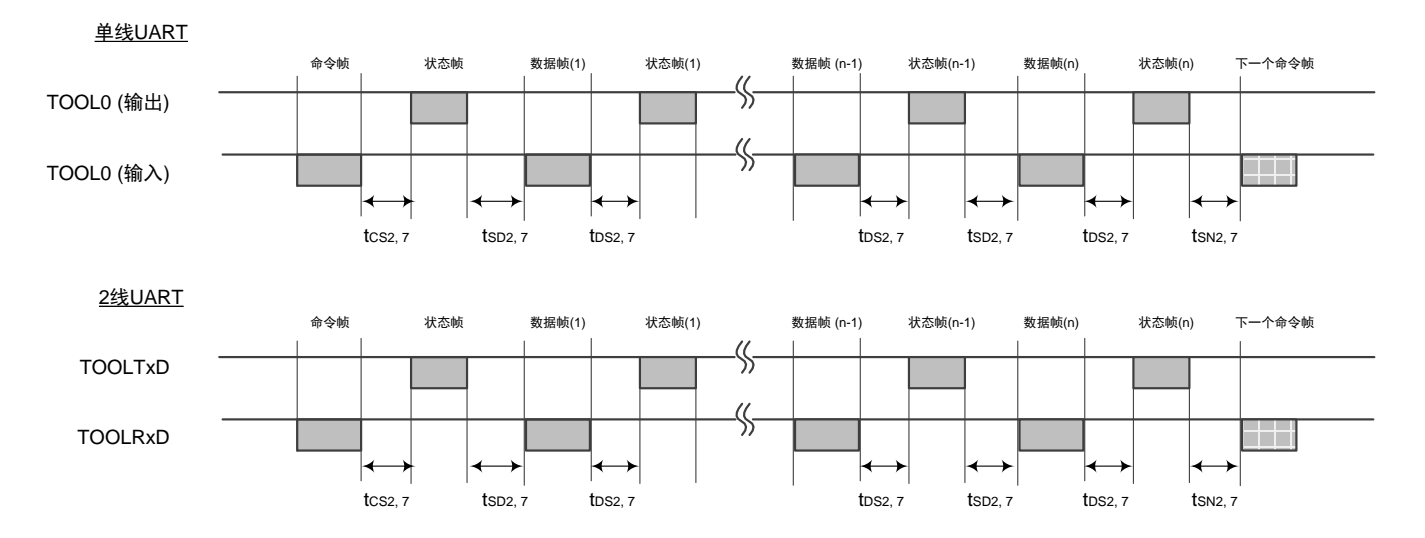

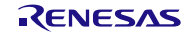

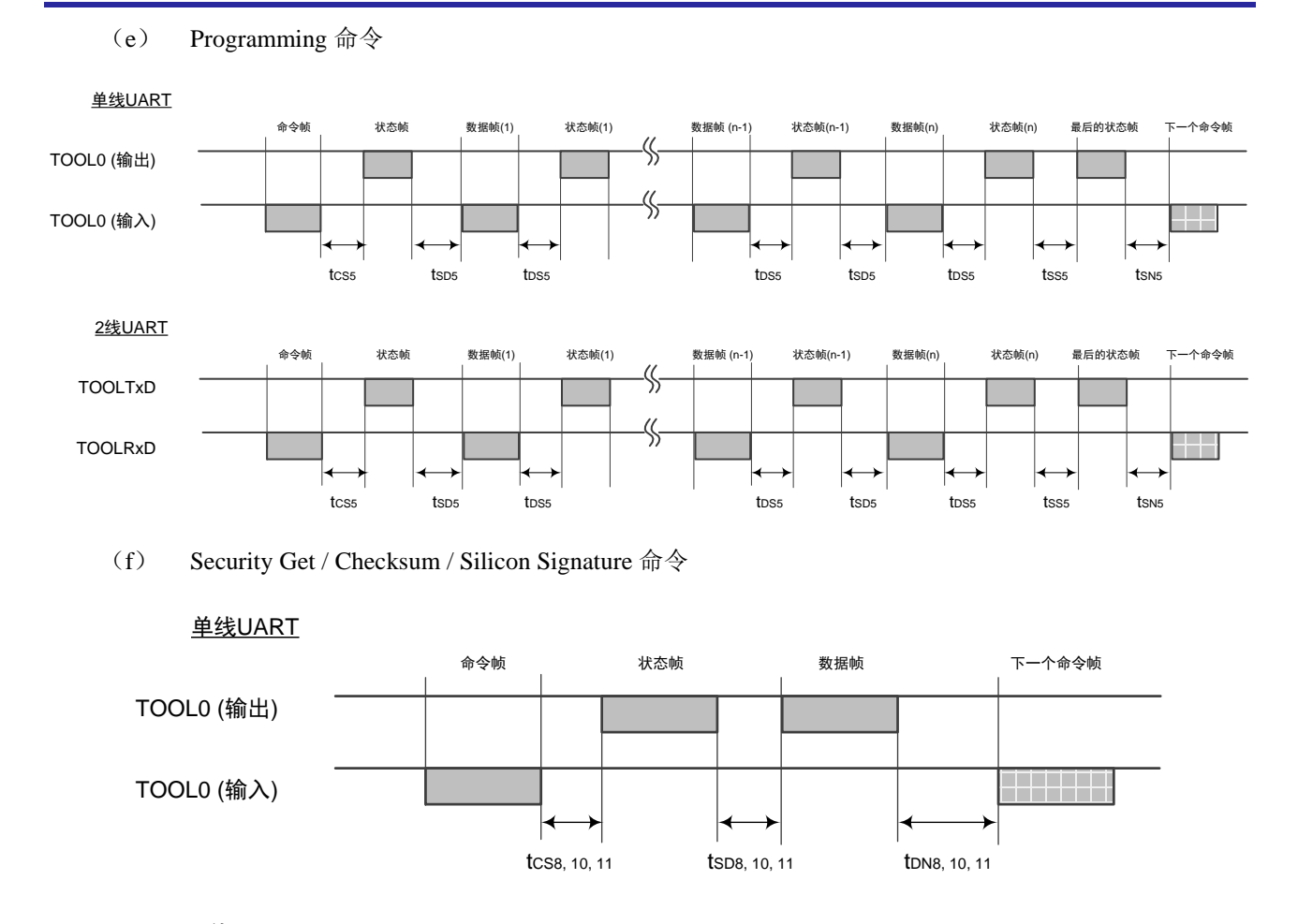

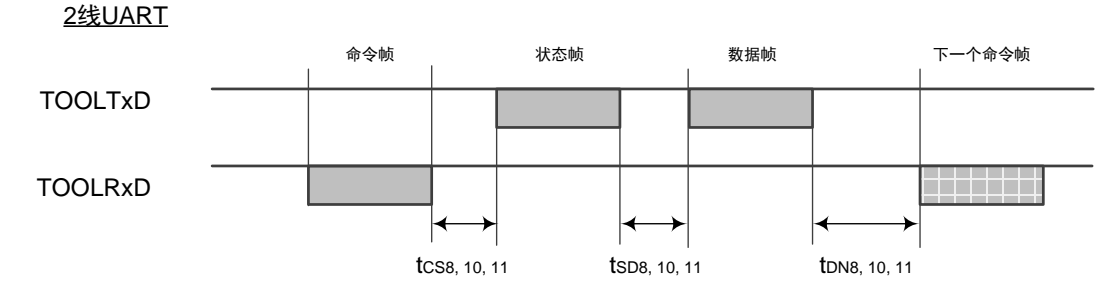

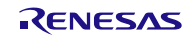

# 公司主页和咨询窗口

瑞萨电子主页

• <http://cn.renesas.com/>

咨询

- <http://www.renesas.com/inquiry>
- [contact.china@renesas.com](mailto:contact.china@renesas.com)

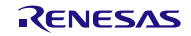

# 修订记录

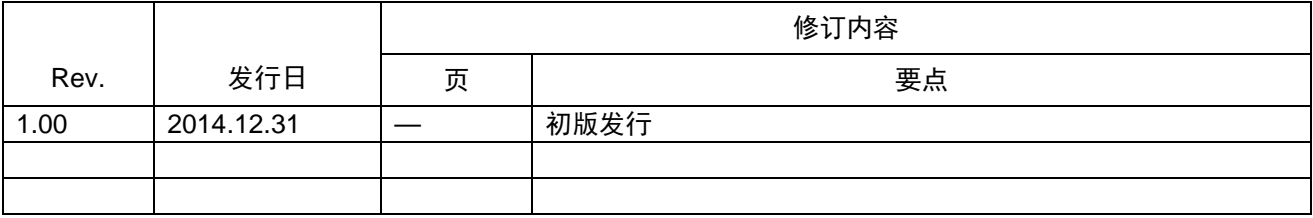

所有商标及注册商标均归其各自拥有者所有。

# 产品使用时的注意事项

本文对适用于单片机所有产品的 "使用时的注意事项"进行说明。有关个别的使用时的注意事项请参照 正文。此外,如果在记载上有与本手册的正文有差异之处,请以正文为准。

- 1. 未使用的引脚的处理 【注意】将未使用的引脚按照正文的 "未使用引脚的处理"进行处理。 CMOS产品的输入引脚的阻抗一般为高阻抗。如果在开路的状态下运行未使用的引脚,由于感应现 象,外加LSI周围的噪声,在LSI内部产生穿透电流,有可能被误认为是输入信号而引起误动作。 未使用的引脚,请按照正文的 "未使用引脚的处理"中的指示进行处理。
- 2. 通电时的处理

【注意】通电时产品处于不定状态。 通电时, LSI内部电路处于不确定状态,寄存器的设定和各引脚的状态不定。通过外部复位引脚对 产品进行复位时,从通电到复位有效之前的期间,不能保证引脚的状态。 同样,使用内部上电复位功能对产品进行复位时,从通电到达到复位产生的一定电压的期间,不能 保证引脚的状态。

3. 禁止存取保留地址 (保留区) 【注意】禁止存取保留地址 (保留区) 在地址区域中,有被分配将来用作功能扩展的保留地址 (保留区)。因为无法保证存取这些地址时 的运行,所以不能对保留地址 (保留区)进行存取。

4. 关于时钟

【注意】复位时,请在时钟稳定后解除复位。 在程序运行中切换时钟时,请在要切换成的时钟稳定之后进行。复位时,在通过使用外部振荡器 (或者外部振荡电路)的时钟开始运行的系统中,必须在时钟充分稳定后解除复位。另外,在程序 运行中,切换成使用外部振荡凝练、或者外部振荡电路)的时钟时,在要切换成的时钟充分稳定后 再进行切换。

5. 关于产品间的差异

【注意】在变更不同型号的产品时,请对每一个产品型号进行系统评价测试。 即使是同一个群的单片机,如果产品型号不同,由于内部ROM、版本模式等不同,在电特性范围 内有时特性值、动作容限、噪声耐量、噪声辐射量等也不同。因此,在变更不认同型号的产品时, 请对每一个型号的产品进行系统评价测试。

#### Descriptions of circuits, software and other related information in this document are provided only to illustrate the operation of semiconductor products and application examples. You are fully responsible for<br>the incorpor use of these circuits, software, or information. Renesas Electronics has used reasonable care in preparing the information included in this document, but Renesas Electronics does not warrant that such information is error free. Renesas Electronics assumes no liability whatsoever for any damages incurred by you resulting from errors in or omissions from the information included herein.<br>Renesas Electronics does not assume any liability for infringement of patents, or others.<br>You should not alter, modify, copy, or otherwise misappropriate any Renesas Electronics product, whether in whole or in part. Renesas Electronics assumes no responsibility for any losses incurred by you or<br>third p "Standard": Computers; office equipment; communications equipment; test and measurement equipment; audio and visual equipment; home electronic appliances; machine tools; personal electronic<br>equipment: and industrial robots equipment; and industrial robots etc.<br>"High Quality": Transportation colors etc.<br>Renessas Electronics products are neither intended nor authorized for use in products or systems; anti-disaster systems; anti-crime systems; Please contact a Renessa Electronics sales office for details as to environmental matters such as the environmental ompathlinty of each controlled substances, including without limitation, the EU RoHS Directive. Renessa El products. This document may not be reproduced or duplicated in any form, in whole or in part, without prior written consent of Renesas Electronics. 11. This document may not be reproduced or duplicated in any form, in whole or in part, without prior written consent of Renesas Electronics.<br>12. Please contact a Renesas Electronics sales office if you have any questions 1. 本文档中所记载的关于电路、软件和其他相关信息仅用于说明半导体产品的操作和应用实例。用户如在设备设计中应用本文档中的电路、软件和相关信息,请自行负责。对于用户或第三方因使用上述电路、<br> 软件或信息而遭受的任何损失,瑞萨电子不承担任何责任。 在准备本文档所记载的信息的过程中,瑞萨电子已尽量做到合理注意,但是,瑞萨电子并不保证这些信息都是准确无误的。用户因本文档中所记载的信息的错误或遗漏而遭受的任何损失,瑞萨电子不承担<br>任何责任。 仕问贡仕。<br>对于因使用本文档中的瑞萨电子产品或技术信息而造成的侵权行为或因此而侵犯第三方的专利、版权或其他知识产权的行为,瑞萨电子不承担任何责任。本文档所记载的内容不应视为对瑞萨电子或其他人<br>所有的专利、版权或其他知识产权作出任何朋示、默示或其它方式的许可及授权。 所有的专利,服权或具他知识产权作出任同明末、默示或其它方式的许可及授权。<br>用户不得在何度,既就是有些现在的事情不能是不可能的。"在那里的时候,而且,对于用户或第三方因上述更改、修改、复制或以其他方式非法使用瑞萨电子产品的行为而遭受的行为而遭受的任何损失,瑞萨电子<br>用不使任何责任。其原量等级分为两个等级。"标准等级"和"高度量等级"。每种瑞萨电子产品的维养用途均服决于产品的质量等级,如下所示:<br>海岸性子的,一种主要的是一种主要的,这样的是一 **Notice** 1. 2. 3. 4. 5. 6. 7. 8. 9. 10. 以下"注意事项"为从英语原稿翻译的中文译文,仅作为参考译文,英文版的"Notice"具有正式效力 2. 3. 4. 5. 6 7. 8. 9. 10. 11. 在事先未得到瑞萨电子书面认可的情况下,不得以任何形式部分或全<br>12. 如果对本文档所记载的信息或瑞萨电子产品有任何疑问,或者用户有<br>(注1) 瑞萨电子,在本文档中指瑞萨电子株式会社及其控股子公司。 (⌞2) ⪔㩞⭫ᆆӝφ⪔㩞⭫ᆆᔶਇᡌ⭕ӝⲺԱӝȾ 注意事项

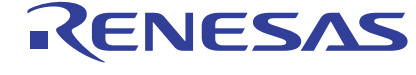

**SALES OFFICES http://www.renesas.com Renesas.Electronics Corporation http://www.renesas.com** 

Refer to "http://www.renesas.com/" for the latest and detailed information.

**Renesas Electronics America Inc.**<br>2801 Scott Boulevard Santa Clara, CA 95050-2549, U.S.A.<br>Tel: +1-408-588-6000, Fax: +1-408-588-6130

**Renesas Electronics Canada Limited**<br>1101 Nicholson Road, Newmarket, Ontario L3Y 9C3, Canada<br>Tel: +1-905-898-5441, Fax: +1-905-898-3220

**Renesas Electronics Europe Limited**<br>Dukes Meadow, Millboard Road, Bourne End, Buckinghamshire, SL8 5FH, U.K<br>Tel: +44-1628-585-100, Fax: +44-1628-585-900

**Renesas Electronics Europe GmbH** Arcadiastrasse 10, 40472 Düsseldorf, Germany Tel: +49-211-6503-0, Fax: +49-211-6503-1327

**Renesas Electronics (China) Co., Ltd.**<br>Room 1709, Quantum Plaza, No.27 ZhiChunLu Haidian District, Beijing 100191, P.R.China<br>Tel: +86-10-8235-1155, Fax: +86-10-8235-7679

**Renesas Electronics (Shanghai) Co., Ltd.**<br>Unit 301, Tower A, Central Towers, 555 Langao Road, Putuo District, Shanghai, P. R. China 200333<br>Tel: +86-21-2226-0888, Fax: +86-21-2226-0999

**Renesas Electronics Hong Kong Limited** Unit 1601-1613, 16/F., Tower 2, Grand Century Place, 193 Prince Edward Road West, Mongkok, Kowloon, Hong Kong Tel: +852-2265-6688, Fax: +852 2886-9022/9044

**Renesas Electronics Taiwan Co., Ltd.** 13F, No. 363, Fu Shing North Road, Taipei 10543, Taiwan Tel: +886-2-8175-9600, Fax: +886 2-8175-9670

Renesas Electronics Singapore Pte. Ltd.<br>80 Bendemeer Road, Unit #06-02 Hyflux Innovation Centre, Singapore 339949<br>Tel: +65-6213-0200, Fax: +65-6213-0300

**Renesas Electronics Malaysia Sdn.Bhd.**<br>Unit 906, Block B, Menara Amcorp, Amcorp Trade Centre, No. 18, Jln Persiaran Barat, 46050<br>Petaling Jaya, Selangor Darul Ehsan, Malaysia<br>Tel: +60-3-7955-9390, Fax: +60-3-7955-9510

**Renesas Electronics Korea Co., Ltd.** 12F., 234 Teheran-ro, Gangnam-Ku, Seoul, 135-920, Korea Tel: +82-2-558-3737, Fax: +82-2-558-5141

© 2014 Renesas Electronics Corporation. All rights reserved. Colophon 4.0